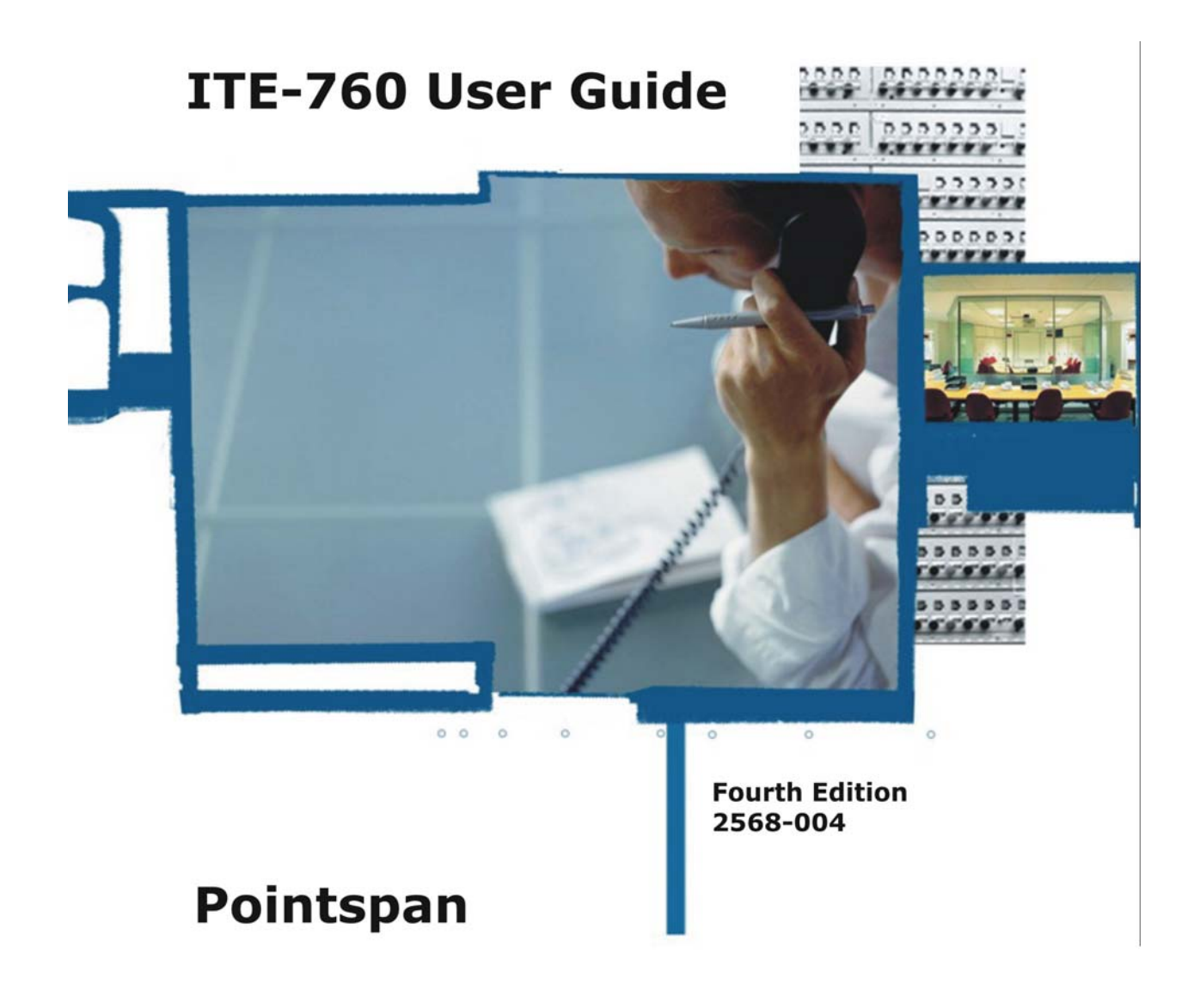

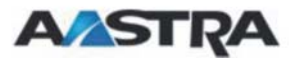

*Proprietary Information and Contents*

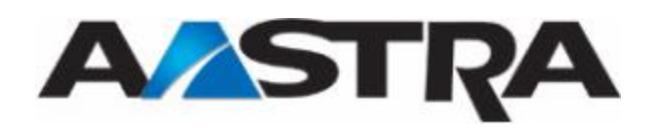

### <span id="page-2-0"></span>**4th Edition (May 5, 2005)**

© Copyright 2005 Aastra Intecom Inc. All rights reserved.

Information in this manual may change with product revisions. Aastra Intecom Inc. may add features or enhancements to the product(s) and/or program(s) described in this manual at any time.

Technical Publications freezes the information in this manual based on the specified software and hardware releases. Publications writers incorporate such changes into newly released publication editions. Publications writers will incorporate any modifications provided to them **after the publication release date** into the next scheduled release of the publication.

Aastra Intecom furnishes the application described in this manual under a license agreement and customers may use or copy information in the manuals only in accordance with the terms of the agreement.

#### <span id="page-2-1"></span>**Contact Information**

Address any reader comments to:

Aastra Intecom Customer Information Group Manager, M/S 1N 2811 Internet Boulevard Frisco, TX 75034-1851

You may also send email to **[techpubs@aastraintecom.com](mailto:techpubs@aastraintecom.com)**

#### <span id="page-2-2"></span>**What to Expect when Contacting Company**

Technical Publications will email responses to customers within seven business days of the contact. Note that product support is not available through this email address. For product support, contact the Aastra Intecom Customer Service Center (CSC) at 1-800- 729-1872. Aastra Intecom may use or distribute review comments and information without incurring obligation.

#### <span id="page-2-3"></span>**Trademarks and Acknowledgements**

Product registered trademarks and copyrights of the products included in this publication include Pointspan®, Centergy®, Centergy Remote®, Centergy Reporting®, and Centergy 5® as registered trademarks of Aastra Intecom Inc.

Product trademarks and copyrights of the products included in this publication include Nexspan<sup>™</sup>, Unified Communication Platform™, Integrated Conference Manager<sup>™</sup>, and Movacs™ as trademarks of Aastra Intecom Inc.

This publication identifies all other products or services mentioned herein by the trademarks, service marks, or product names designated by the companies that market those products. The companies producing these trademarks and registered trademarks control ownership of them. Make all inquiries concerning such trademarks directly to those companies.

## <span id="page-3-0"></span>**Revision History**

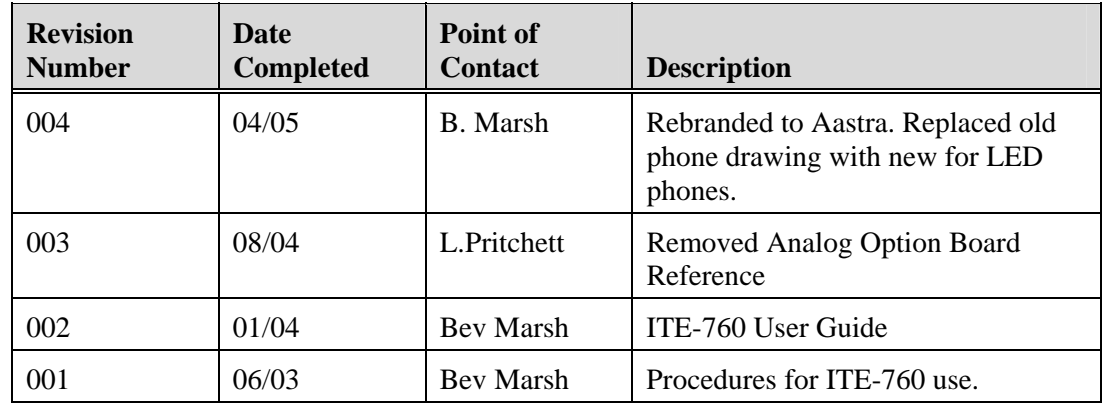

The following represents the revision history of this publication:

### **Table of Contents**

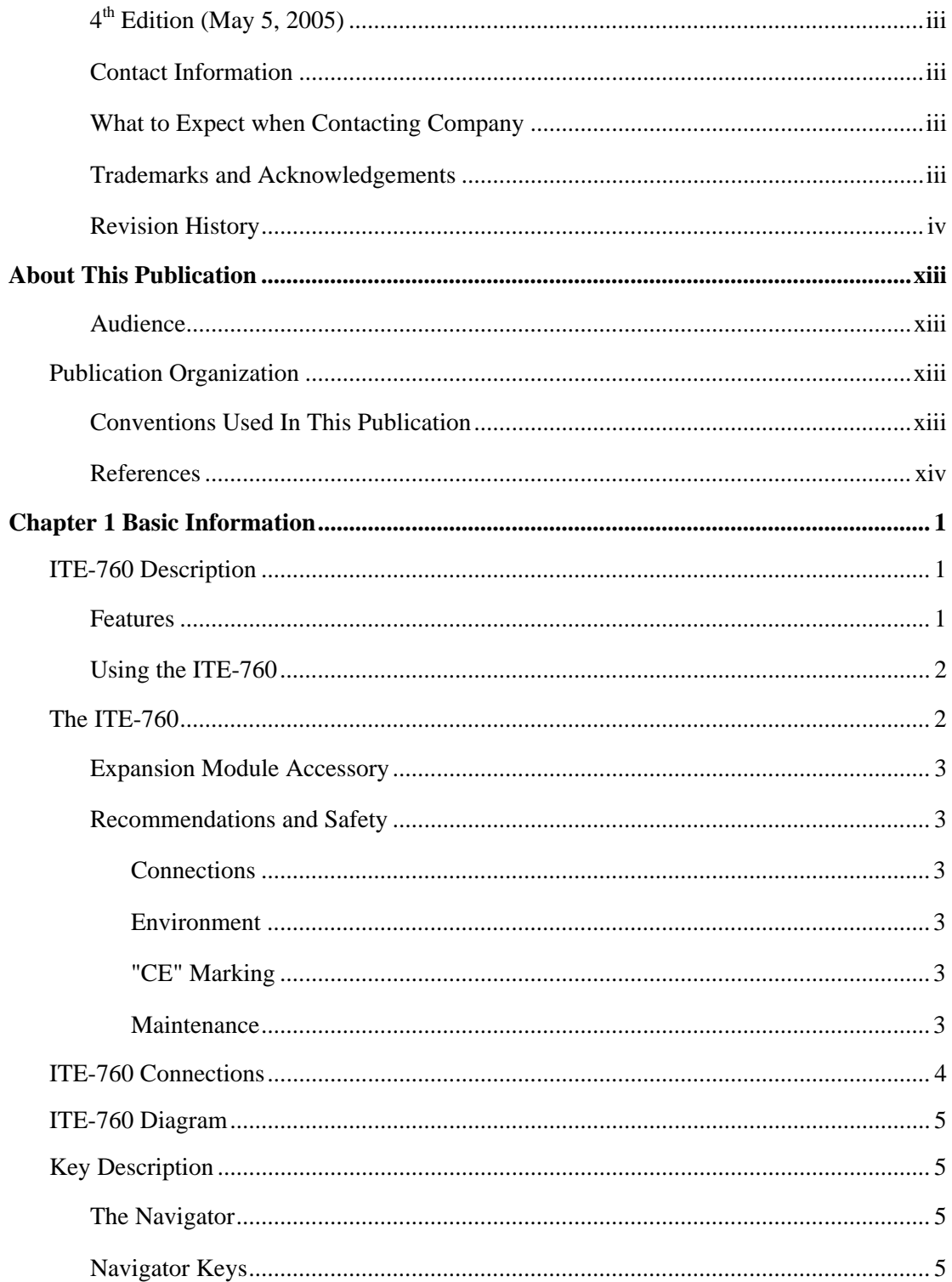

 $\begin{array}{c} \vdots \\ \vdots \\ \vdots \end{array}$ 

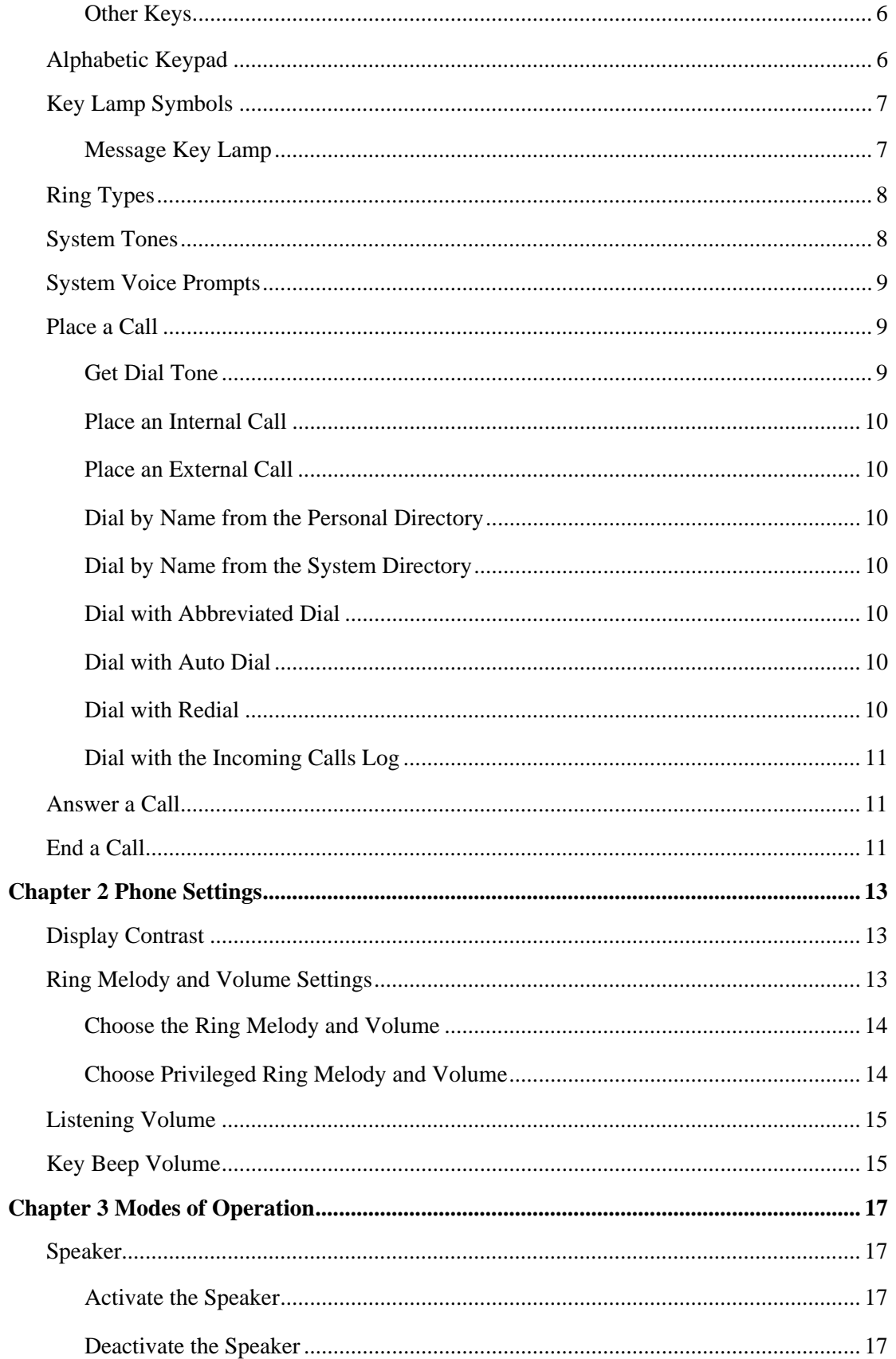

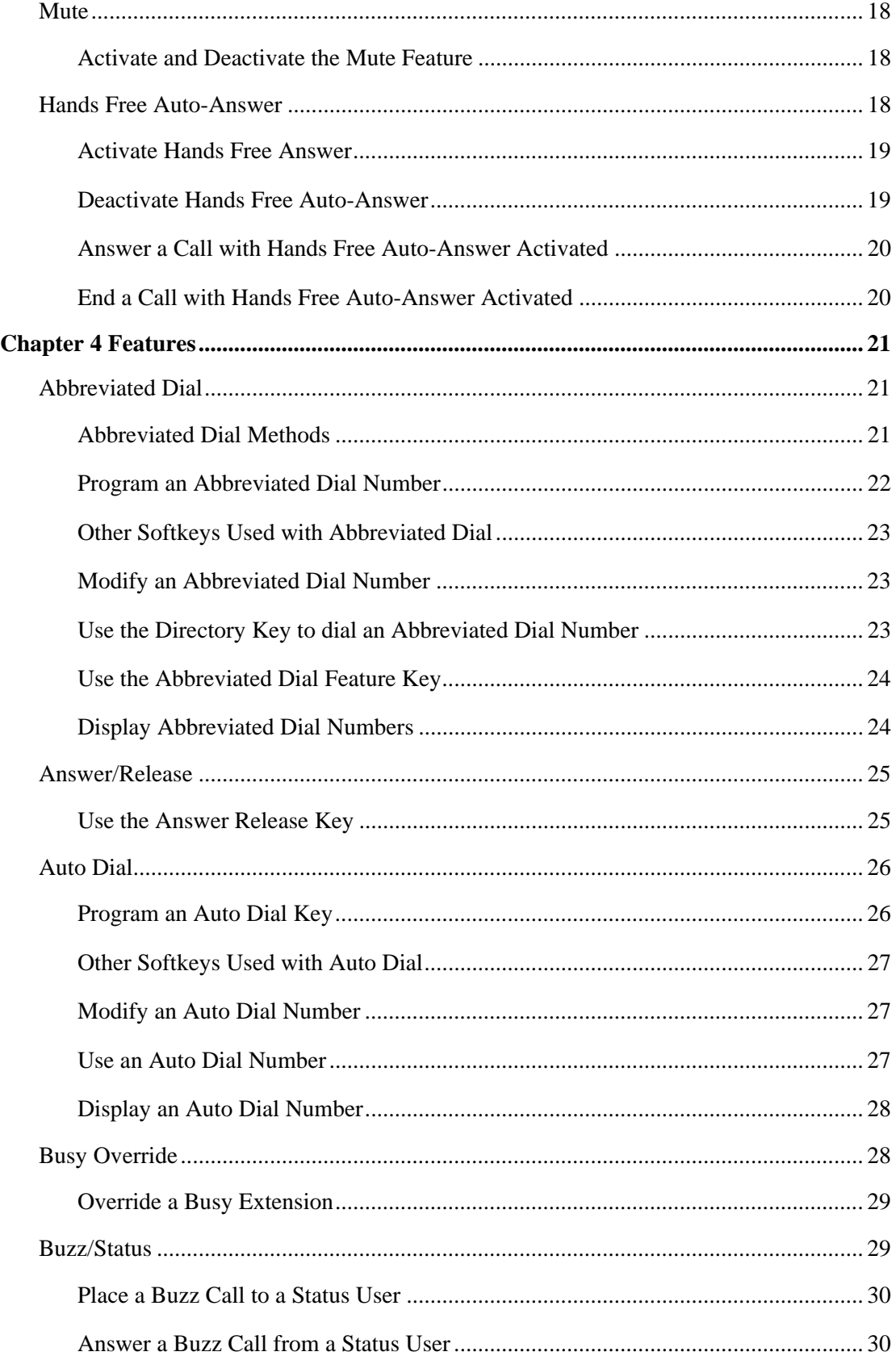

 $\begin{array}{c} \vdots \\ \vdots \\ \vdots \end{array}$ 

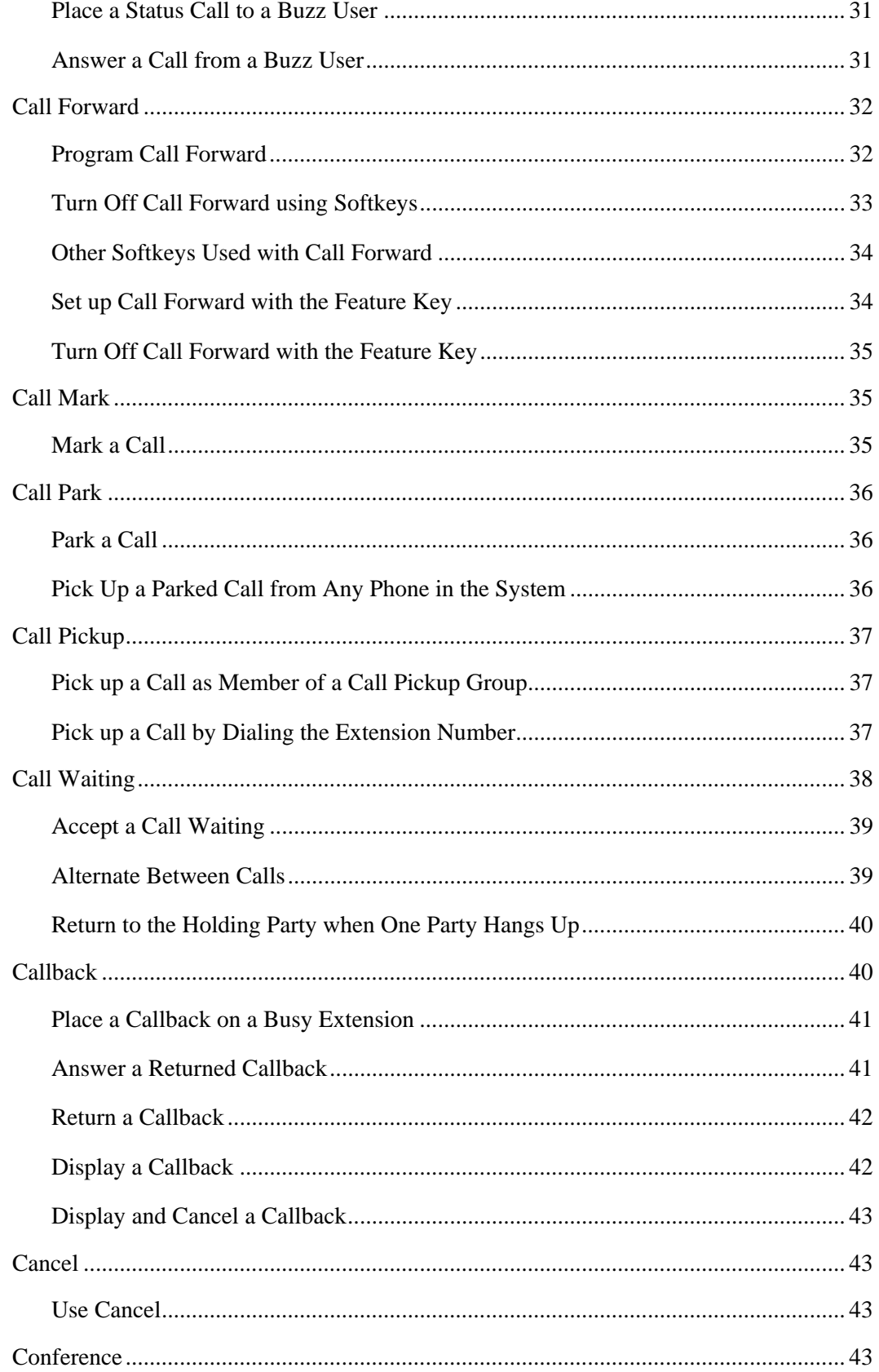

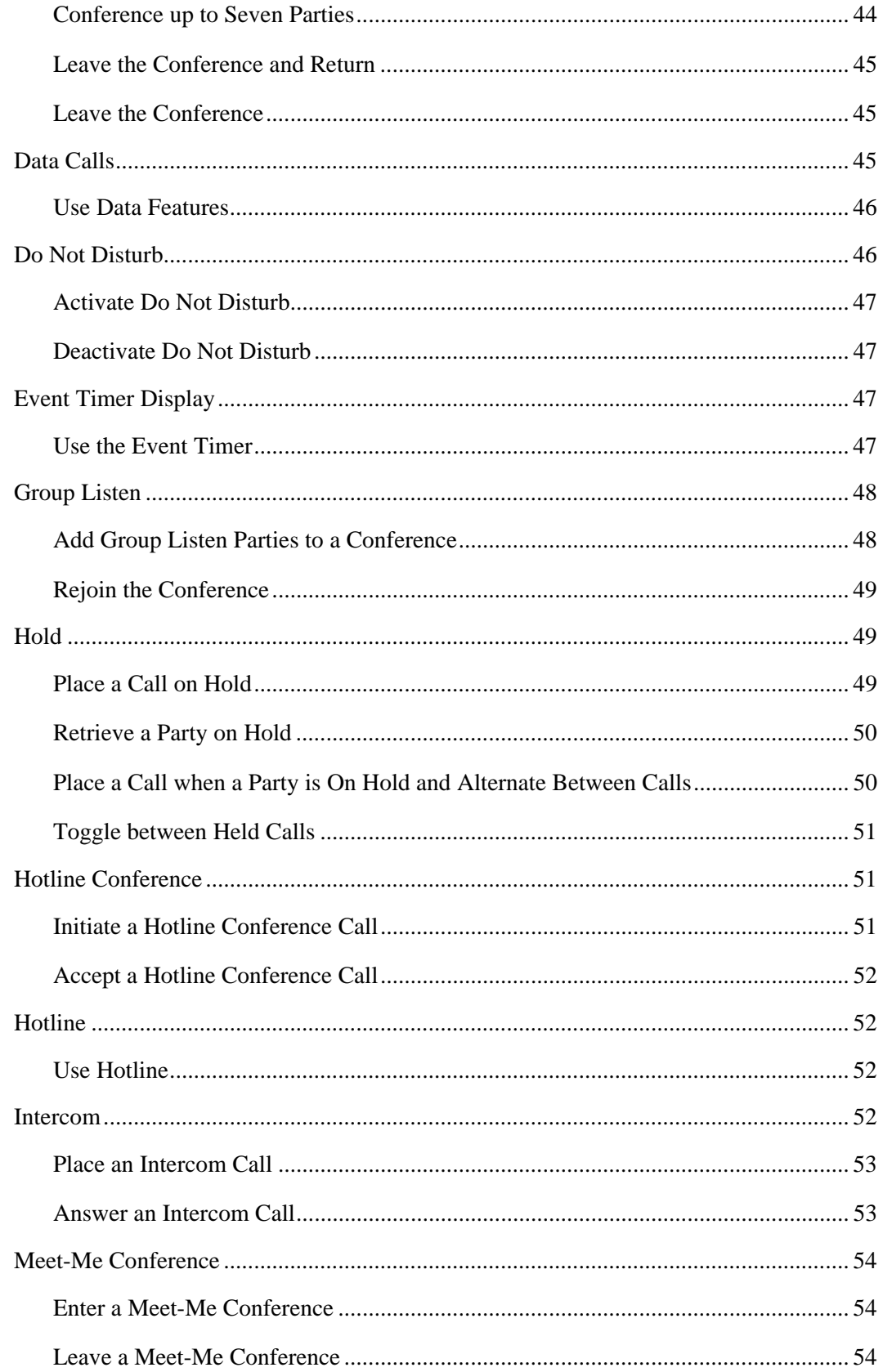

 $\begin{array}{c} \vdots \\ \vdots \\ \vdots \end{array}$ 

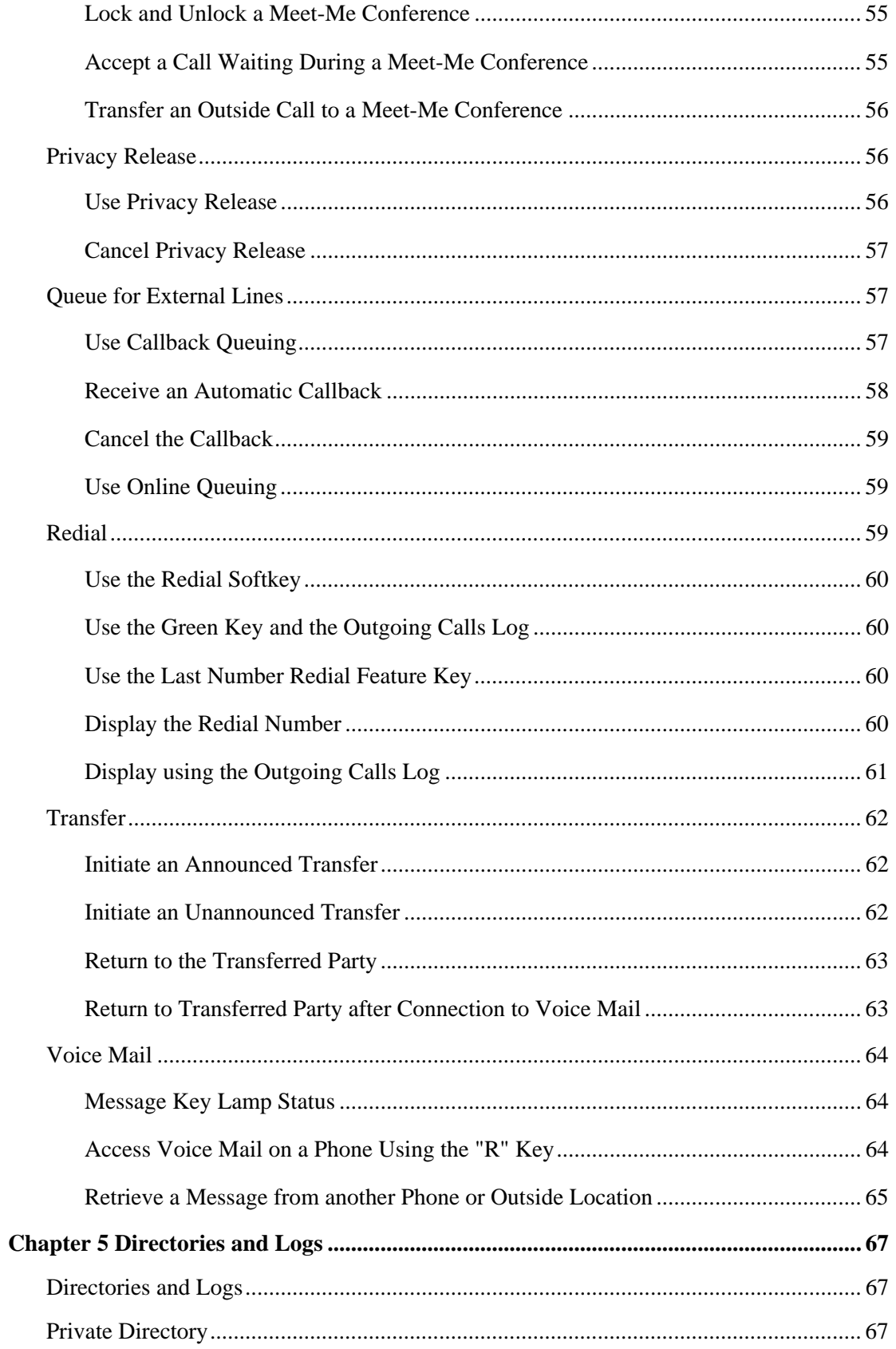

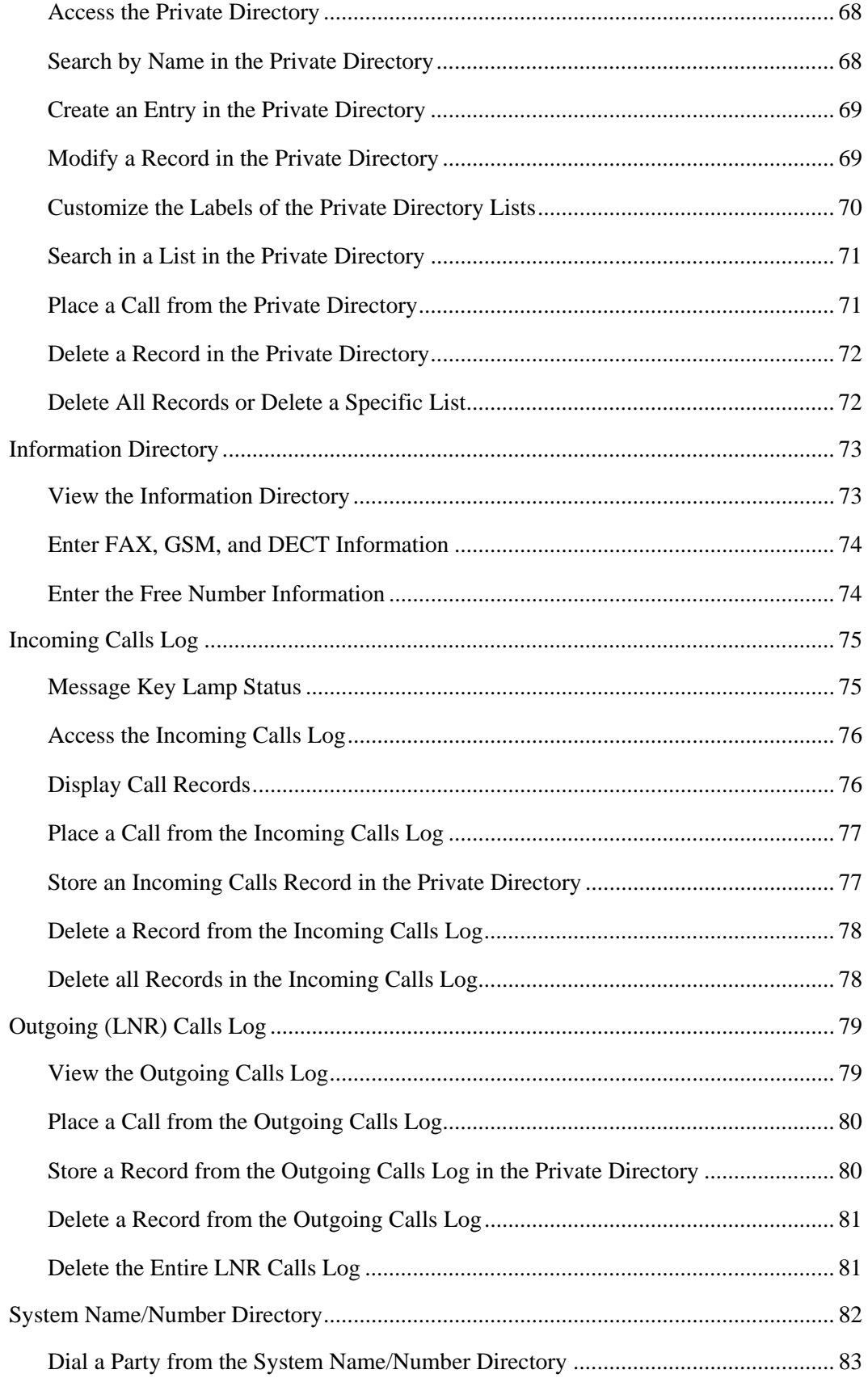

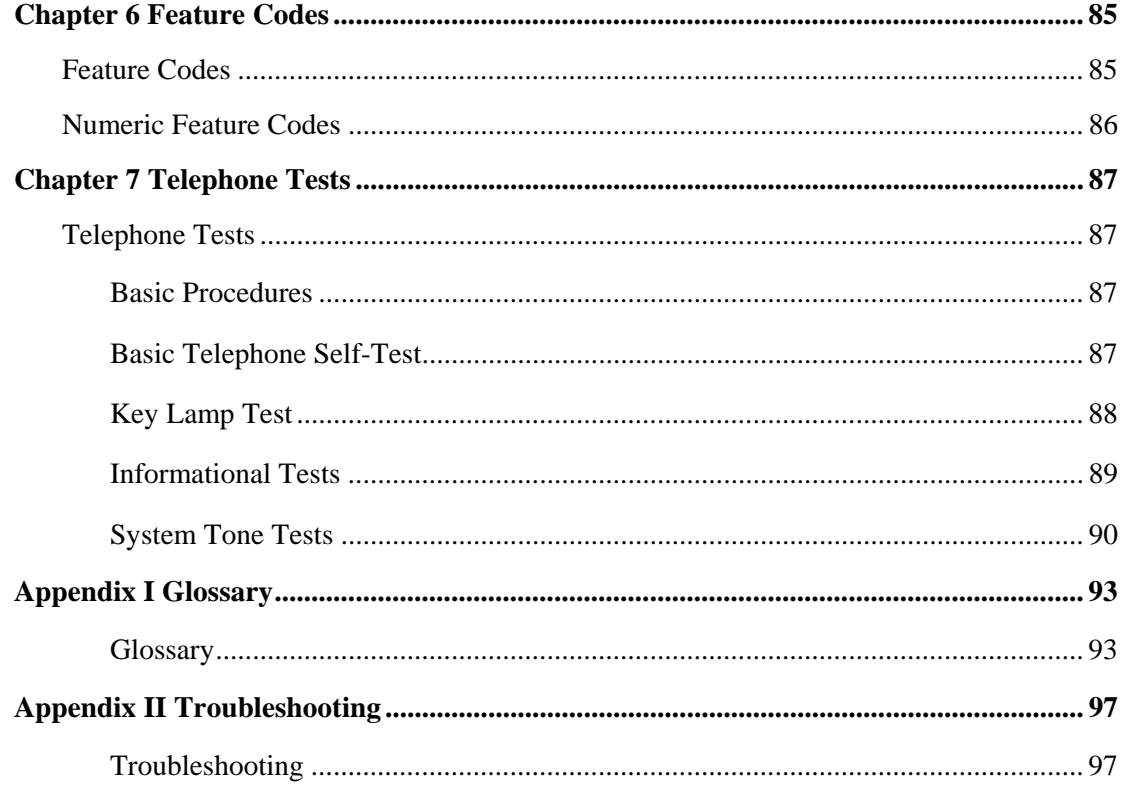

# <span id="page-12-0"></span>**About This Publication**

The ITE-760 User Guide describes the phone and its primary functions.

#### <span id="page-12-1"></span>**Audience**

Any user of the ITE-760 telephone should reference this publication.

#### <span id="page-12-2"></span>**Publication Organization**

This publication contains the following chapters.

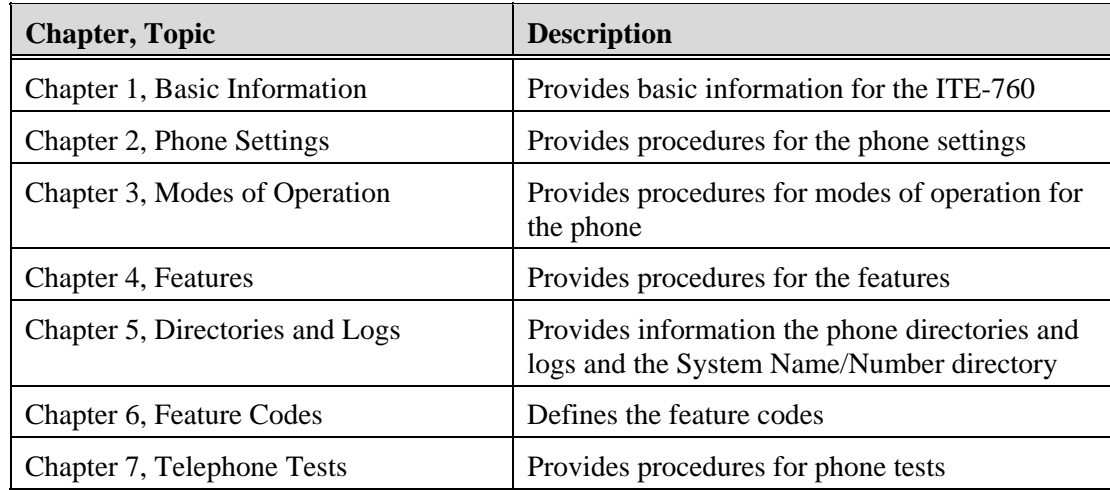

### <span id="page-12-3"></span>**Conventions Used In This Publication**

This manual uses the following publication conventions to help you identify different types of information.

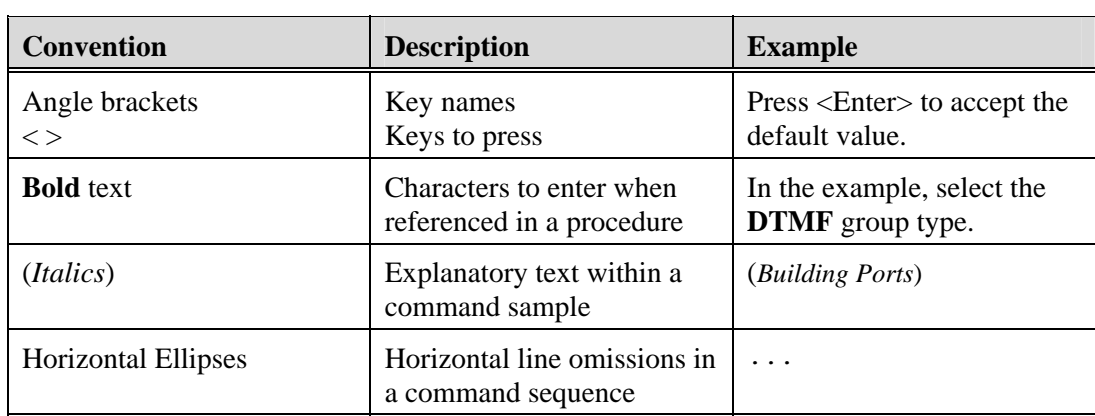

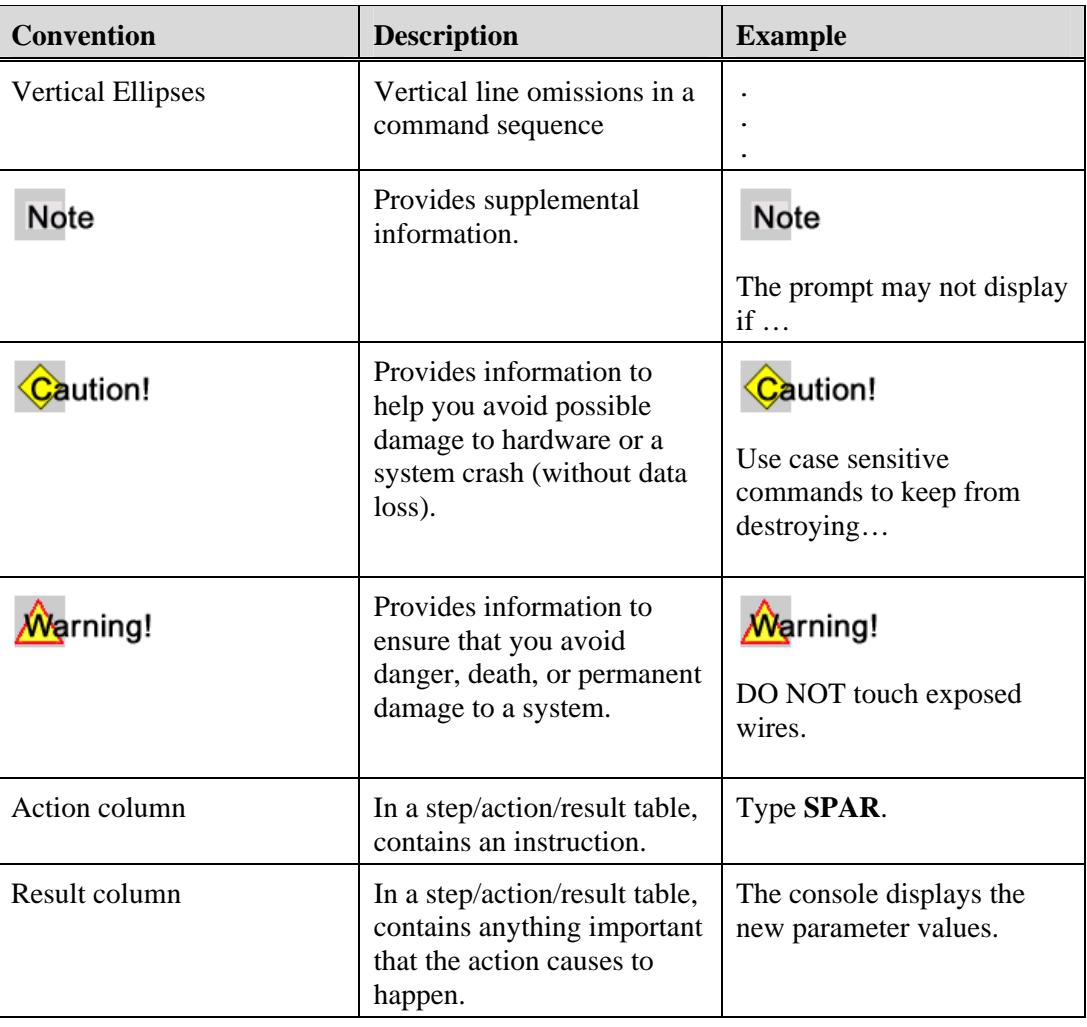

#### <span id="page-13-0"></span>**References**

The following publications provide related information.

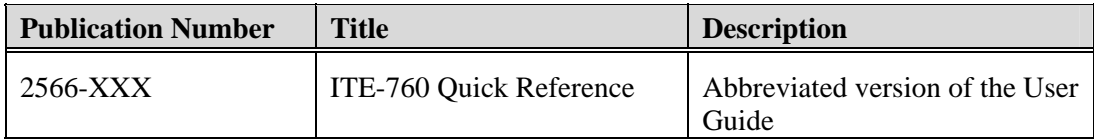

<span id="page-14-0"></span>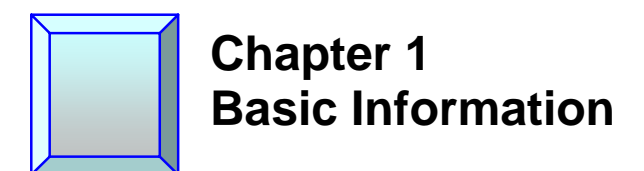

### <span id="page-14-1"></span>**ITE-760 Description**

The ITE-760 digital telephone gives you access to all services and features available on the PointSpan 6880 Series PBXs and additional features that are unique to the phone itself.

#### <span id="page-14-2"></span>**Features**

The following are some of the features that the ITE-760 phone offers to a user.

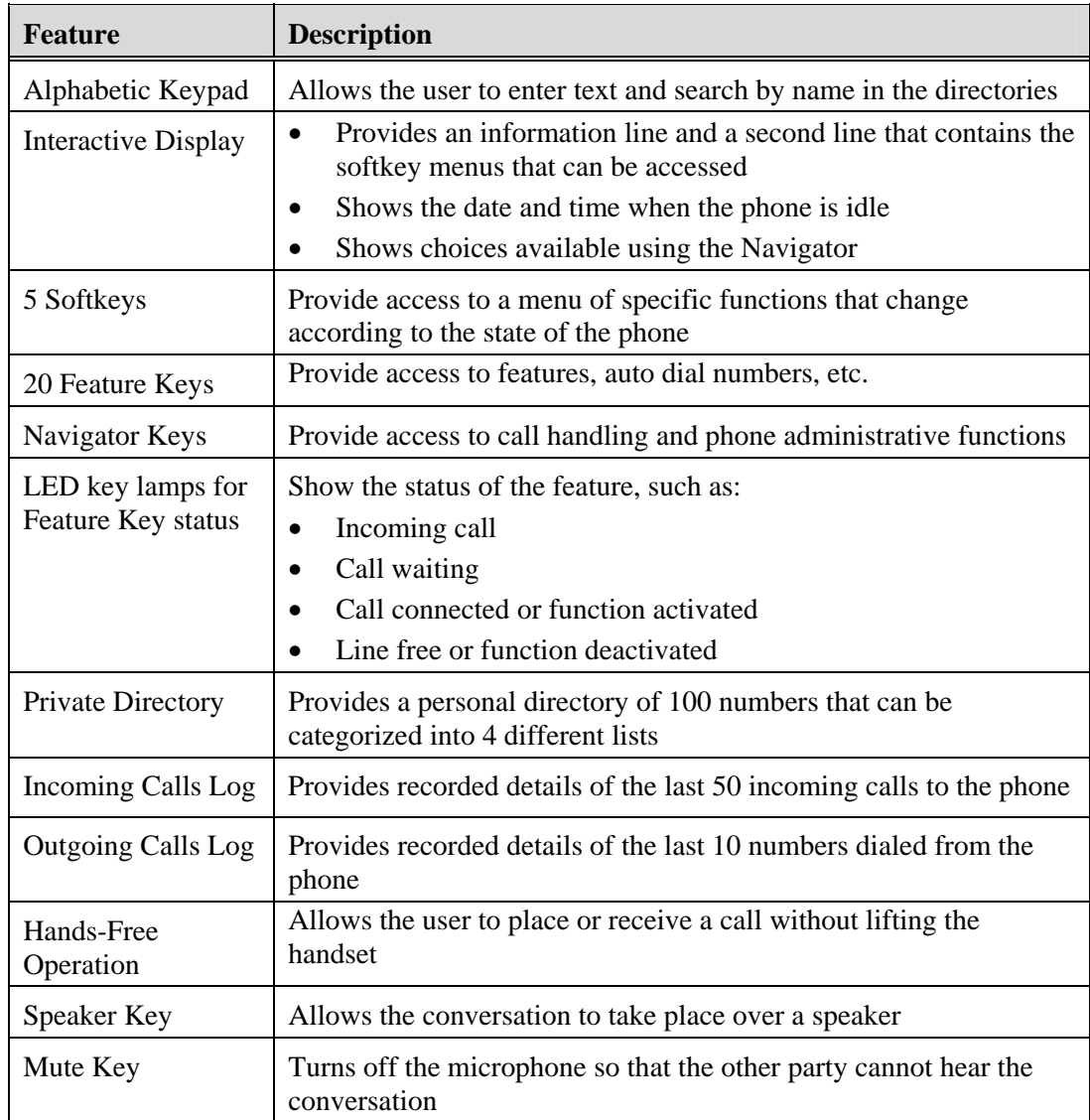

#### <span id="page-15-0"></span>**Using the ITE-760**

The following are things to remember when using the ITE-760 phone:

- The features on your ITE-760 phone are selected for your specific needs. Some features described in this guide may not be available to you on your phone. If you have any questions about the features on your phone, contact your system administrator.
- On a phone with more than one extension, press the button on the extension that you want to use *before* lifting your handset or pressing the speaker button.
- The Red key will terminate or abort any process or function.
- You can initiate a call with the  $\mathbb{R}$  Speaker key, but you cannot hang up a call using the Speaker key. The Red key must be used to disconnect a call.
- You can use your phone to make voice and data calls at the same time.
- When talking on an extension that is shared by others, your phone conversation remains private and cannot be interrupted by anyone else unless the Privacy Release feature is used.
- If you hear a fast busy tone when attempting to use a feature, it usually indicates that the feature cannot be used on your phone.

#### <span id="page-15-1"></span>**The ITE-760**

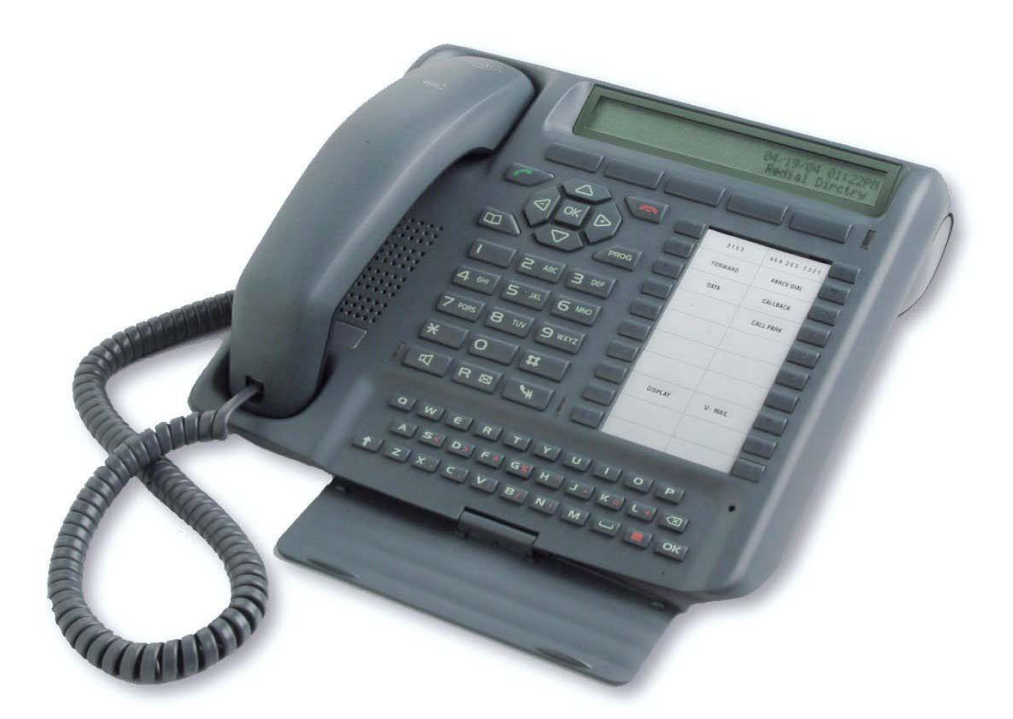

#### <span id="page-16-0"></span>**Expansion Module Accessory**

An M710 Button Expansion Module adds 20 feature keys to the phone. Two expansion modules can be added, providing a total of 60 feature keys.

#### <span id="page-16-1"></span>**Recommendations and Safety**

#### <span id="page-16-2"></span>**Connections**

The ITE-760 telephone cannot be connected to the public network. It is designed for the PointSpan M6880 Series PBX.

#### <span id="page-16-3"></span>**Environment**

The ITE-760 must be operated at temperatures between 42°F and 113°F. Do not install the phone in a damp room or near a water source.

#### <span id="page-16-4"></span>**"CE" Marking**

This marking on the bottom of the phone certifies the conformity of the equipment with the regulations that apply in accordance with the directive R & TTE 1999/5/EC.

#### <span id="page-16-5"></span>**Maintenance**

The ITE-760 telephone will retain its new appearance if you do not use any solvents or household cleaning products. Use a cloth dampened in slightly soapy water, and then wipe with a dry cloth.

 $\ddot{\cdot}$  $\ddot{\cdot}$ 

### <span id="page-17-0"></span>**ITE-760 Connections**

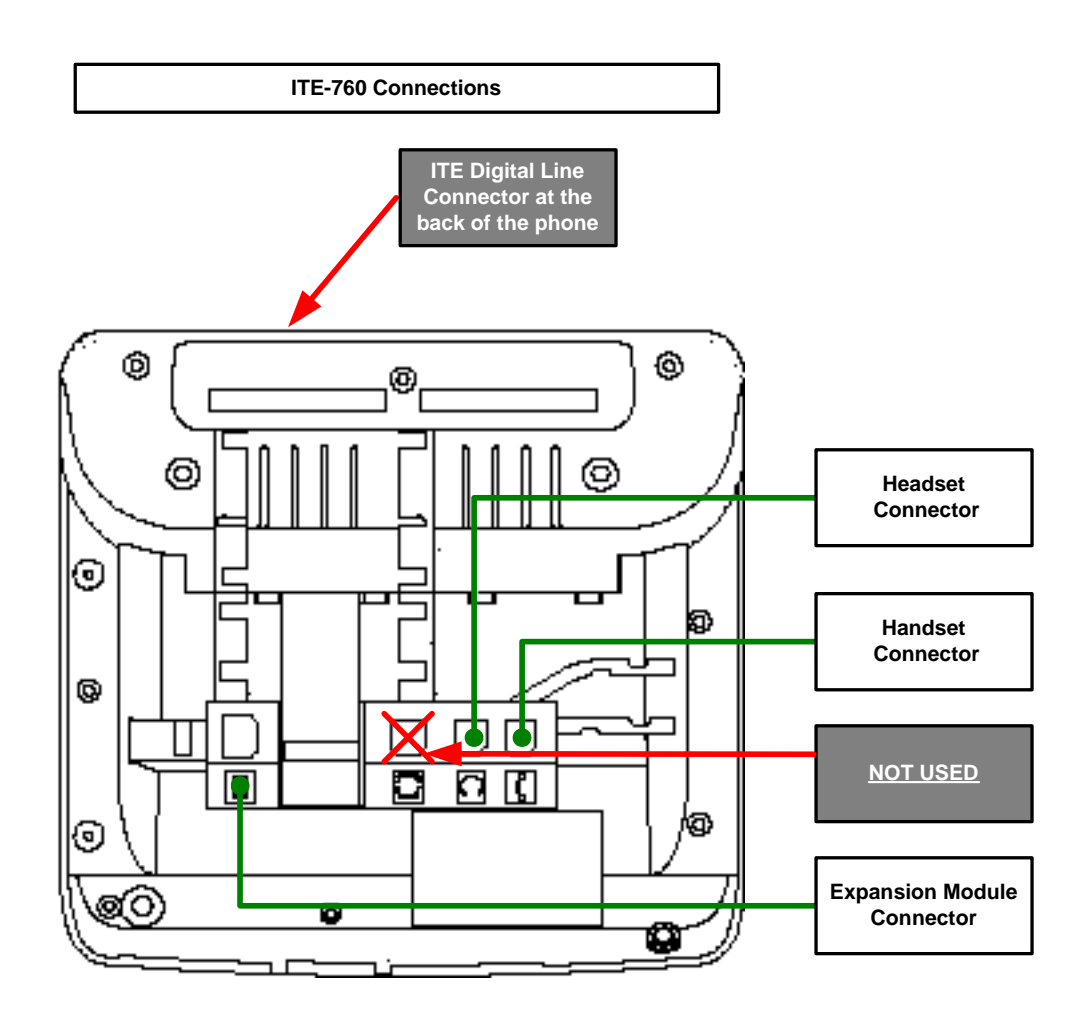

### <span id="page-18-0"></span>**ITE-760 Diagram**

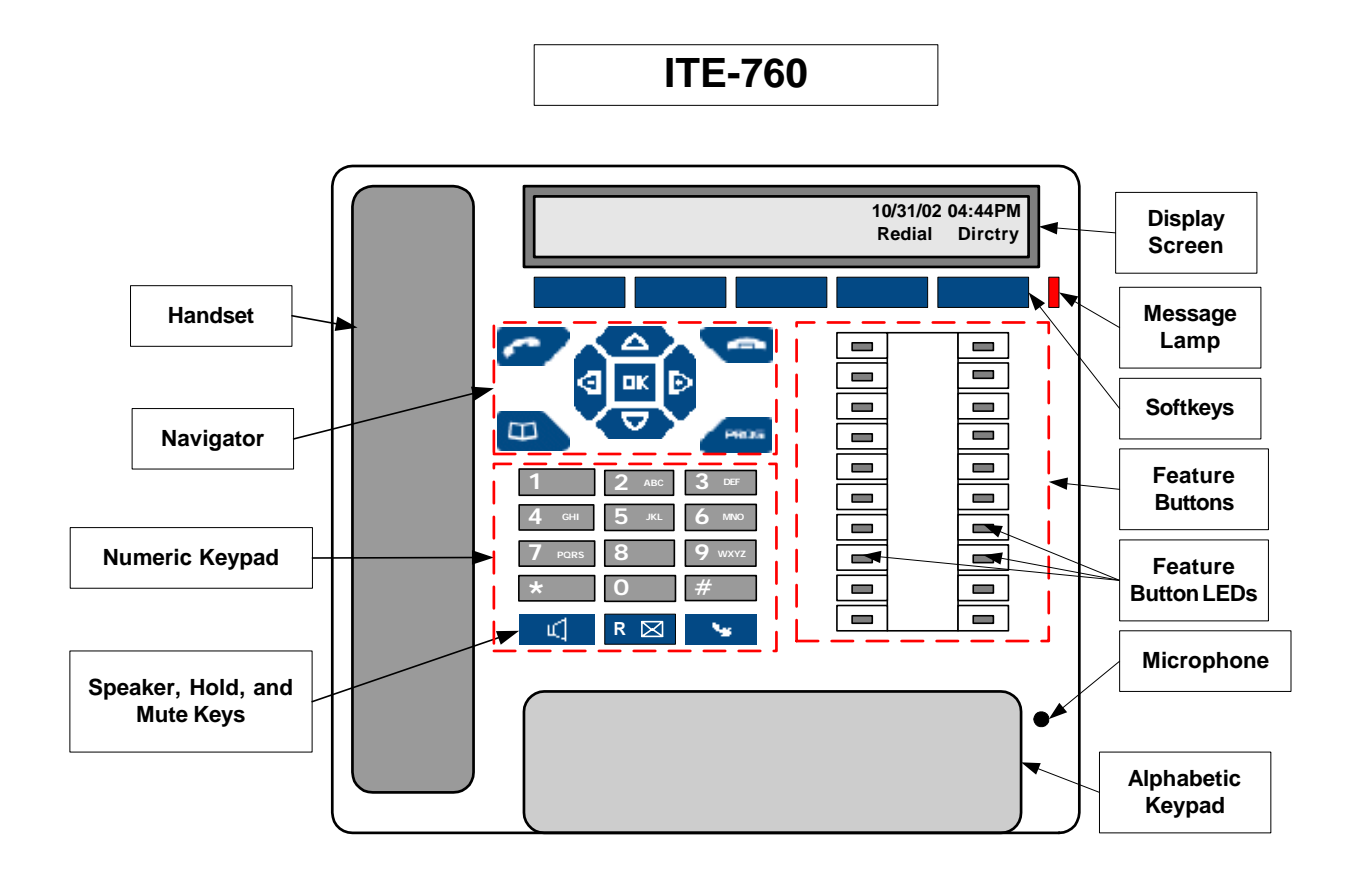

### <span id="page-18-1"></span>**Key Description**

### <span id="page-18-2"></span>**The Navigator**

The Navigator allows you to scroll through the different menus that make up a selection.

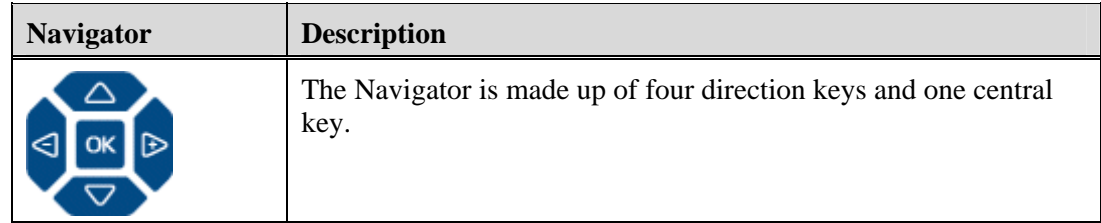

### <span id="page-18-3"></span>**Navigator Keys**

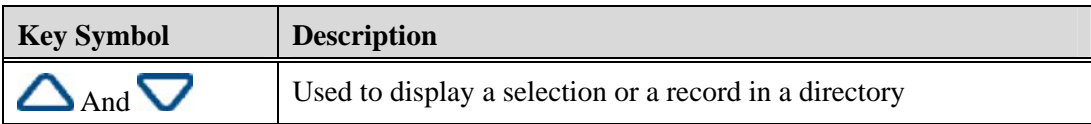

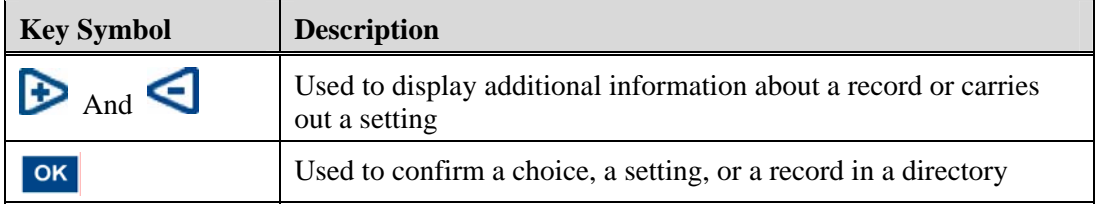

#### <span id="page-19-0"></span>**Other Keys**

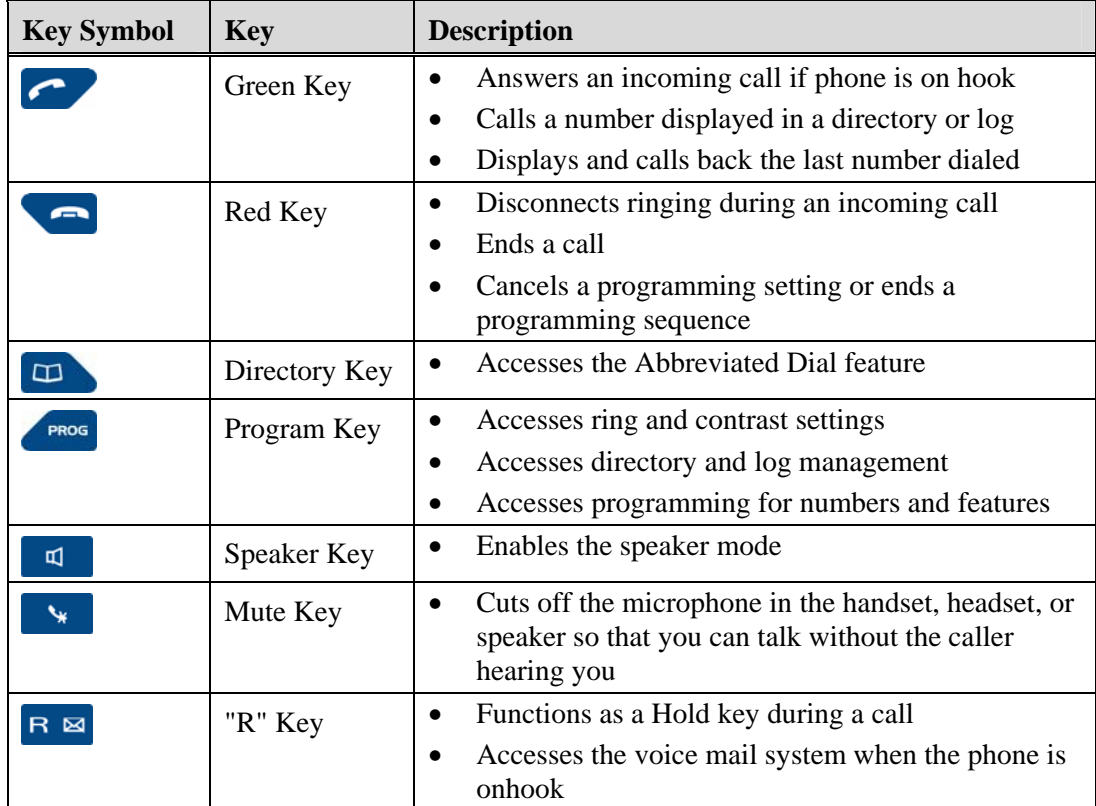

### <span id="page-19-1"></span>**Alphabetic Keypad**

The ITE-760 is equipped with a 31-key alphabetic keypad that is located under the cover at the bottom of the phone. The keypad allows you to search the directories before calling a party, initiate calls by name, and enter text for messages.

The alphabetic portion of the keypad is a standard QWERTY keypad with upper case display as the default. Standard special characters are marked in orange on the keypad, but are not located in the usual positions. Use the following table as a guide to access lower case and special characters.

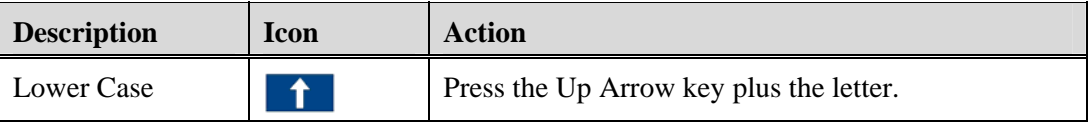

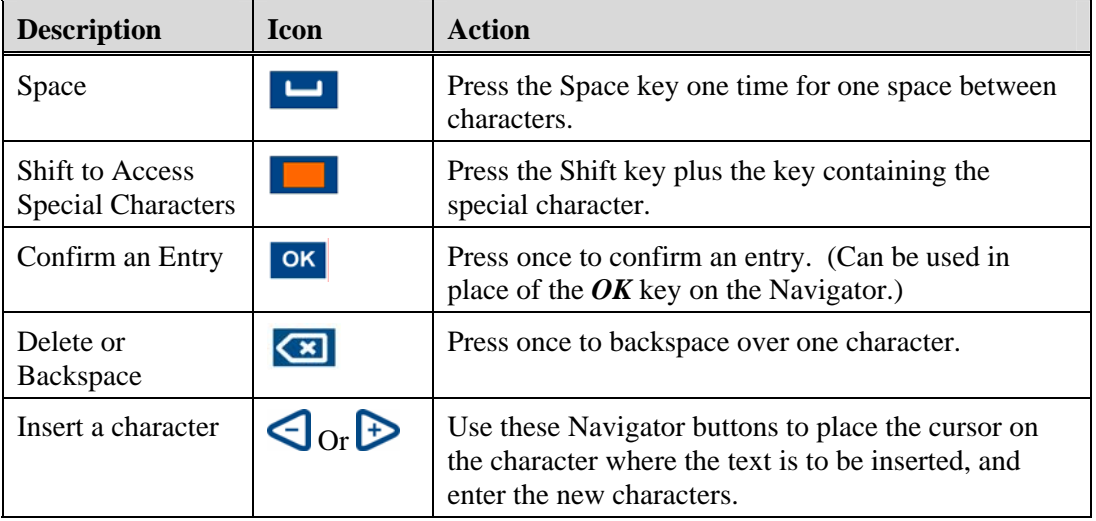

# <span id="page-20-0"></span>**Key Lamp Symbols**

The following table describes the key lamp symbols used for the LED key lamps.

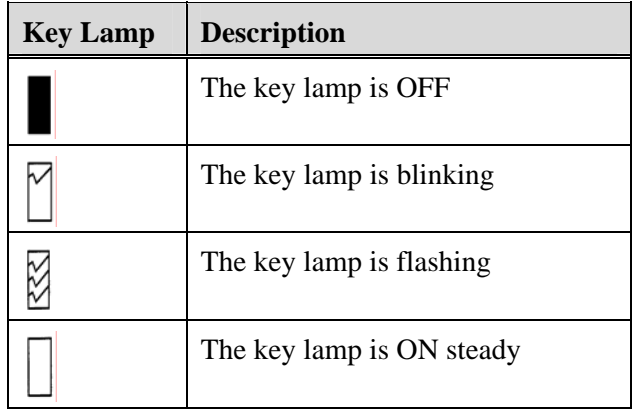

#### <span id="page-20-1"></span>**Message Key Lamp**

The Message key lamp is located to the right of the softkeys. The following table describes the symbols that are used in this guide for the Message key lamp.

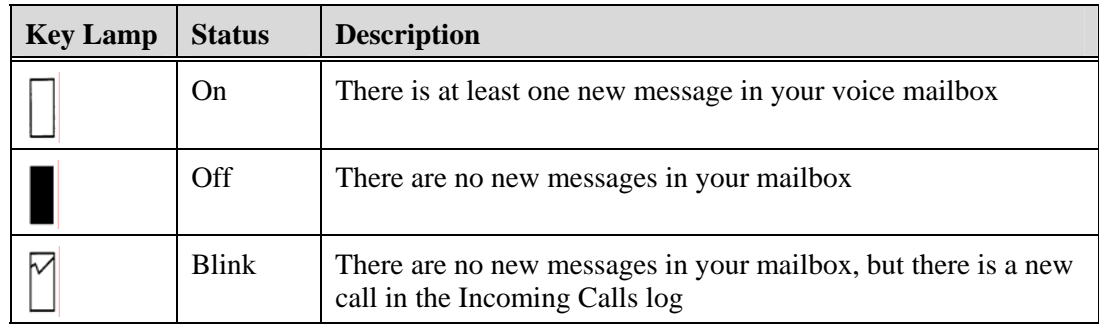

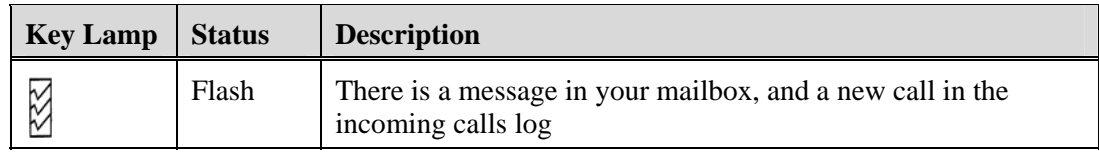

# <span id="page-21-0"></span>**Ring Types**

There are three ring types.

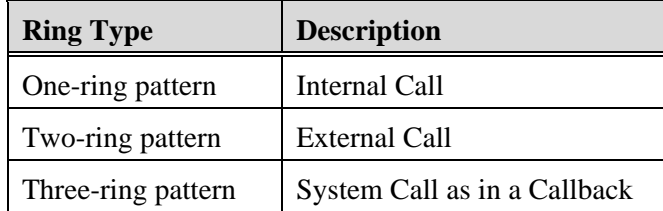

# <span id="page-21-1"></span>**System Tones**

The following tones are heard on a PointSpan 6880 Series system.

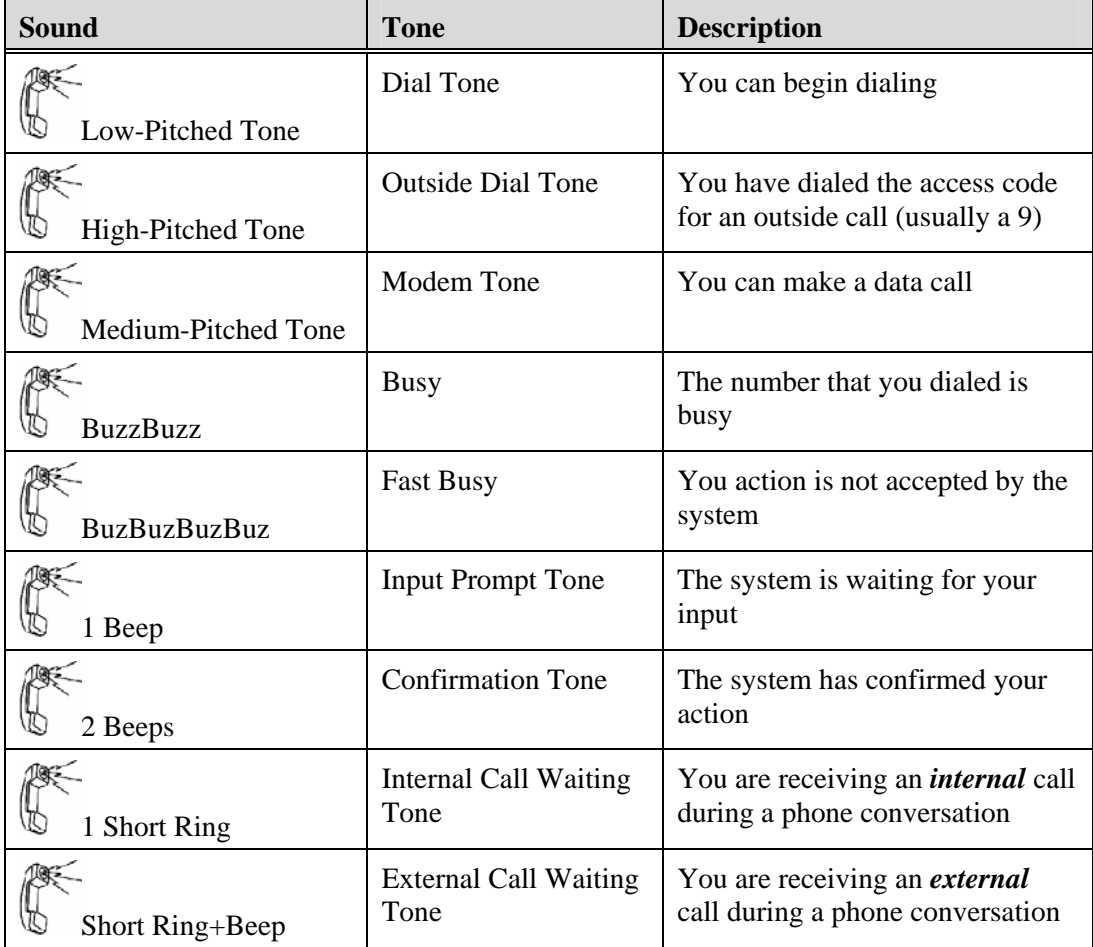

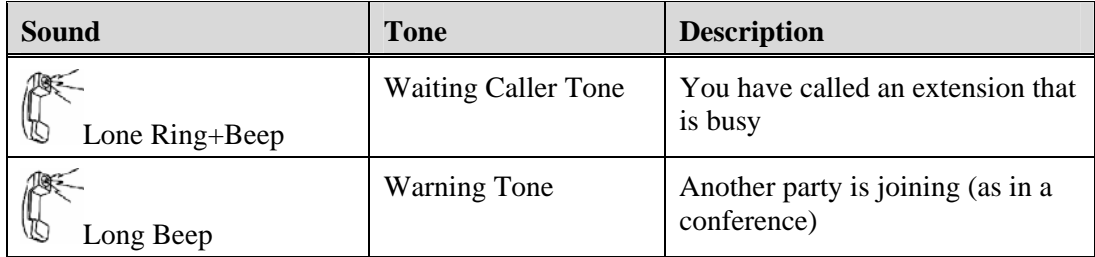

# <span id="page-22-0"></span>**System Voice Prompts**

The following voice prompts can be heard on a PointSpan 6880 Series system.

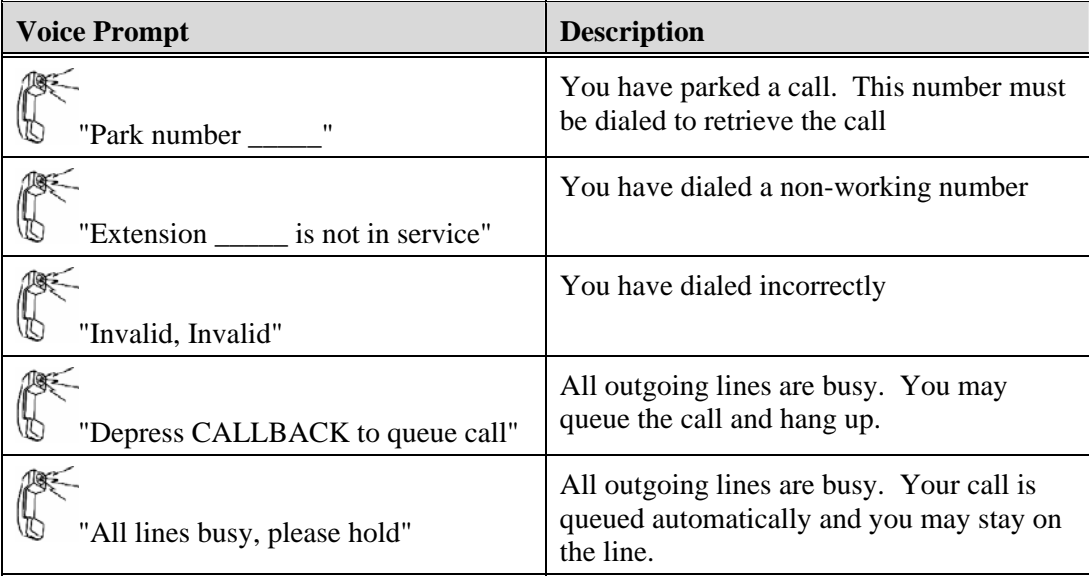

### <span id="page-22-1"></span>**Place a Call**

#### <span id="page-22-2"></span>**Get Dial Tone**

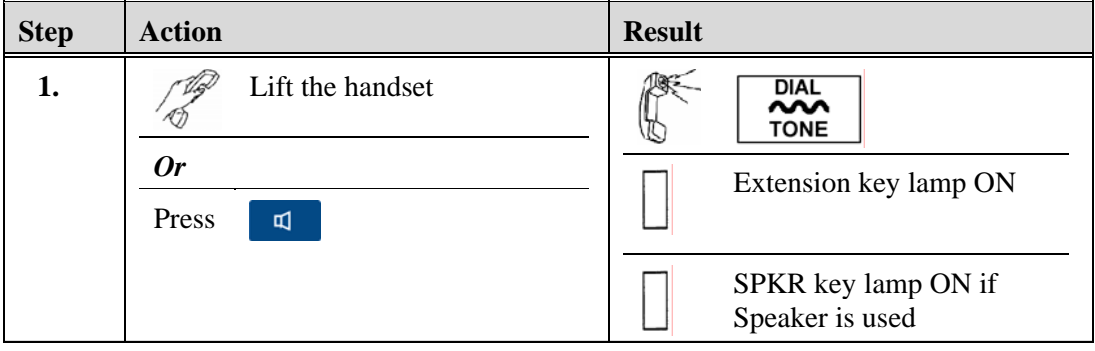

#### <span id="page-23-0"></span>**Place an Internal Call**

#### **Note**

- If you have more than one extension on your phone, press the extension key that you want to use before lifting the handset or pressing the Speaker key.
- If dial tone changes to a fast busy tone and then silence, you have waited too long before dialing. You must hang up and try again.

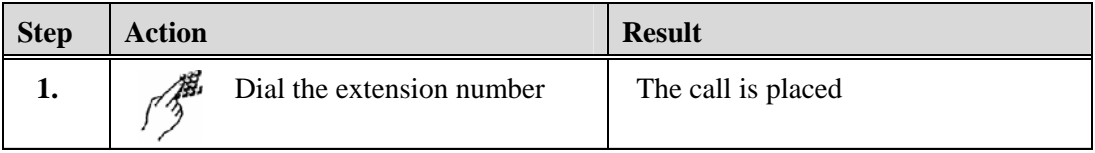

#### <span id="page-23-1"></span>**Place an External Call**

#### **Note**

Your system administrator will provide you with dialing codes and calling limitations.

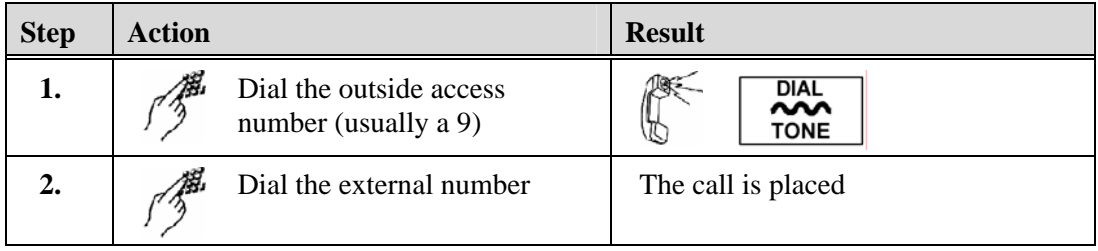

#### <span id="page-23-2"></span>**Dial by Name from the Personal Directory**

See *Private Directory*.

#### <span id="page-23-3"></span>**Dial by Name from the System Directory**

See *System Name/Number Directory*.

#### <span id="page-23-4"></span>**Dial with Abbreviated Dial**

See *Abbreviated Dial*.

#### <span id="page-23-5"></span>**Dial with Auto Dial**

See *Auto Dial.*

#### <span id="page-23-6"></span>**Dial with Redial**

See *Redial* and *Outgoing Calls Log*.

### <span id="page-24-0"></span>**Dial with the Incoming Calls Log**

See *Incoming Calls Log.*

### <span id="page-24-1"></span>**Answer a Call**

#### **Condition:**

There is a call ringing in at your extension

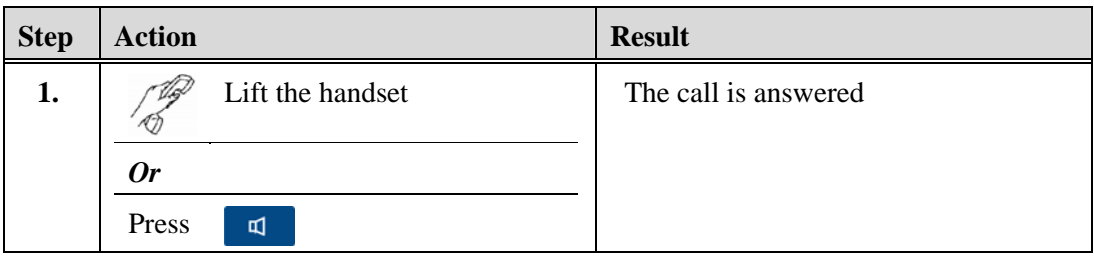

### <span id="page-24-2"></span>**End a Call**

**Note** 

Pressing the Speaker key *does not* disconnect a call.

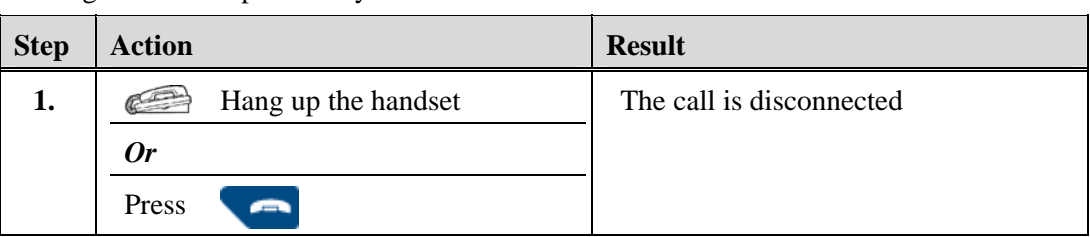

*Chapter 1, Basic Information* 

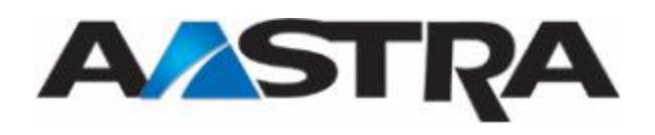

<span id="page-26-0"></span>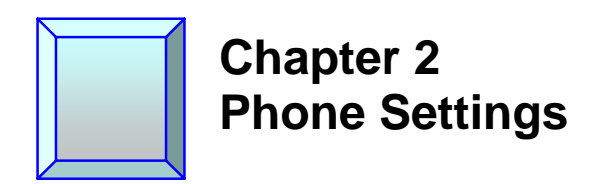

### <span id="page-26-1"></span>**Display Contrast**

You can adjust the display contrast to one of 8 levels.

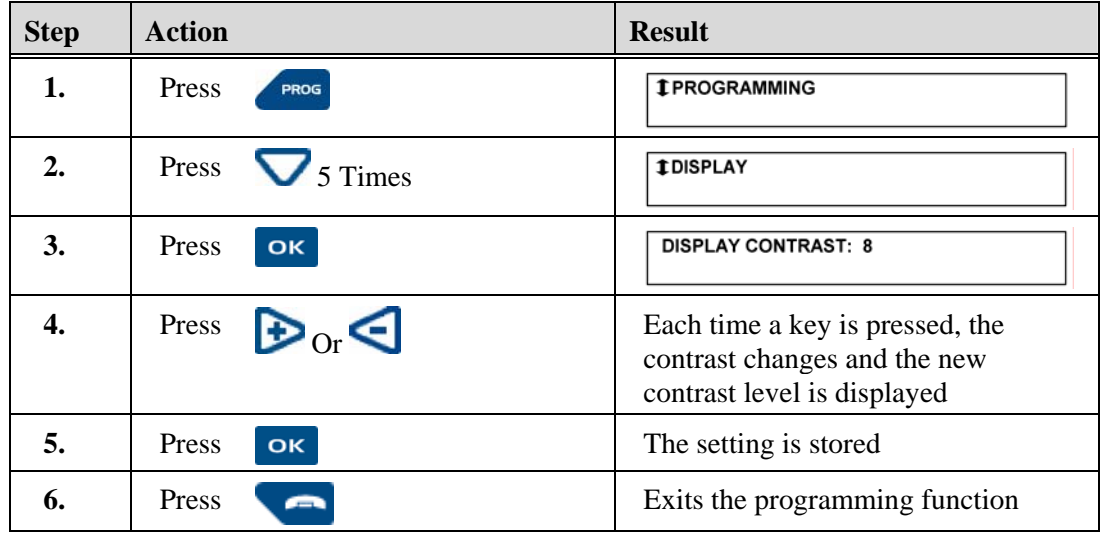

### <span id="page-26-2"></span>**Ring Melody and Volume Settings**

 $\mathbf{r}$ 

The following table describes the ring melody and volume settings.

J.

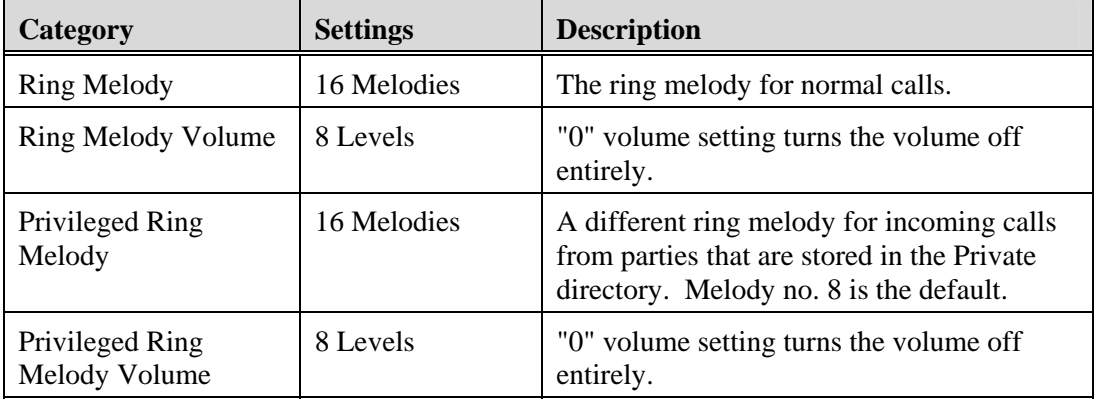

l.

<span id="page-27-0"></span>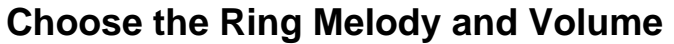

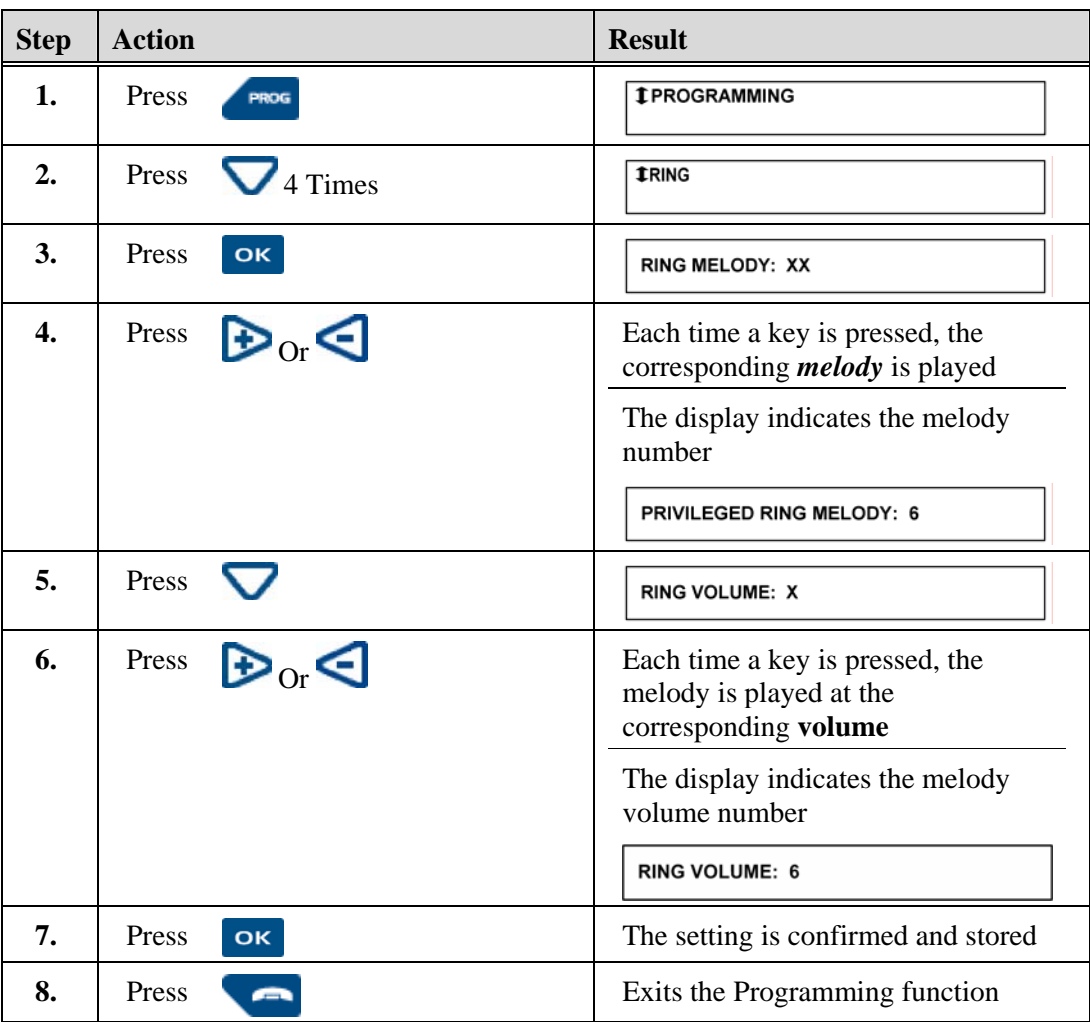

# <span id="page-27-1"></span>**Choose Privileged Ring Melody and Volume**

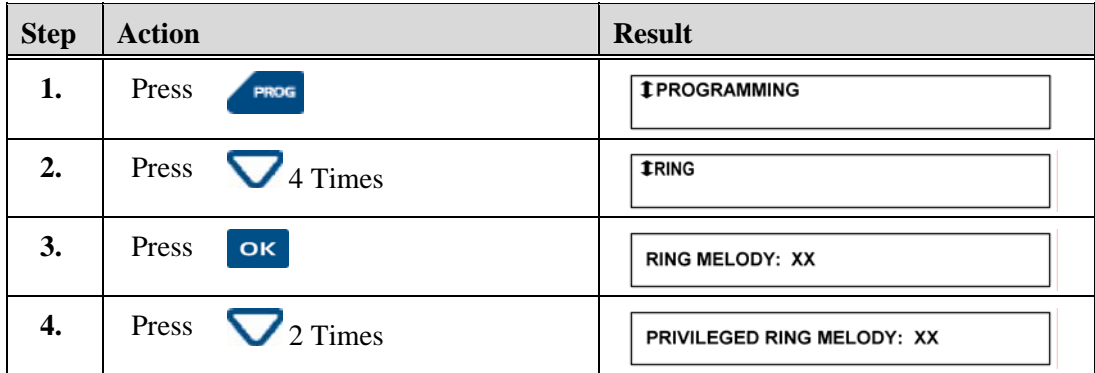

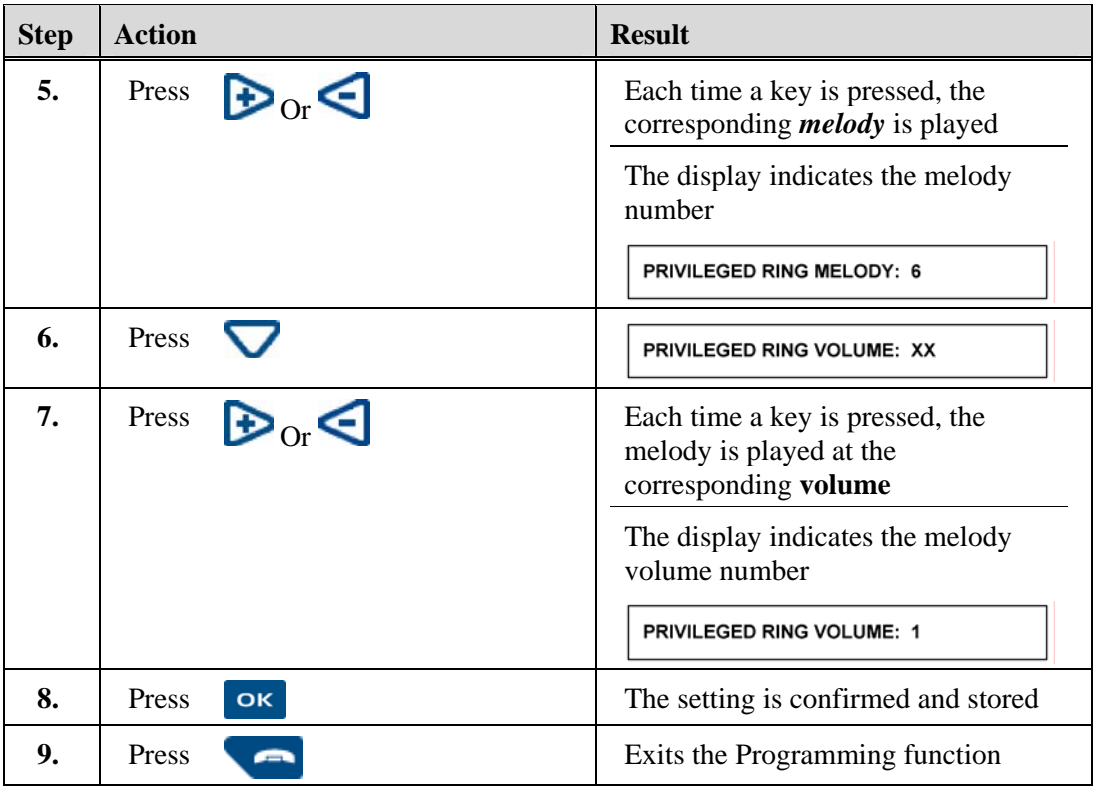

#### <span id="page-28-0"></span>**Listening Volume**

You can adjust the listening volume during a call according to the mode used (handset, headset, hands free, or speaker mode). There are 8 volume levels for all modes.

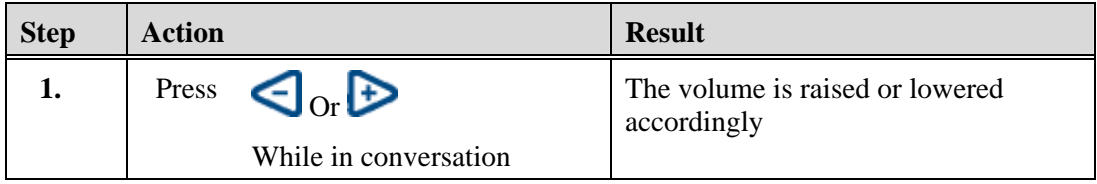

### <span id="page-28-1"></span>**Key Beep Volume**

Each time a key is pressed, you hear a beep. The volume of this beep can be adjusted to 8 levels. At the *lowest* level, the volume is *eliminated*.

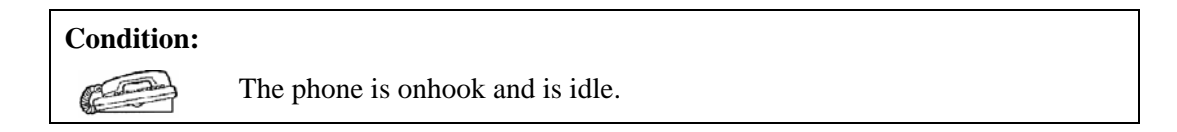

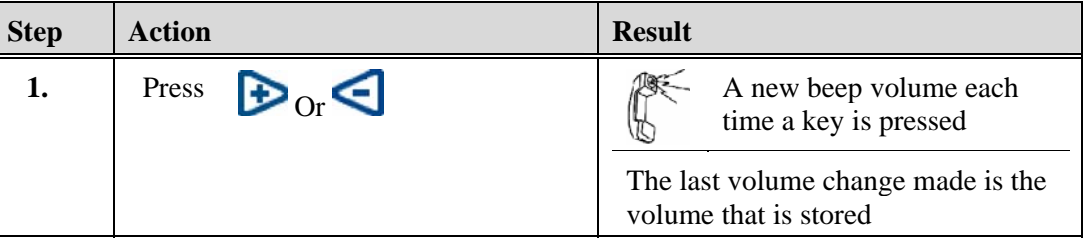

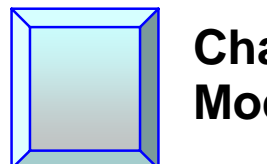

# <span id="page-30-0"></span>**Chapter 3 Modes of Operation**

## <span id="page-30-1"></span>**Speaker**

The Speaker key allows you to converse using the speaker. Others can also participate in the conversation.

### <span id="page-30-2"></span>**Activate the Speaker**

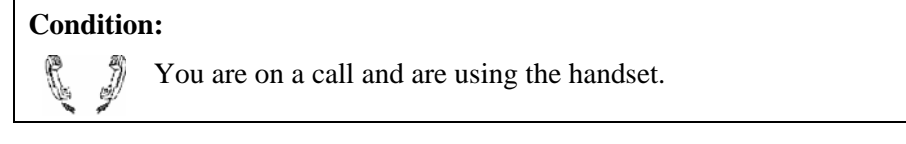

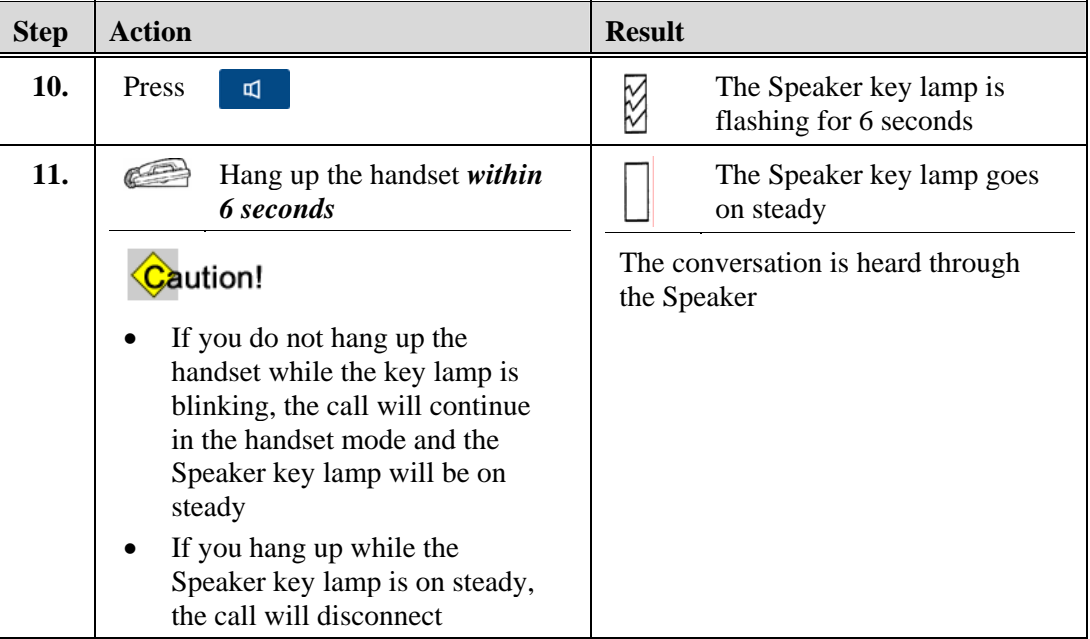

#### <span id="page-30-3"></span>**Deactivate the Speaker**

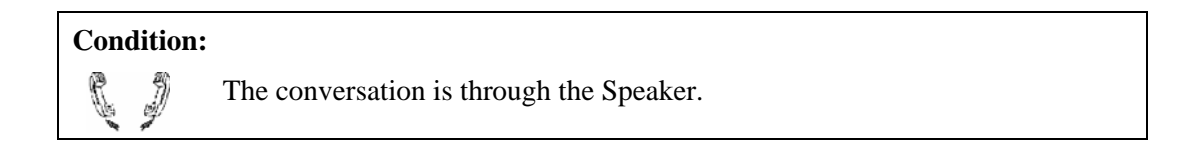

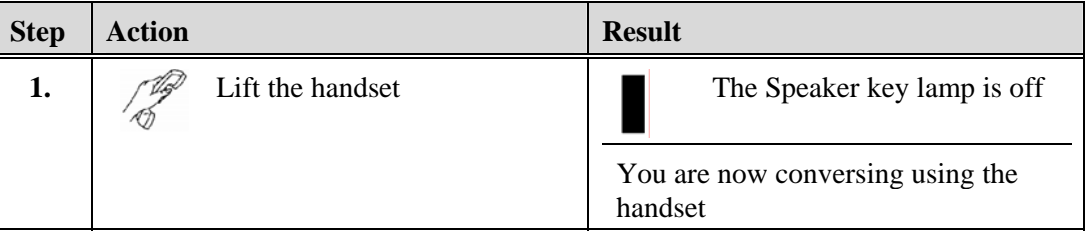

#### <span id="page-31-0"></span>**Mute**

The Mute key allows you to listen to a phone conversation while preventing others on the call from hearing you and can be used with the speaker, the handset, or a headset.

#### **Note**

The Mute key can also be used to monitor the line when you are put on hold.

#### <span id="page-31-1"></span>**Activate and Deactivate the Mute Feature**

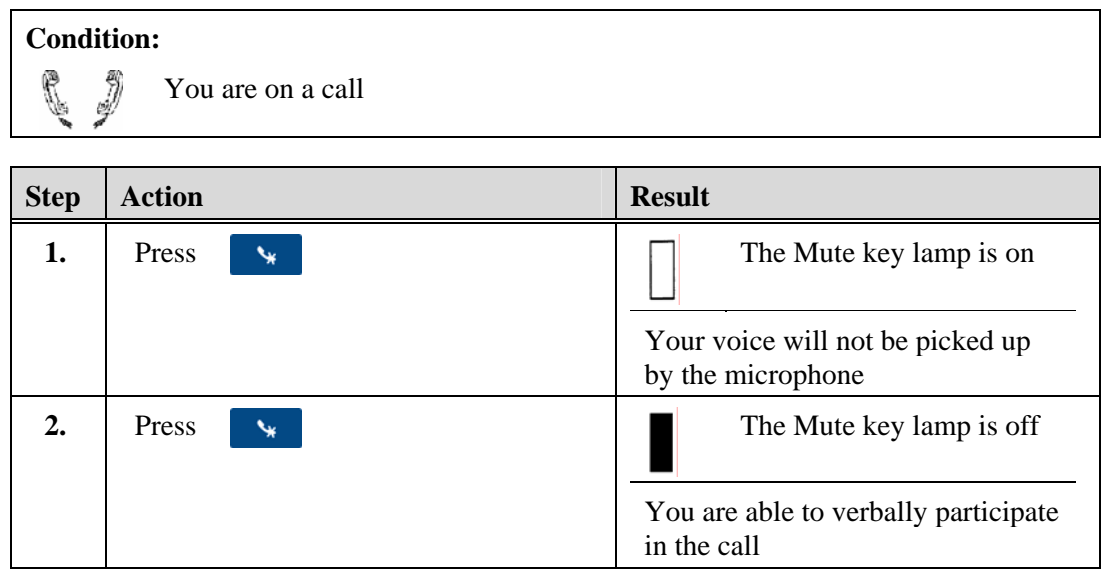

### <span id="page-31-2"></span>**Hands Free Auto-Answer**

The Hands Free Auto-Answer (HFA) feature automatically connects to incoming calls without any intervention from the user and turns off automatically when the caller hangs up. This feature can be used with a headset.

Additional Information:

- Only an extension or intercom line can be used with HFA.
- A fast busy tone indicates that the HFA feature cannot be activated. See your system administrator.

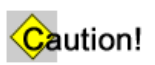

When the HFA feature is activated, the phone should not be left unattended without first deactivating HFA. This prevents a call from being answered while there is no one at the phone to talk to the caller.

### <span id="page-32-0"></span>**Activate Hands Free Answer**

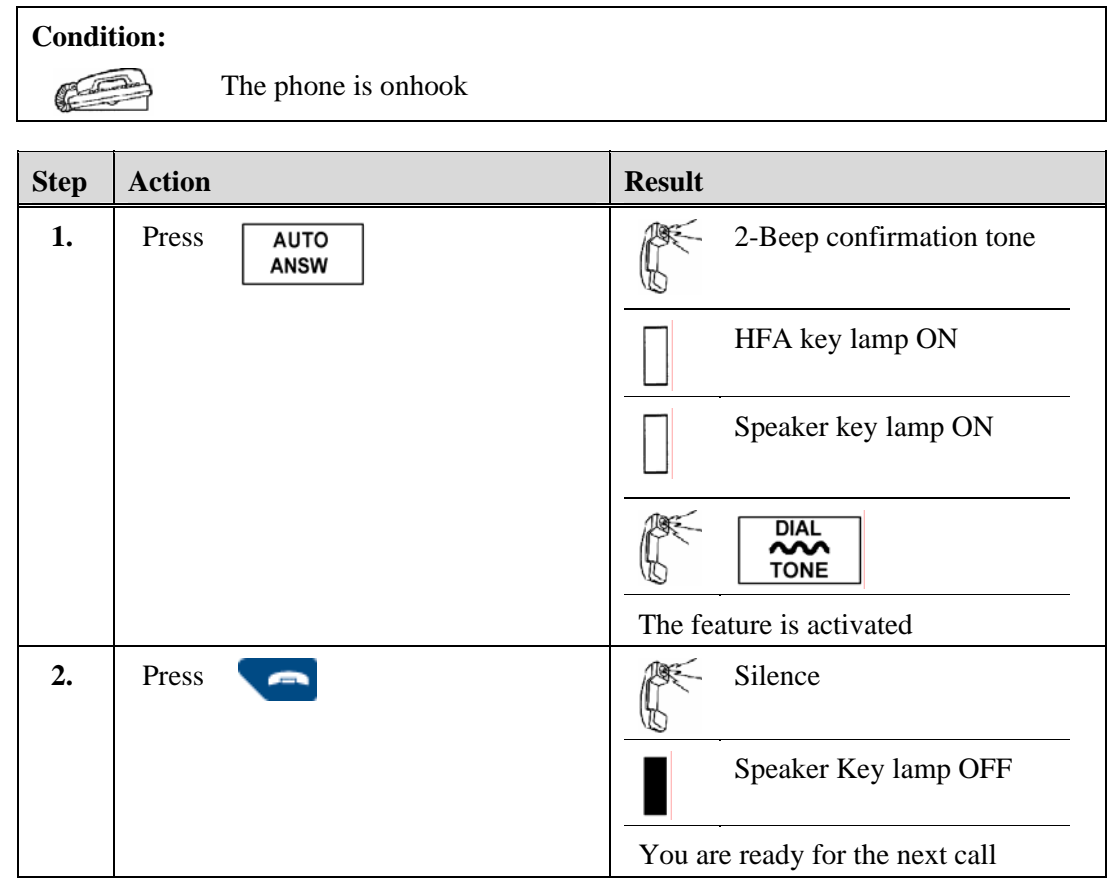

### <span id="page-32-1"></span>**Deactivate Hands Free Auto-Answer**

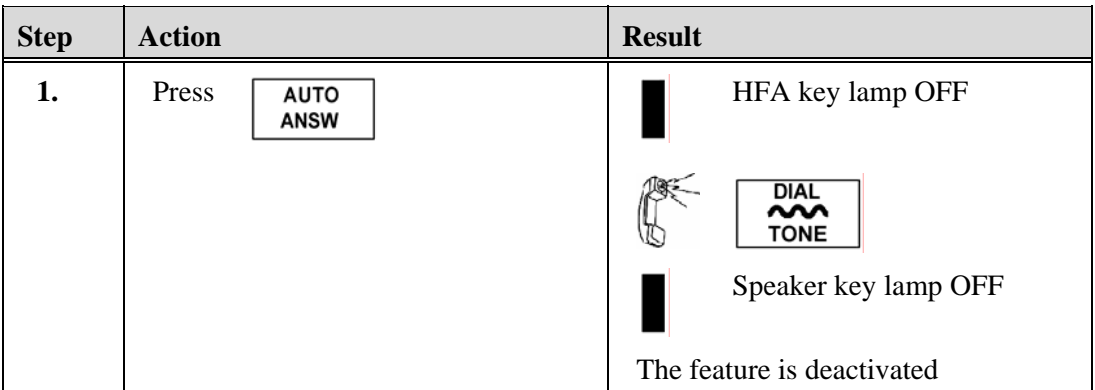

### <span id="page-33-0"></span>**Answer a Call with Hands Free Auto-Answer Activated**

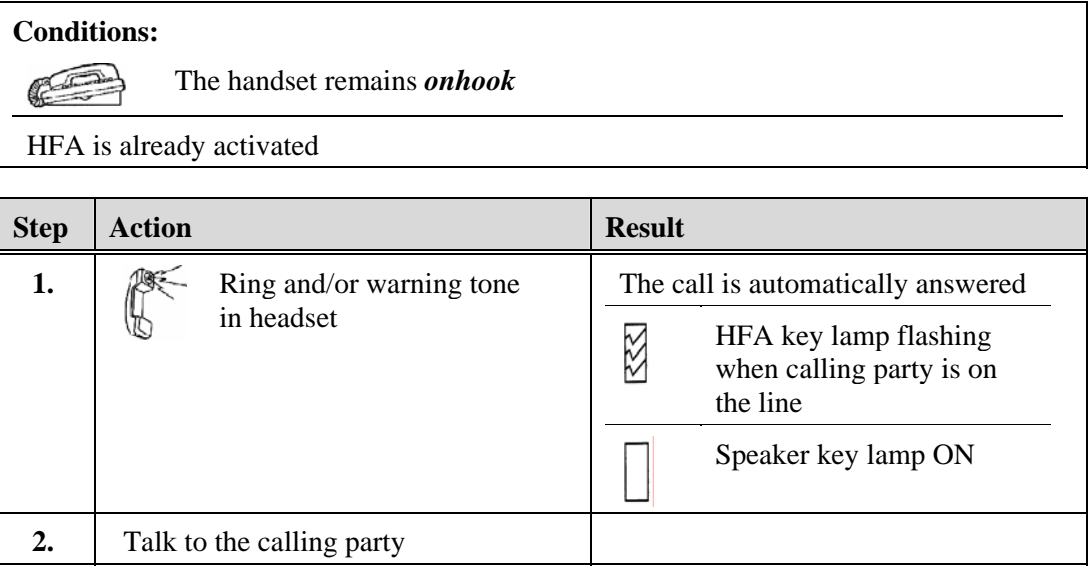

### <span id="page-33-1"></span>**End a Call with Hands Free Auto-Answer Activated**

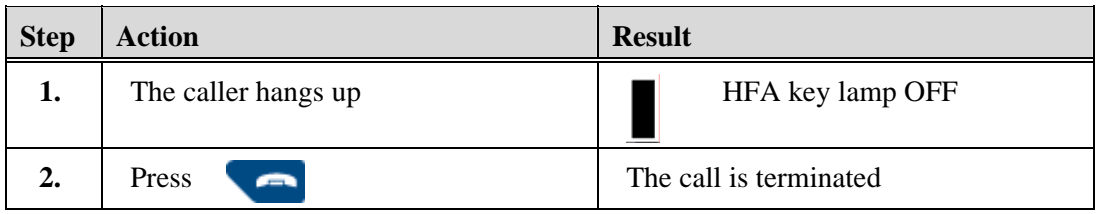

<span id="page-34-0"></span>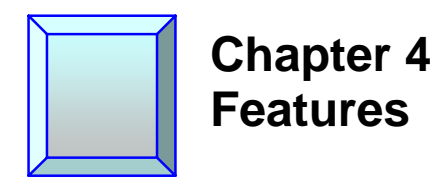

### <span id="page-34-1"></span>**Abbreviated Dial**

The Abbreviated Dial feature allows you to store frequently-called internal and external numbers of *up to 28 digits*, and dial them automatically by using a one or two digit code. All extensions are automatically allowed a list of 10 abbreviated dial numbers or optionally allowed a list of 100 Abbreviated Dial numbers. The following procedures assume that you have 10-number Abbreviated Dial.

#### <span id="page-34-2"></span>**Abbreviated Dial Methods**

There are two ways to access the Abbreviated Dial feature.

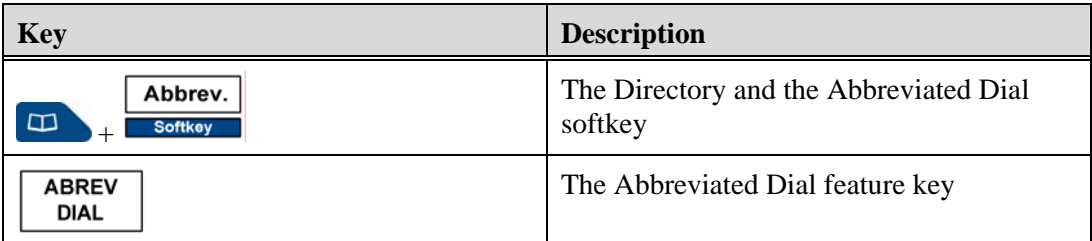

#### **Note**

- If you have more than one line on your phone, you must store the abbreviated dial number on each line from which it will be accessed.
- Stored numbers must contain the complete phone number including any access number that is used to connect to an outside line (usually a 9). When you dial the access number, you will hear outside dial tone before you input the number.
- The star symbol  $(*)$  can be inserted into long distance numbers as a dial pause symbol. A dial pause is the time spent waiting for dial tone or a computer tone. The pause time is stored by using the (\*) symbol, which is a system setting and may be set for one to seven seconds. Each star (\*) counts as one digit of the total 28 digits.
- A stored number cannot be erased, but you can remove or change a number by storing a new number over it.

# <span id="page-35-0"></span>**Program an Abbreviated Dial Number**

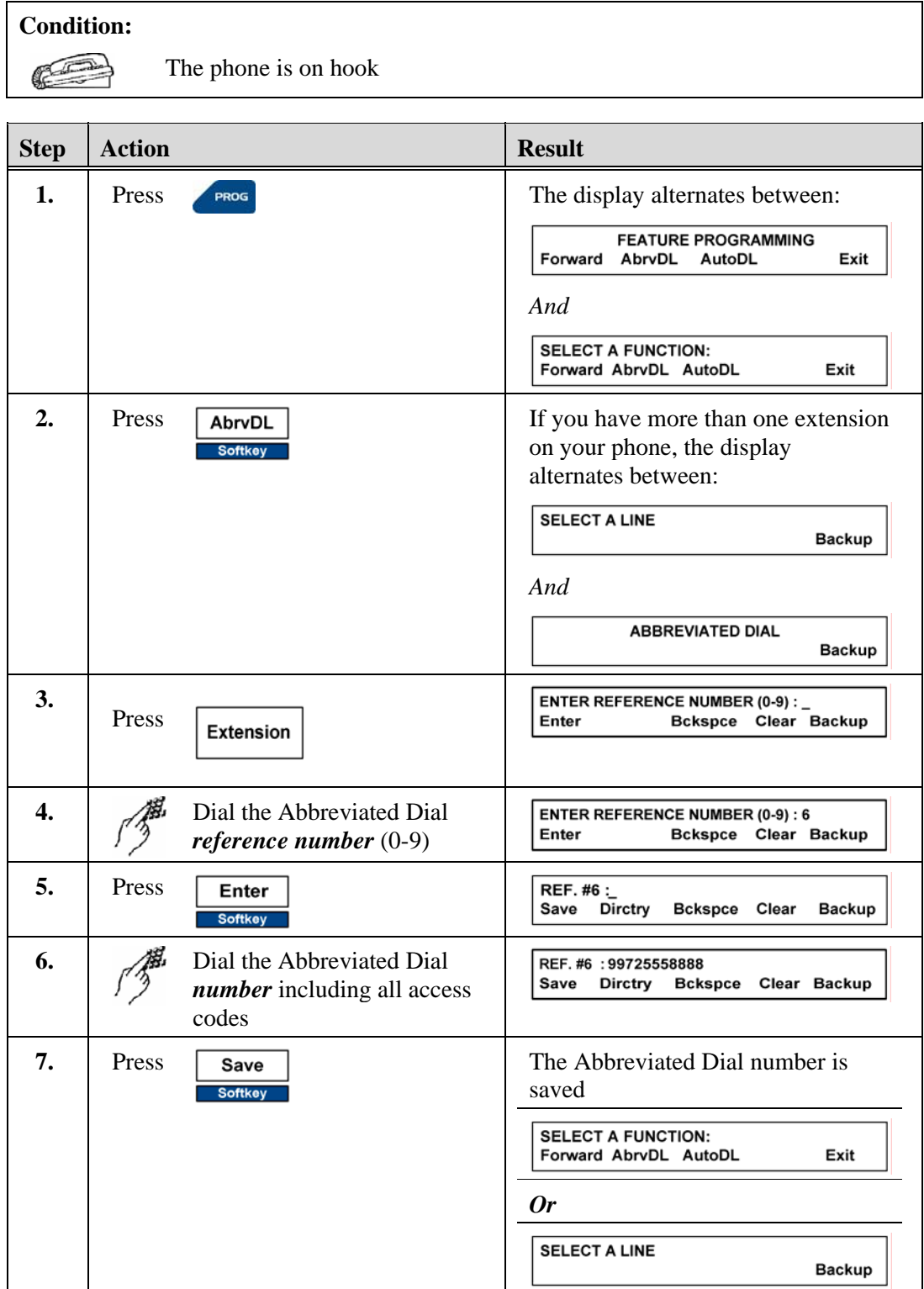
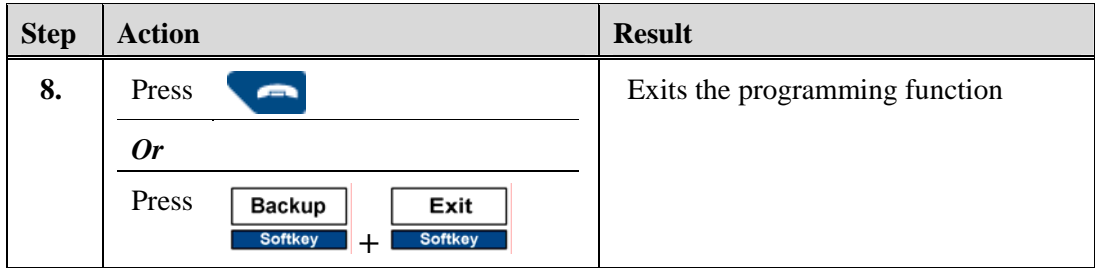

# **Other Softkeys Used with Abbreviated Dial**

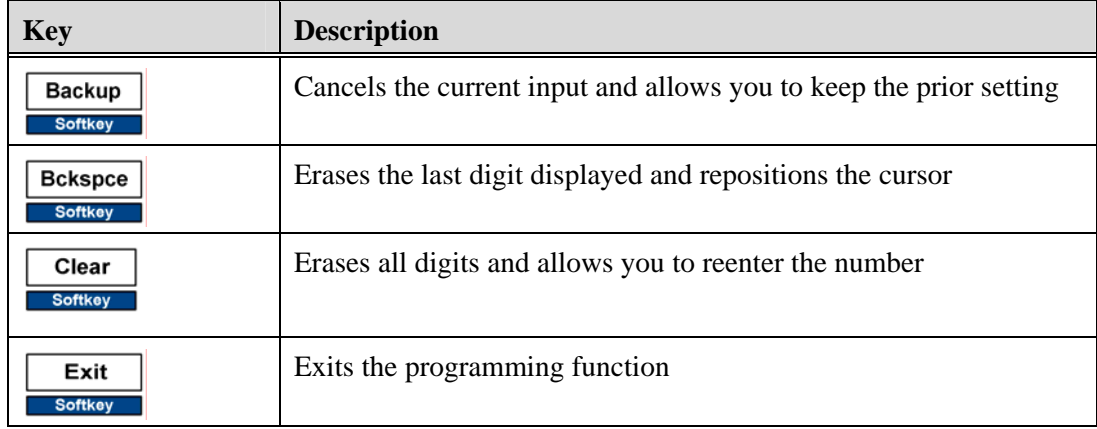

# **Modify an Abbreviated Dial Number**

Use the same procedure above to modify Abbreviated Dial numbers.

## **Use the Directory Key to dial an Abbreviated Dial Number**

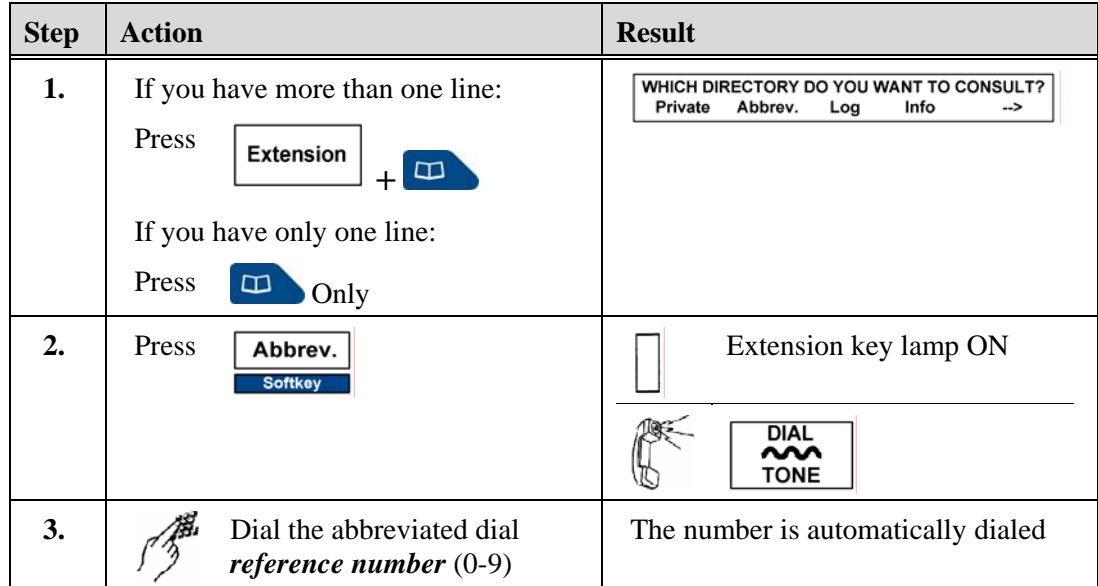

# **Use the Abbreviated Dial Feature Key**

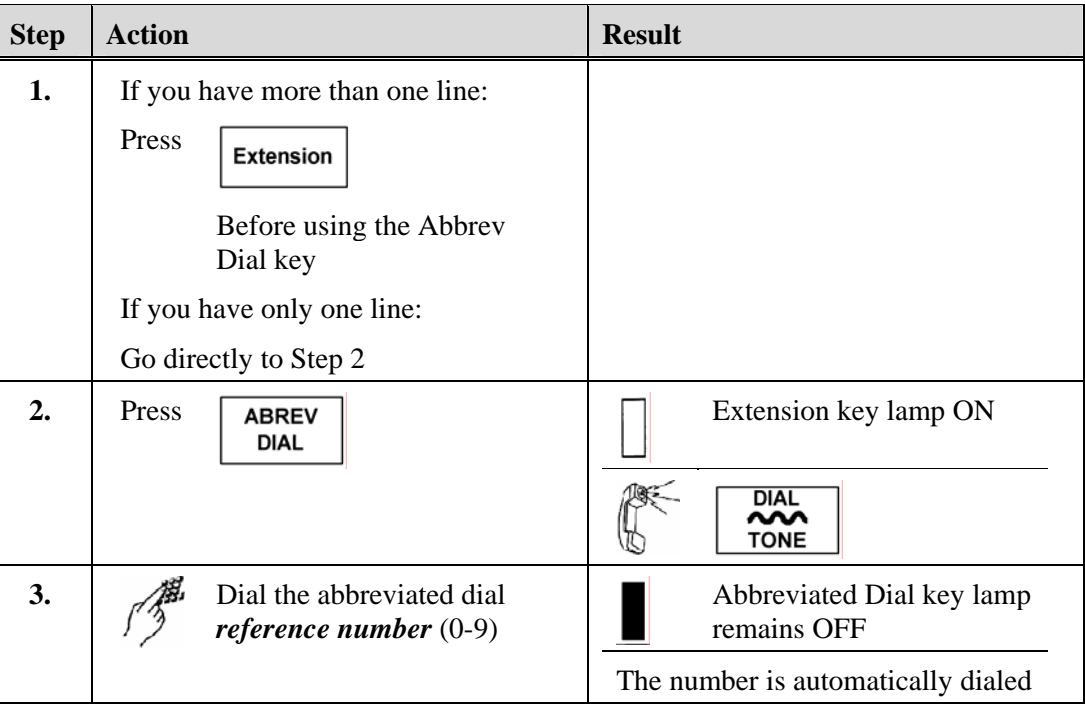

# **Display Abbreviated Dial Numbers**

The Display feature key is used to display your Abbreviated Dial numbers.

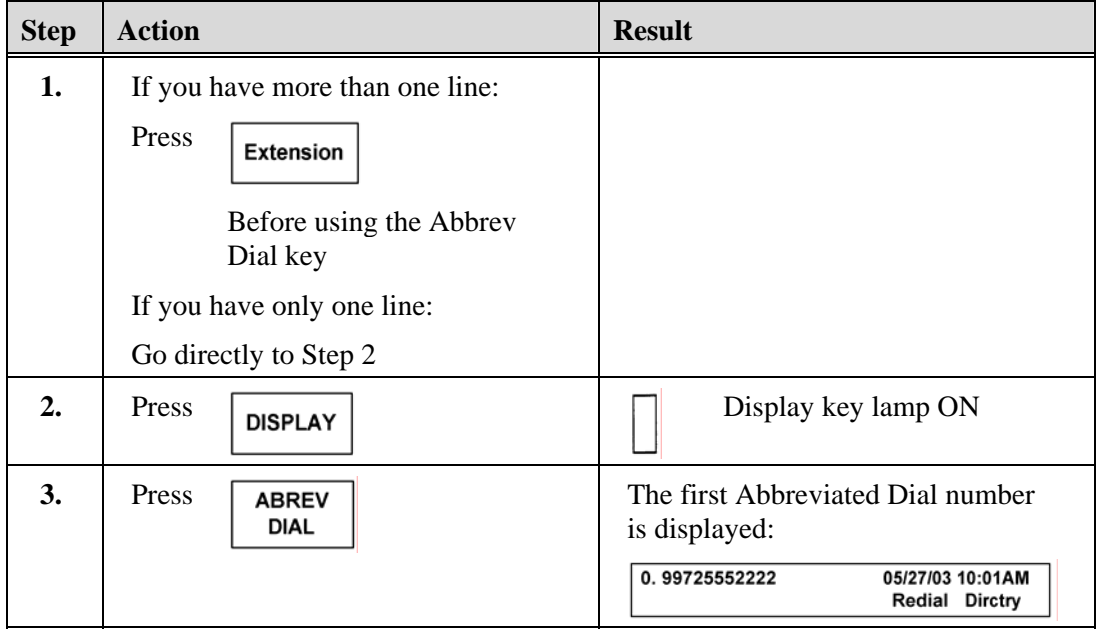

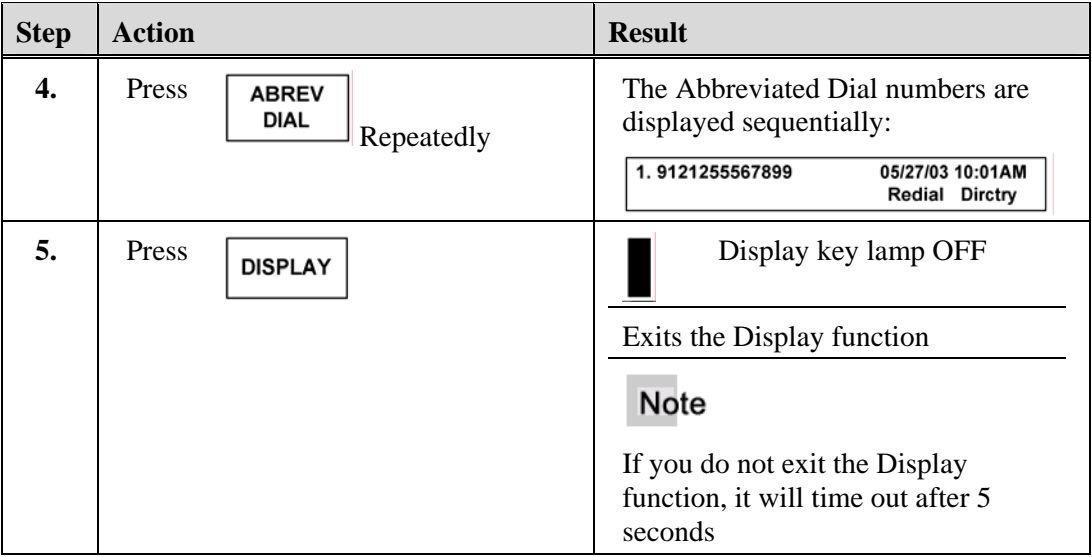

# **Answer/Release**

The Answer/Release feature allows you to answer a call or get dial tone by pressing a feature key. This key can also be used with a headset.

#### **Note**

- When using a headset with Auto Answer activated, use the ANSW/RLSE key to get dial tone for placing a call, or to hang up.
- After using the ANSW/RLSE key, make sure the key lamp is OFF. If it is not, press the ANSW/RLSE key twice to answer the next call.

### **Use the Answer Release Key**

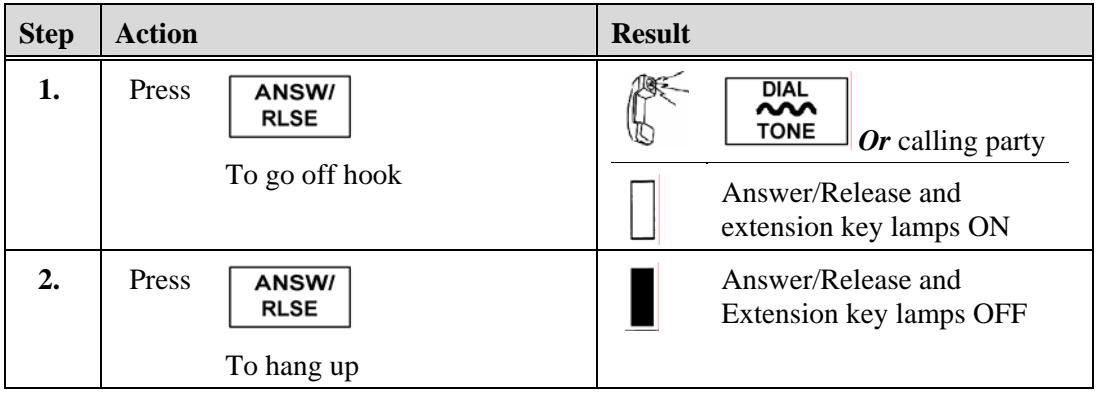

# **Auto Dial**

The Auto Dial feature allows you to store one number of up to 28 digits for each Auto Dial feature key on your phone and dial the number by using that feature key.

#### **Note**

- One feature key is required for each Auto Dial number.
- Stored numbers must contain the complete phone number including any access number that is used to connect to an outside line (usually a 9). When you dial the access number, you will hear outside dial tone before you input the number.
- A dial pause symbol, the star (\*) can be inserted into long distance numbers. A dial pause is the time spent waiting for dial tone or a computer tone. The pause time is stored by using the (\*) symbol, which is a system setting and may be set for one to seven seconds. Each star (\*) counts as one digit of the total 28 digits.
- A stored number cannot be erased, but you can remove or change a number by storing a new phone number over it.

## **Program an Auto Dial Key**

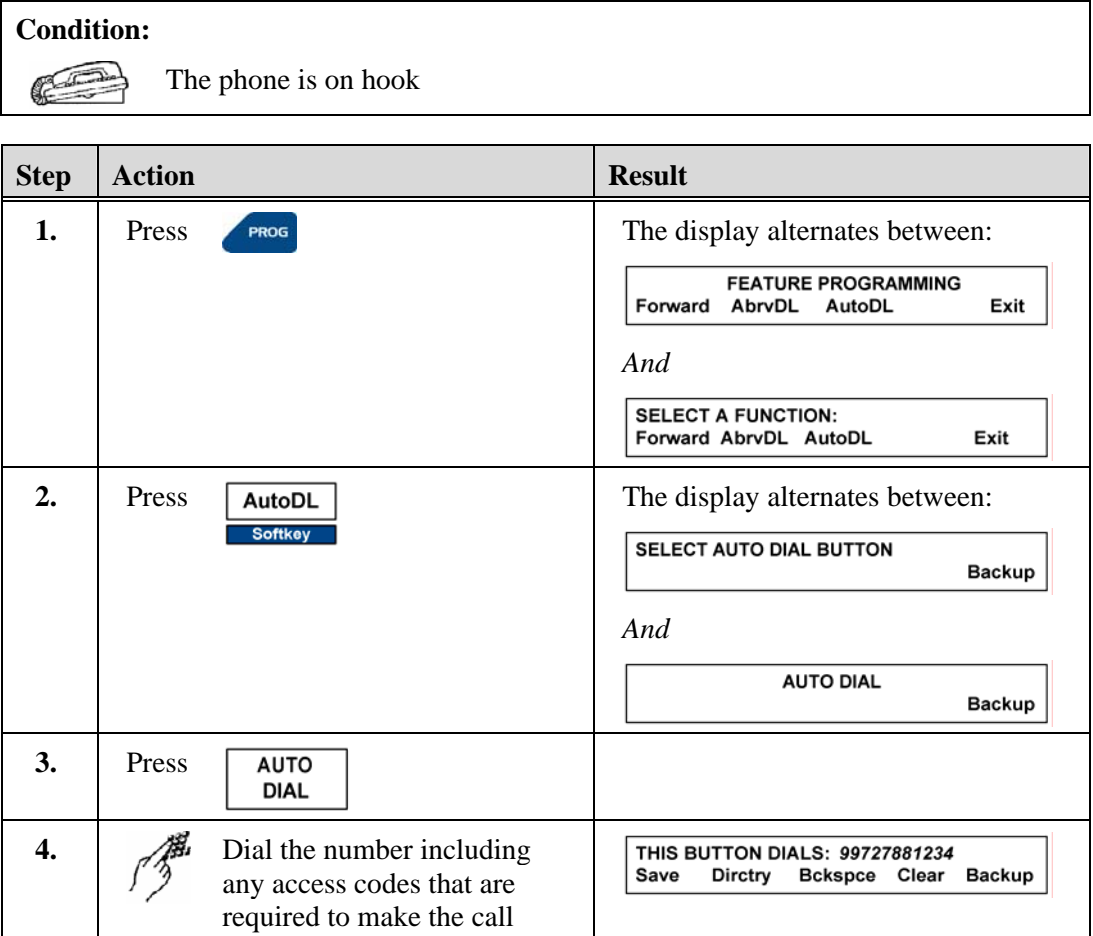

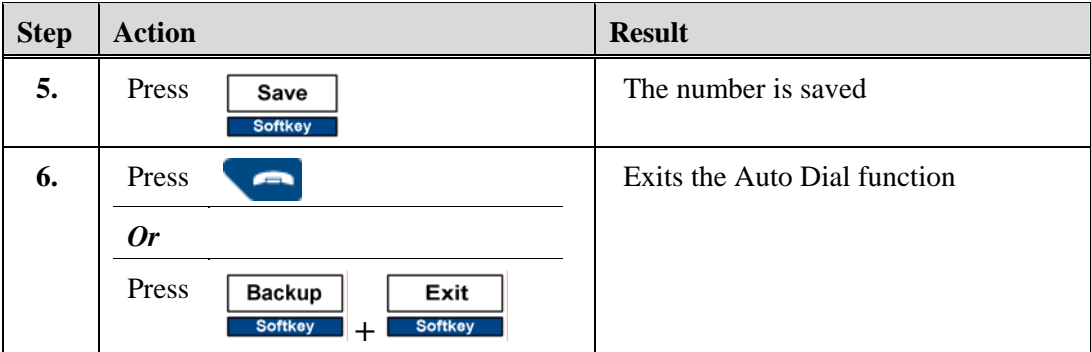

# **Other Softkeys Used with Auto Dial**

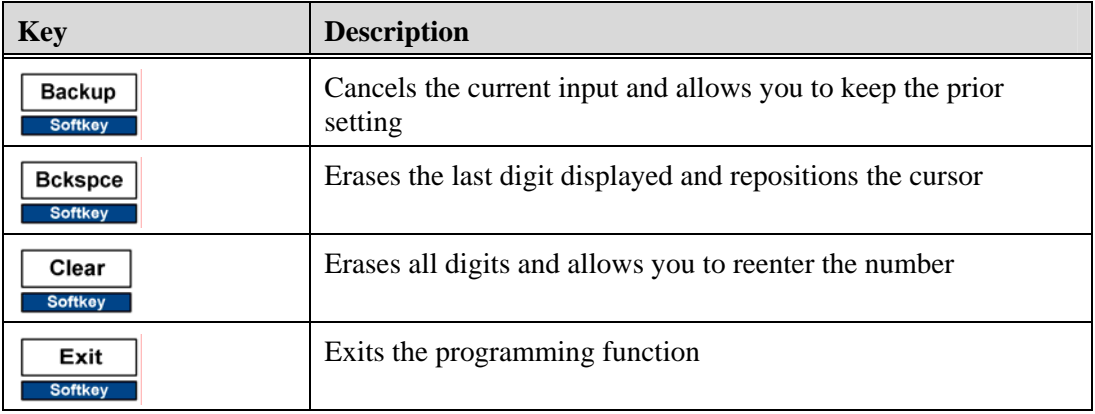

# **Modify an Auto Dial Number**

Use the procedure above to modify an auto dial key.

## **Use an Auto Dial Number**

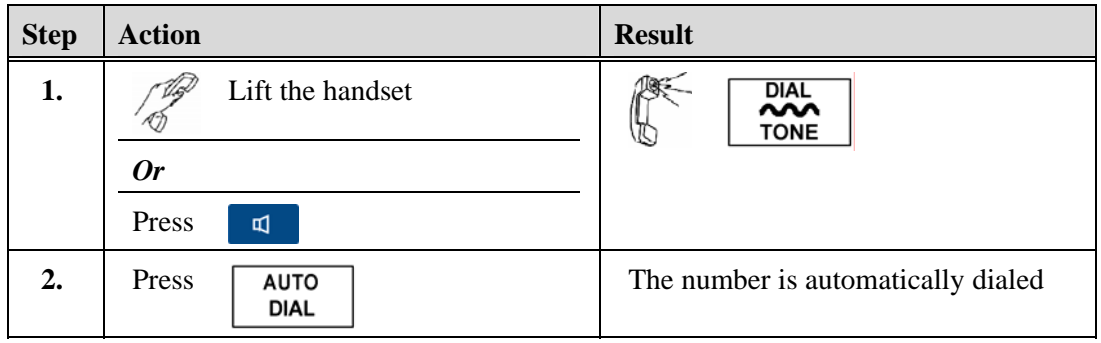

### **Display an Auto Dial Number**

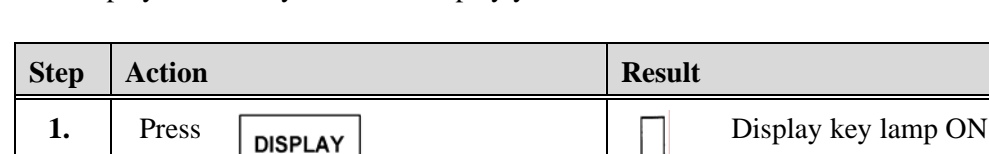

The Display feature key is used to display your Auto Dial numbers.

#### **2.** Press The Auto Dial number is **AUTO DIAL** displayed: ADL 99725555555 09/27/02 10:13AM **Note Redial Dirctry** You can press each Auto Dial key before exiting the Display function **3.** Press Display Press Display key lamp OFF Exits the Display function Note If you do not exit the Display function, it will time out after 5 seconds

## **Busy Override**

The Busy Override feature allows you to interrupt a busy extension and break into the call. It is intended for high priority and emergency situations.

#### **Note**

- The overriding party must have a higher priority assigned to the phone than both parties being overridden.
- A phone set on Do Not Disturb that gives the caller a busy signal, can be overridden by a Busy Override call, providing that Busy Override feature is allowed and the phone has a lower priority than the overriding party.
- The overriding party hears a constant steady dial tone for 15 seconds or until the extension called is no longer busy, whichever occurs first.
- The party that is being interrupted hears a one second warning tone. The tone indicates that the call will be overridden in 15 seconds if it is not put on hold or ended. Immediately before the overriding party is on line, another warning entry tone is heard. If the call is not put on hold, or ended, the other party in the conversation is disconnected and the call is overridden.

• When your conversation is being overridden and you place the other party on hold or hang up, the overriding party is either on your line immediately or ringing on your line depending on the database for your phone.

## **Override a Busy Extension**

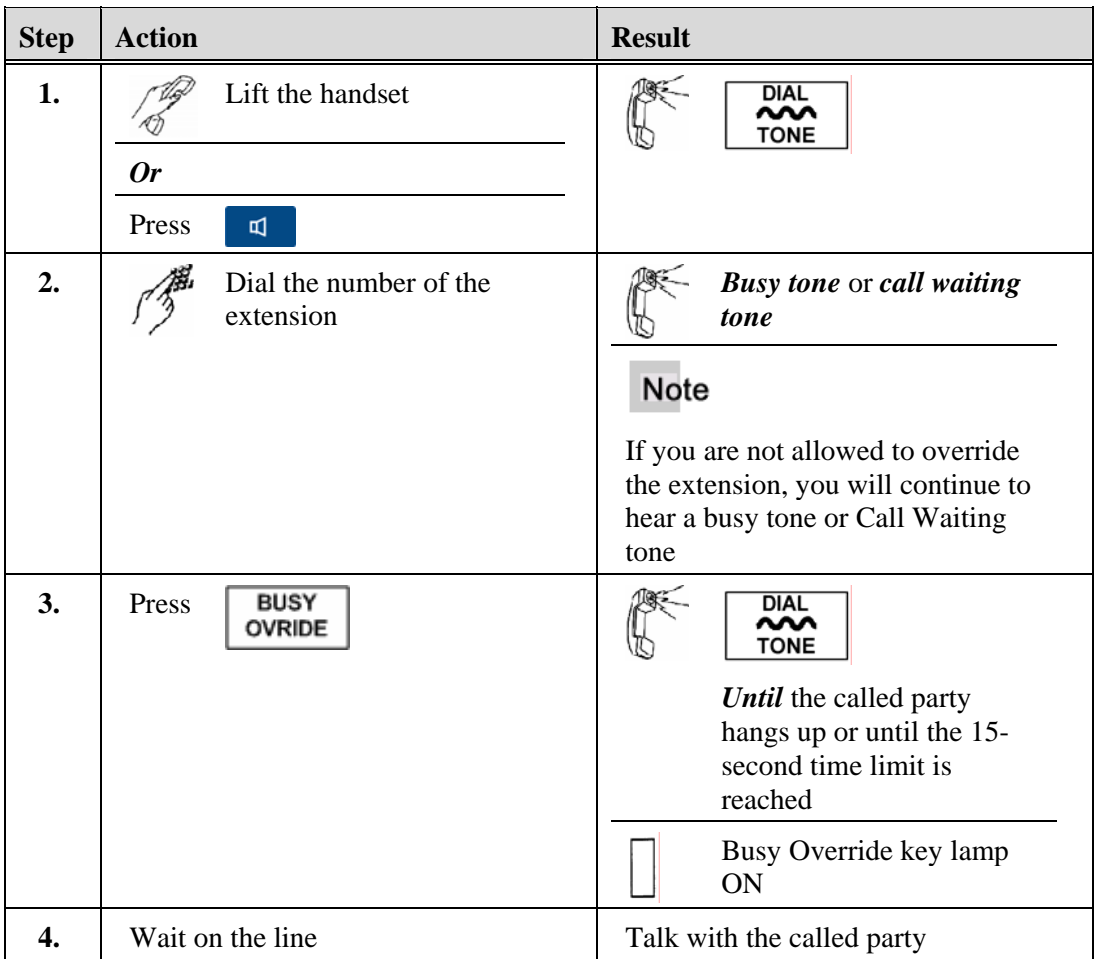

#### **Buzz/Status**

The optional Buzz/Status feature allows a voice connection on a Buzz/Status line between one Buzz user and one or more Status users by pressing either a Buzz or Status feature key.

Example:

An executive with a Buzz key on the phone can have a direct line to an assistant or group of assistants, each having a Status key on their phone. Each assistant can place a call directly to the executive by using the Status key.

#### **Note**

- An option to the Buzz/Status talking connection is the Buzz/Status-Alert Only option.
- In a group of Status users, the first person to answer stops the ringing and blocks all others in the group from picking up the call.
- Buzz/Status calls do not affect a call in progress.
- The key lamp next to the Status key is on when the Buzz counterpart is using the phone. The key lamp next to the Buzz key does not indicate when the Status counterpart is using the phone.
- Features such as Hold or Transfer cannot be used on the Buzz/Status line.
- Buzz/Status calls can ring on a phone that has activated Do Not Disturb.

#### **Place a Buzz Call to a Status User**

#### **Note**

Press the Buzz or Status key *before* lifting the handset or pressing the key.

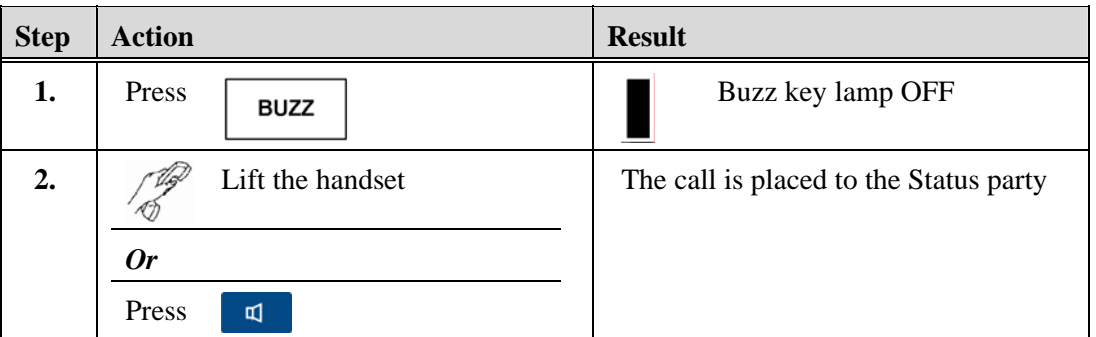

# **Answer a Buzz Call from a Status User**

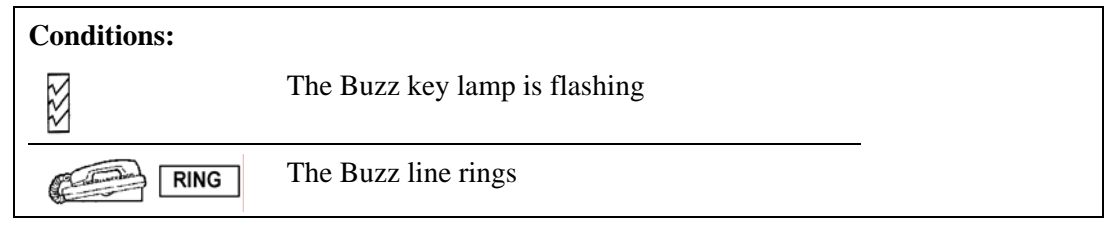

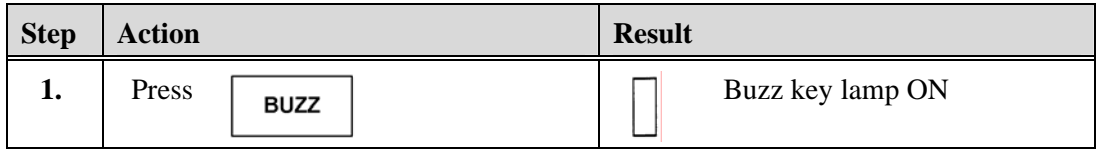

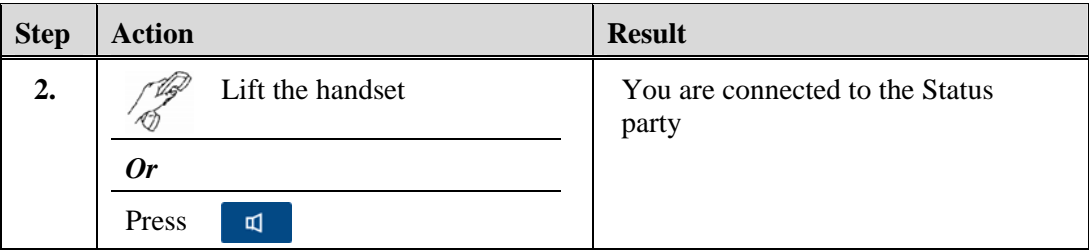

# **Place a Status Call to a Buzz User**

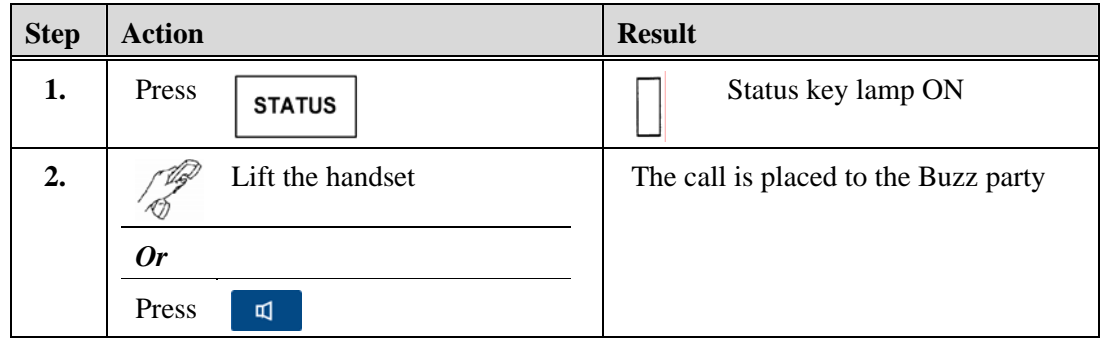

# **Answer a Call from a Buzz User**

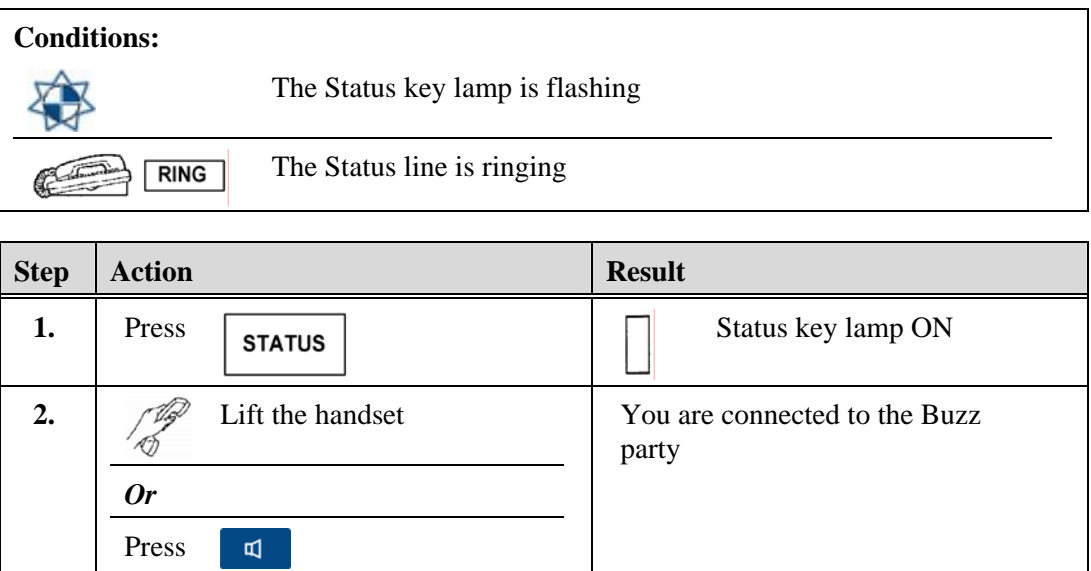

# **Call Forward**

The Call Forward feature allows you to temporarily redirect your incoming calls to another number.

#### Note

- Each extension on the phone must be forwarded separately.
- If you have more than one extension, press the Extension key first.

### **Program Call Forward**

Assign a call forward number to an extension to be used with the Call Forward feature key.

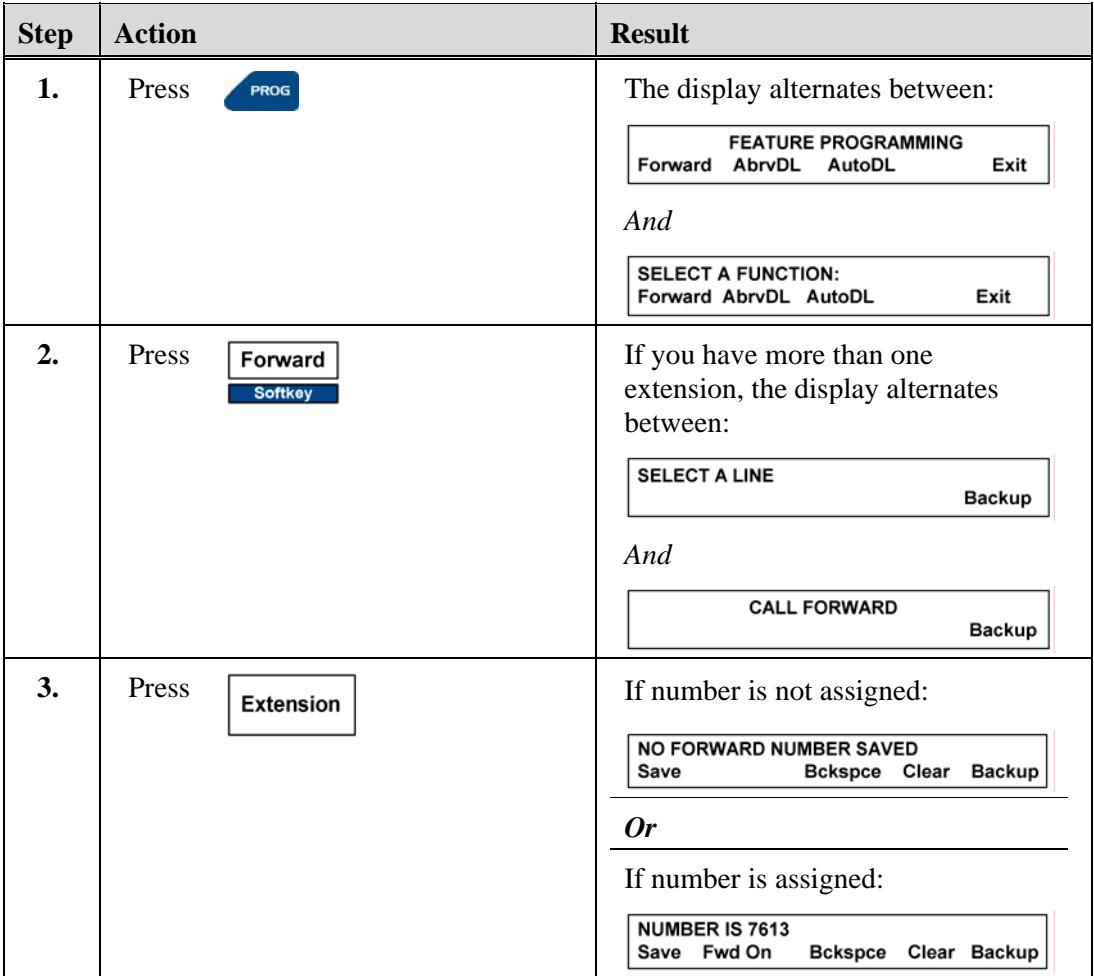

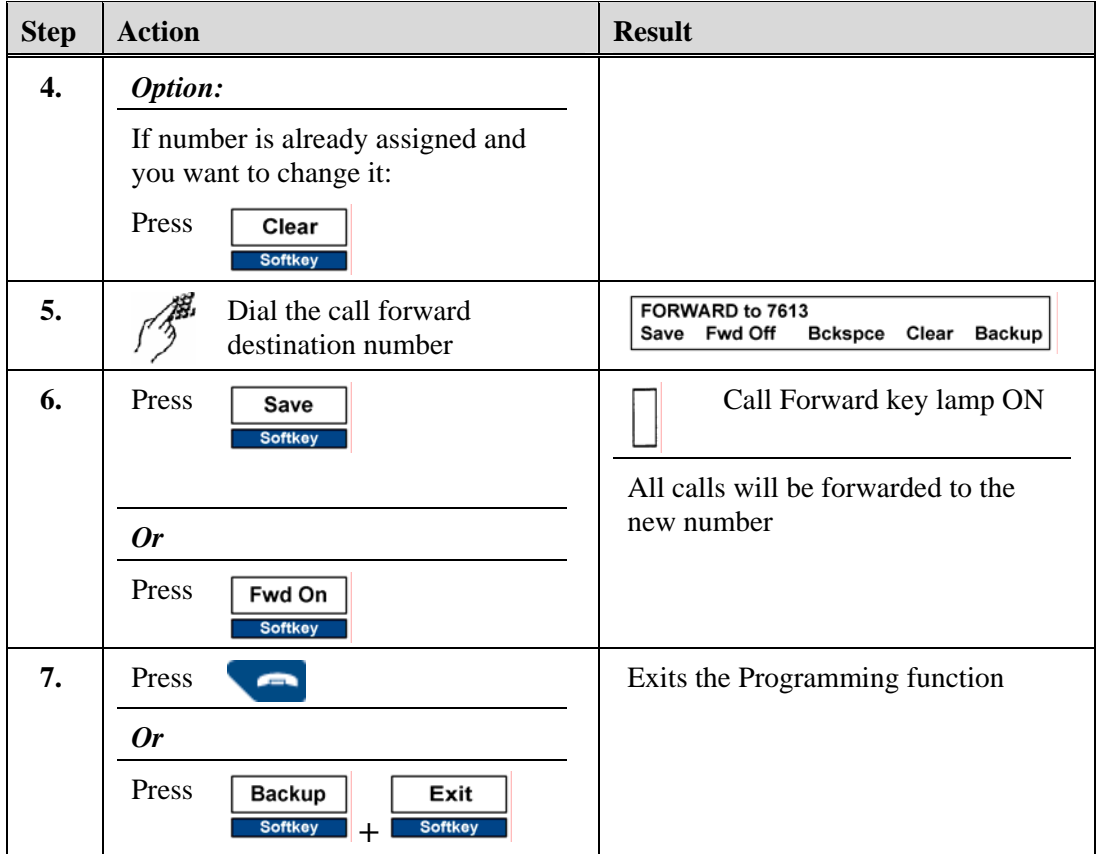

# **Turn Off Call Forward using Softkeys**

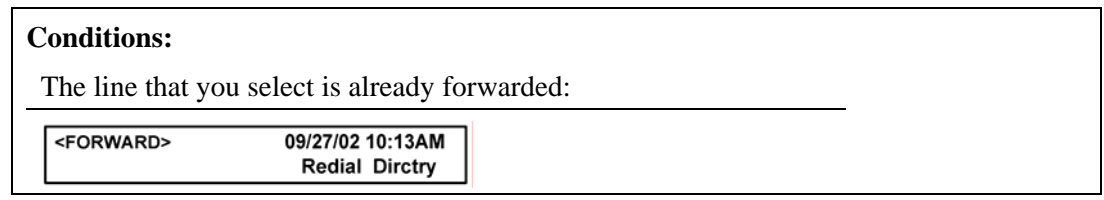

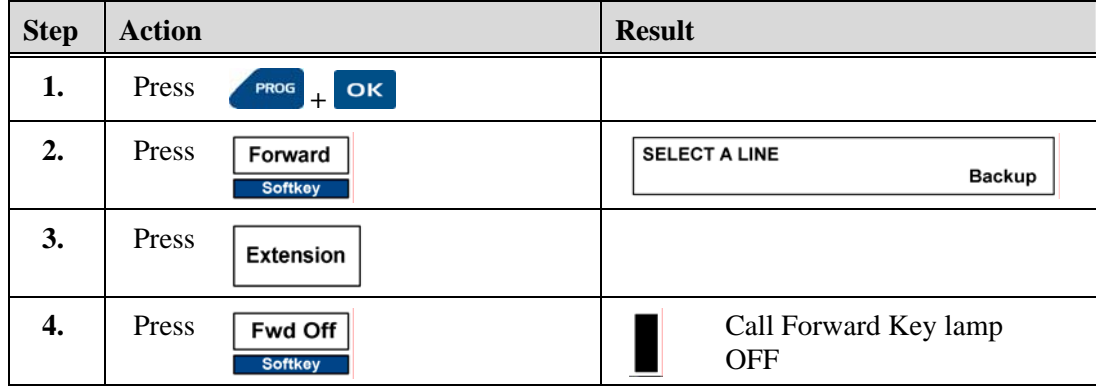

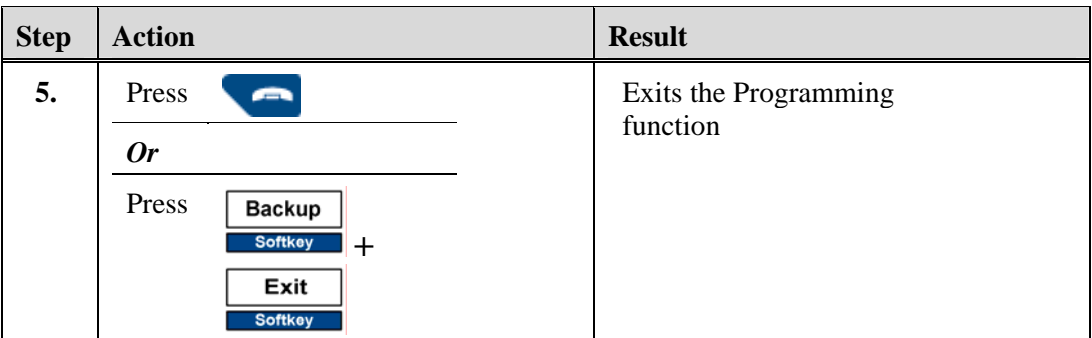

# **Other Softkeys Used with Call Forward**

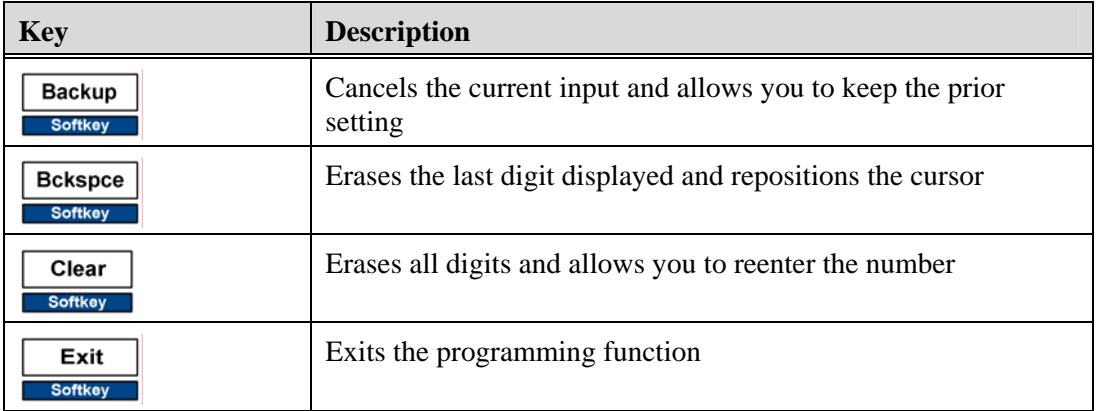

# **Set up Call Forward with the Feature Key**

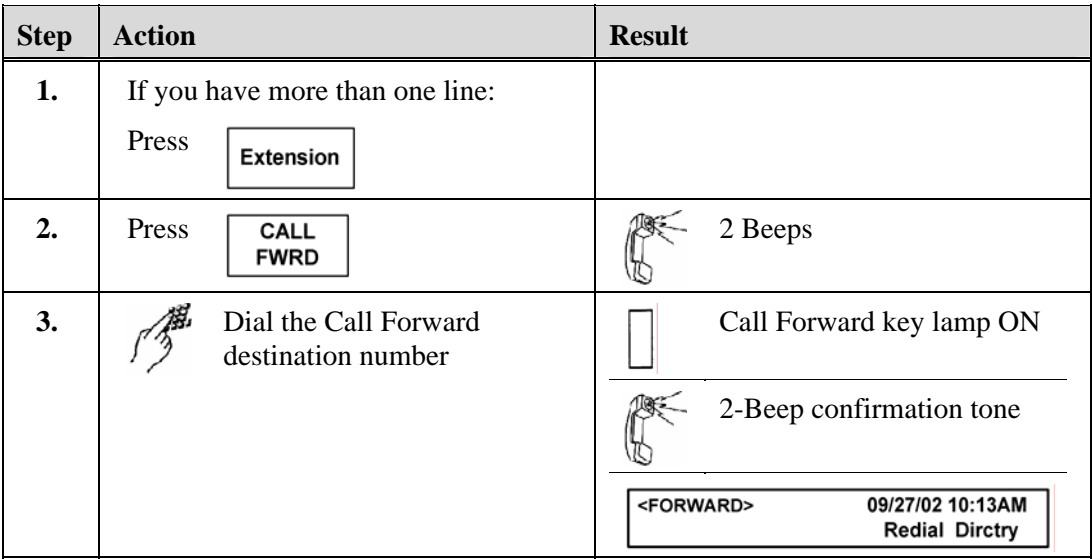

## **Turn Off Call Forward with the Feature Key**

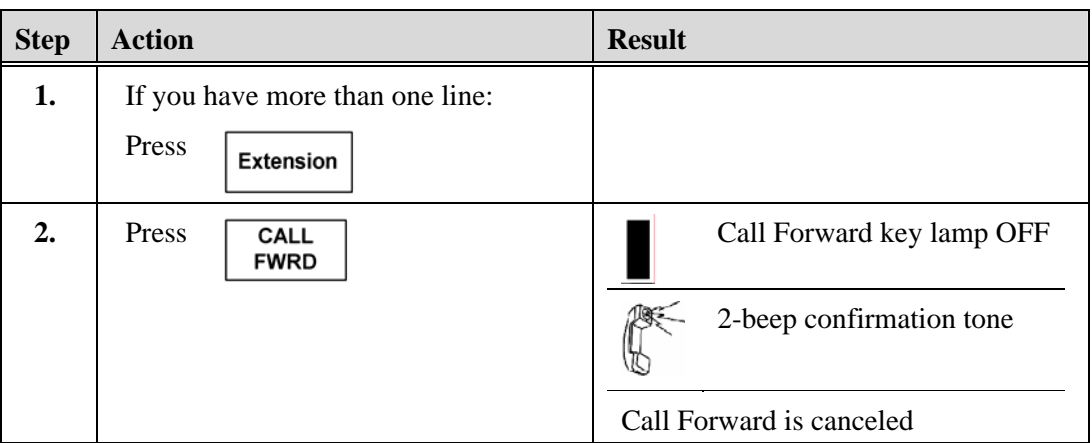

# **Call Mark**

The optional Call Mark feature marks a bad phone connection on an outside line. When you hear static, echo, low volume, etc. on an outside (external) call, you can use the Call Mark feature key to mark the call. This provides troubleshooting information to technicians.

## **Mark a Call**

**Condition:**  J i. You are connected to an outside call that has problems with static, echo, low volume, etc. and this problem needs to be reported

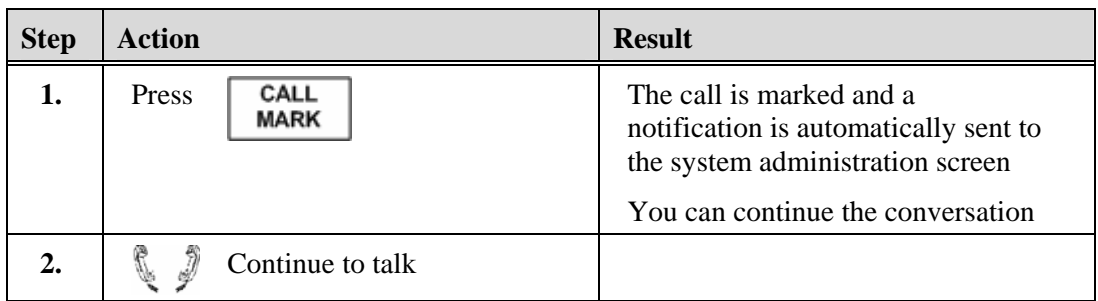

# **Call Park**

The Call Park feature allows you to temporarily place a call on hold for a pre-set time limit. The call can be retrieved on any phone in the system. If the call if not retrieved within the time limit, the call automatically reverts back to the extension that parked the call.

## **Park a Call**

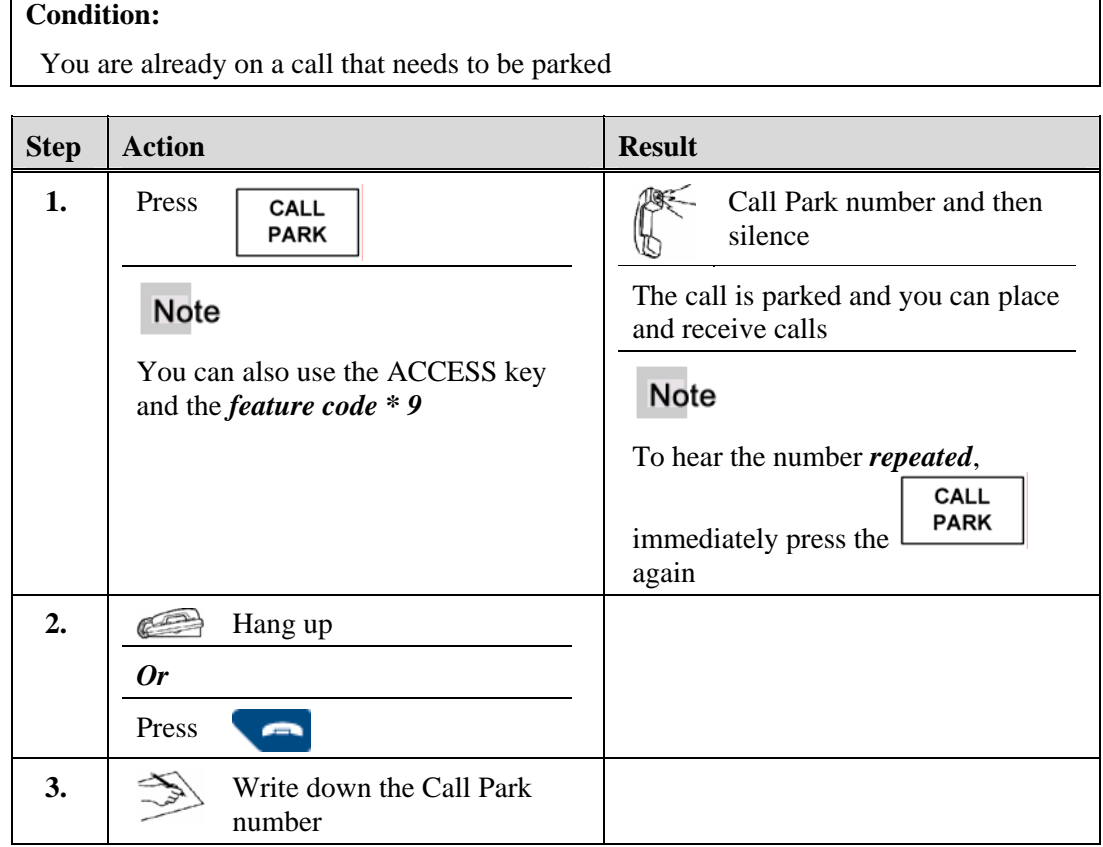

## **Pick Up a Parked Call from Any Phone in the System**

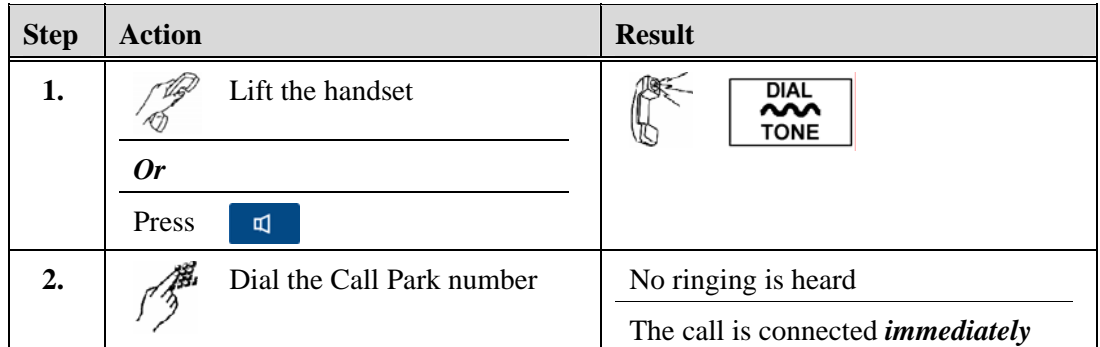

┑

# **Call Pickup**

The Call Pickup feature allows you to answer another ringing line at your phone. There are two types of Call Pickup:

- Group Call Pickup Your extension is assigned to a Call Pickup group. You can answer a call directed to any member of your Call Pickup Group.
- Extension Call Pickup You can answer a call directed to another phone by pressing the Call Pickup feature key and dialing the extension number of the ringing phone.

#### **Note**

- See your system administrator for information regarding members of your Call Pickup Group.
- When two phones are ringing at the same time, the phone that was ringing first is picked up. That call can be put on hold while the second call is picked up.
- If you hear a fast busy tone after trying to pick up a call, either you are not assigned to that group or another group member picked up the call.

## **Pick up a Call as Member of a Call Pickup Group**

**Condition:** 

A call is ringing in for a member of the Call Pickup Group

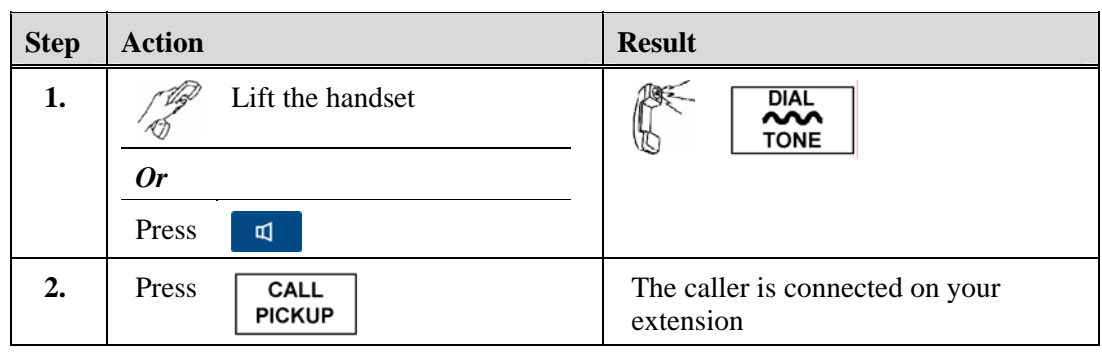

## **Pick up a Call by Dialing the Extension Number**

**Condition:** 

A call is ringing in for a member of the Call Pickup Group

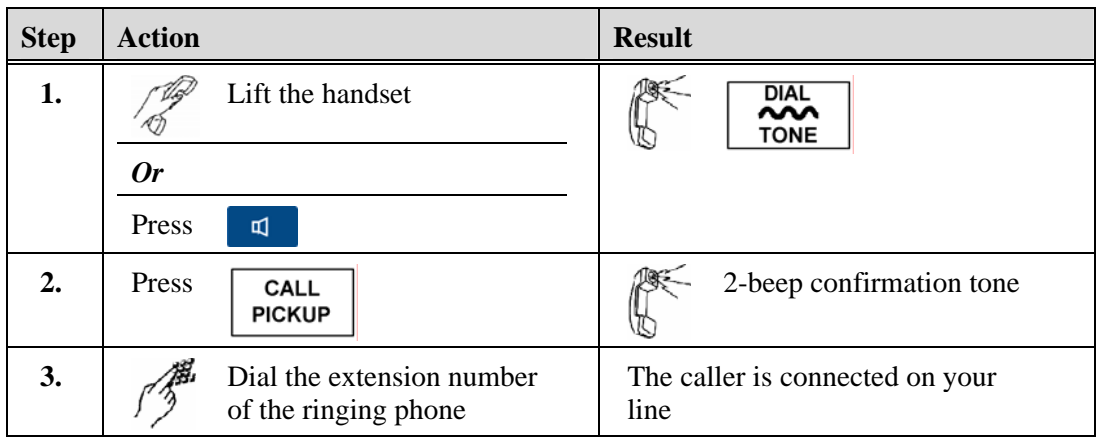

## **Call Waiting**

The Call Waiting tones heard while you are on a call are:

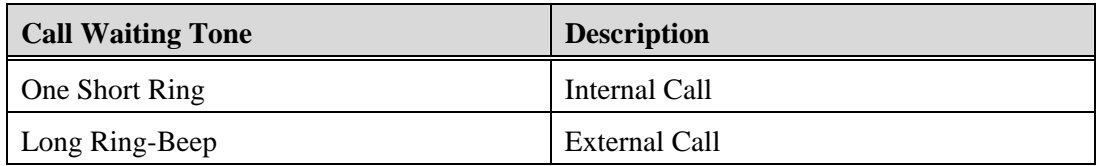

#### **Note**

- If you choose not to answer the call waiting, the caller either continues to hear ringing or could be automatically forwarded to another extension, voice mail, or the operator, depending on the system design.
- An extension can have only one call waiting at a time. If another party calls, they will hear busy tone or ringing if the call is programmed to ring on another extension.
- The Call Waiting tone is heard *one time only* and only on the extension that is called. However, if you receive more than one call during a phone conversation, you will hear a call waiting tone for each call.
- Internal callers dialing a busy extension hear a ring-beep tone that indicates the line is busy and they are in the call waiting state.
- An external caller that is Call Waiting may hear a regular ringing tone in place of the ring-beep.
- Depending on the system design, you are call waiting on a busy extension:
	- Until the party you are calling answers
	- Until a pre-set time period expires and the system forwards your call to another extension
	- Until you decide to hang up

# **Accept a Call Waiting**

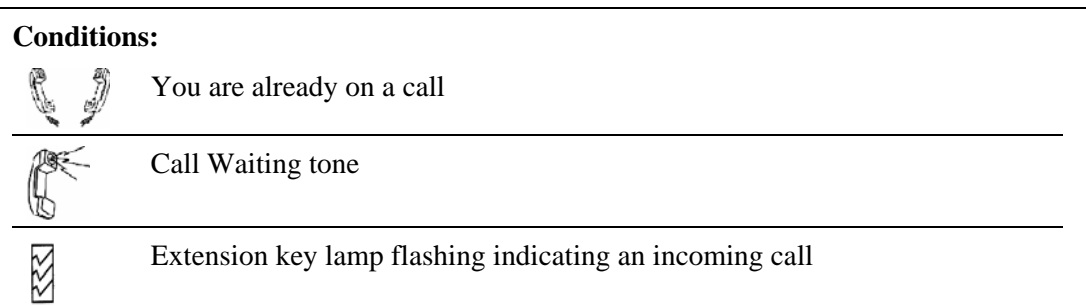

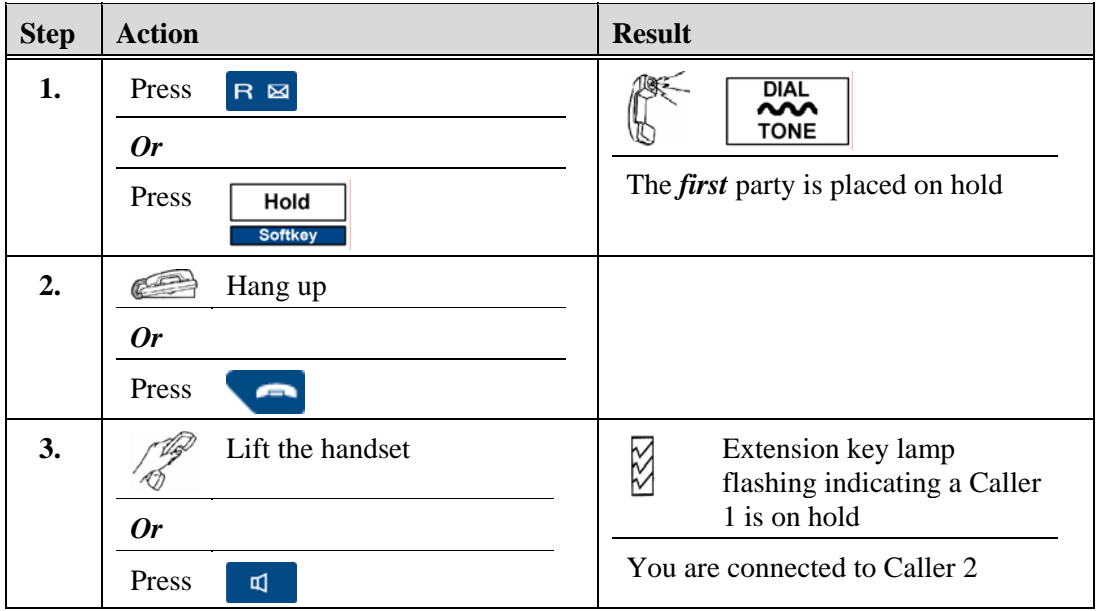

# **Alternate Between Calls**

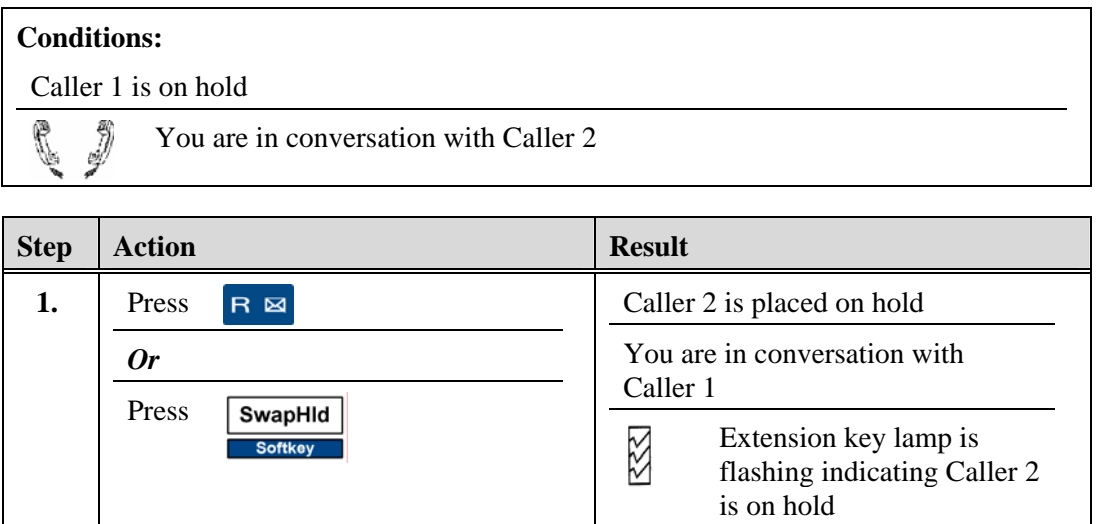

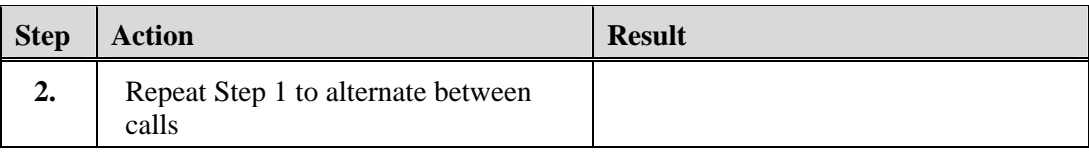

## **Return to the Holding Party when One Party Hangs Up**

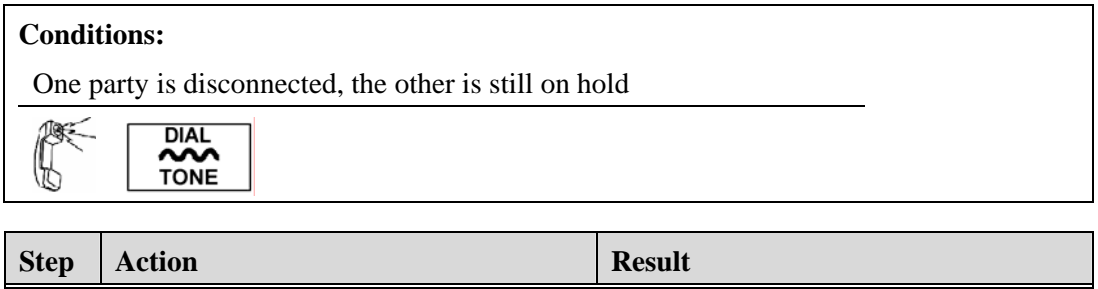

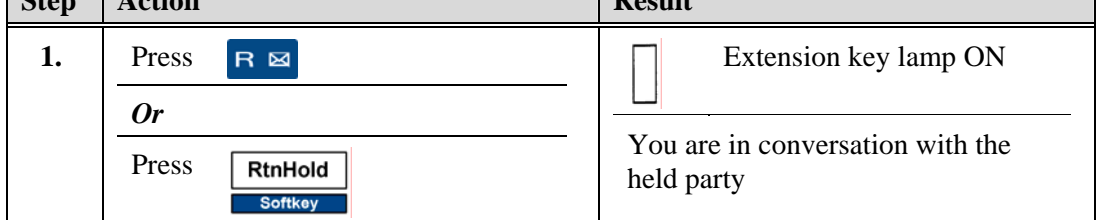

## **Callback**

The Callback feature allows you to place a Callback on a busy internal extension or an extension that does not answer. The system automatically places the call when both extensions are no longer busy.

#### **Note**

- When another party has left a callback on your phone, the  $\sqrt{\frac{SoftKey}{SoftKey}}$  softkey is displayed in the menu.
- If a callback is left on a line other than your prime line, it will display only after you select the line.
- Each extension can have 10 callbacks.
- Callbacks are returned on a first in/first out basis.
- If you try to leave a callback on an extension that has already received 10 callbacks, you will hear a fast busy tone.
- If there is no answer when you return a callback, you may either hang up and cancel the call or leave a callback on that extension.
- A callback that you place on another extension returns to your phone with a threering system ring when both your phone and the called extension are on hook. That call is automatically canceled if you do not answer within a system-defined time period.

**ClbkRtn** 

- A callback is left on the number that you originally dialed, even if it has been forwarded.
- When you return a callback to a number that has been forwarded, the call goes to the forwarded number.
- The party that places the callback cannot cancel the callback.

### **Place a Callback on a Busy Extension**

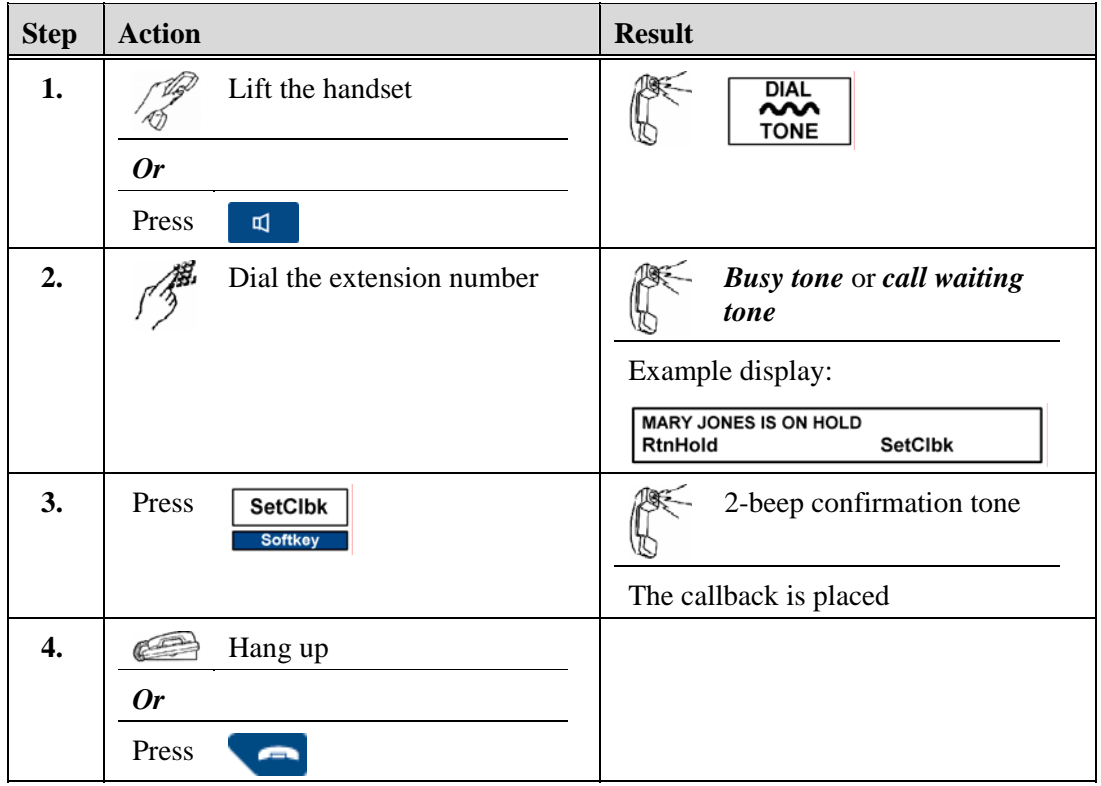

## **Answer a Returned Callback**

# **Conditions:**   $\lesssim$ The Extension and Callback key lamps are flashing indicating that a callback is being returned. The three-ring system ring.

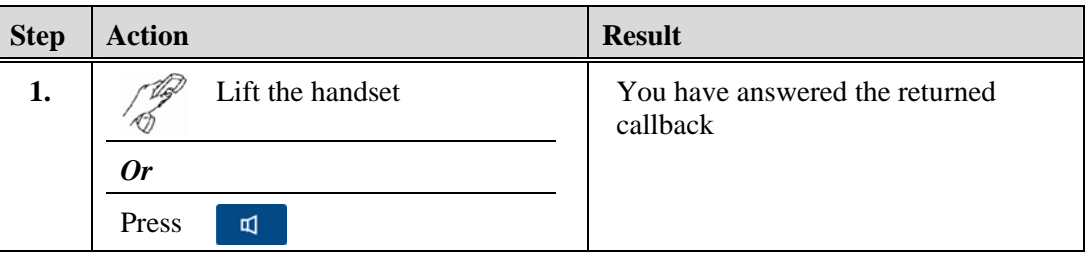

# **Return a Callback**

# Note

It is not necessary to return a callback before using your phone.

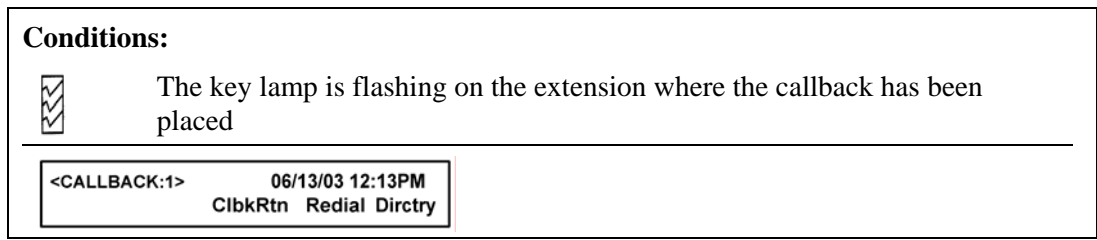

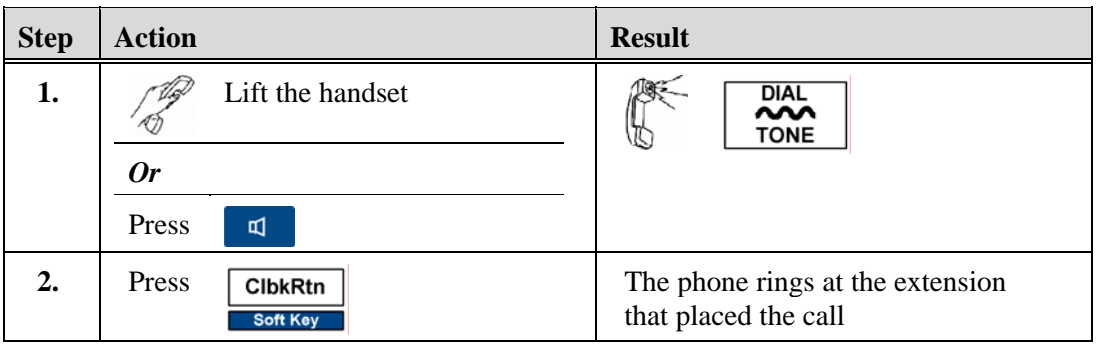

# **Display a Callback**

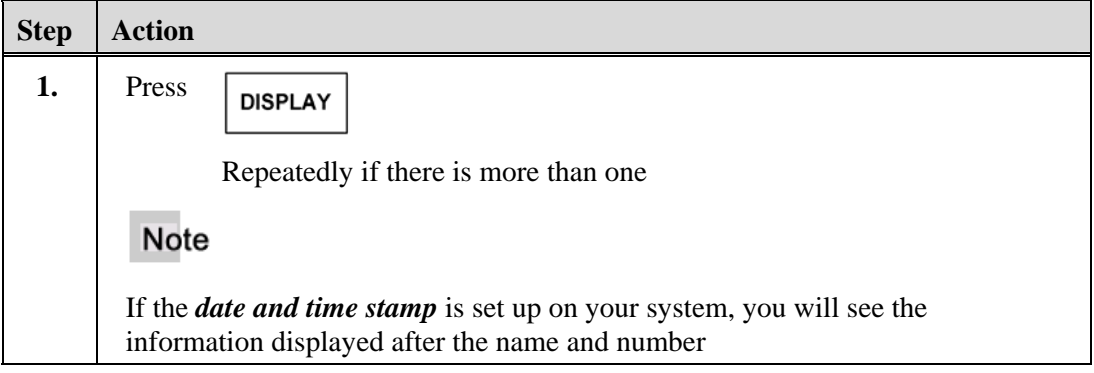

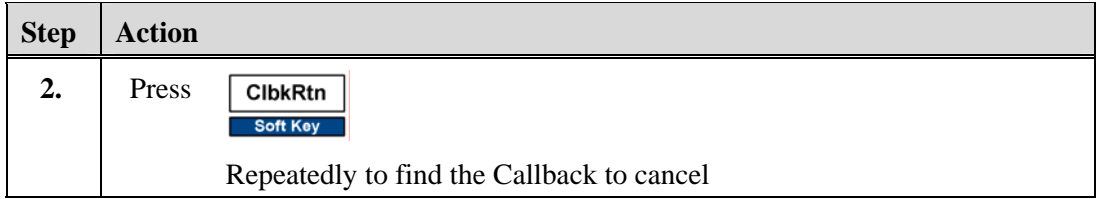

### **Display and Cancel a Callback**

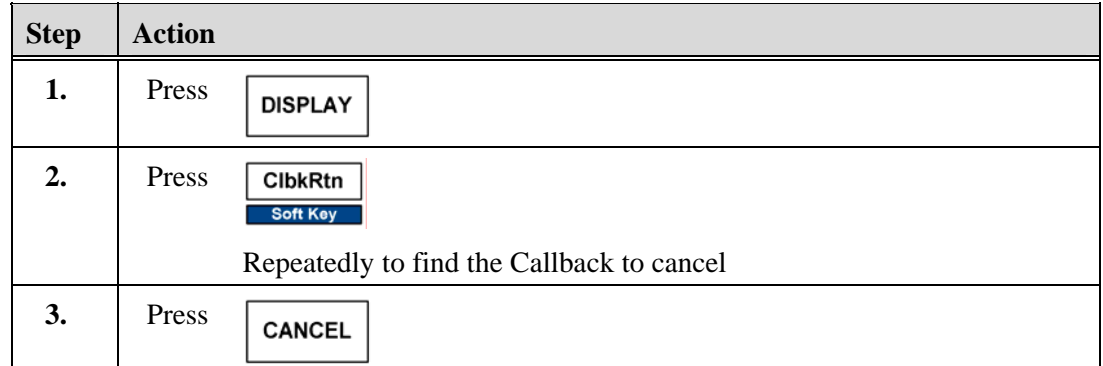

# **Cancel**

The Cancel feature allows you to abort any dialing sequence by pressing a feature key. You can cancel callbacks and unanswered transfers or conference calls.

## **Use Cancel**

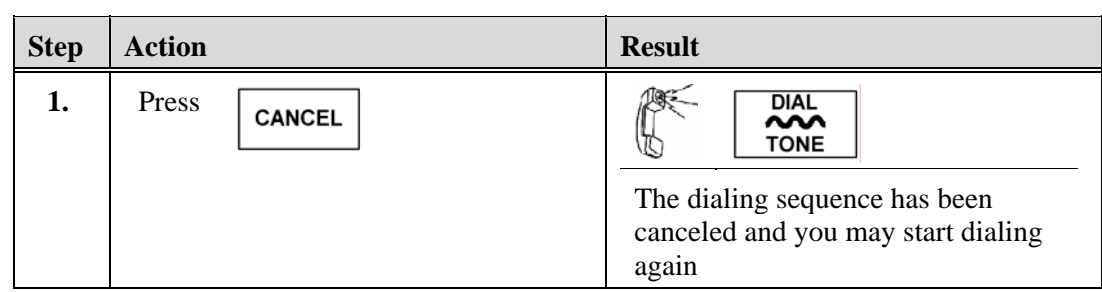

# **Conference**

The Conference key allows up to seven parties to be joined in a conference call.

**Note** 

• One system user must support a conference. A user can be a participant in the conference or can be a non-participant, by setting up the conference and placing the group on Conference Hold.

- A member may leave a conference at any time by hanging up. If there are only 2 parties left, then the conference is dropped, and the call becomes a normal two-way call.
- The conference warning tone (a system option) alerts members in the conference that another party is being added.
- If you are accidentally disconnected from a conference, you may be reconnected only by an internal member of the conference calling you or as a call waiting party on an internal conference member's phone.

CnfHold

- The Conference feature key or the CnfHold  $\overline{\text{Softkey}}$  softkey can be used to place a conference on hold. For example, when accepting a Call Waiting. The Hold key *does not* put a conference on hold.
- When a conference is on Conference Hold, or when additional parties are being added to the conference, the remaining parties can continue talking.

### **Conference up to Seven Parties**

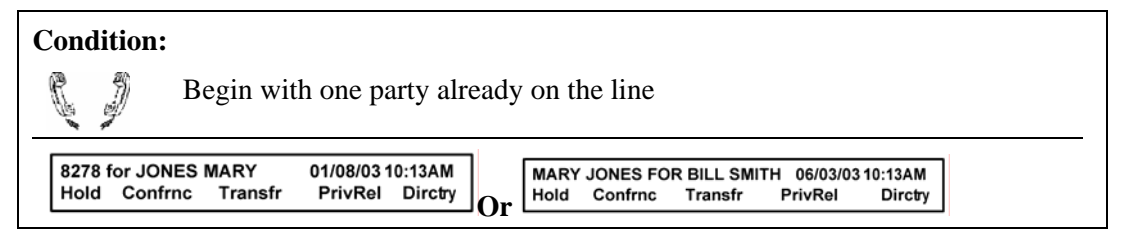

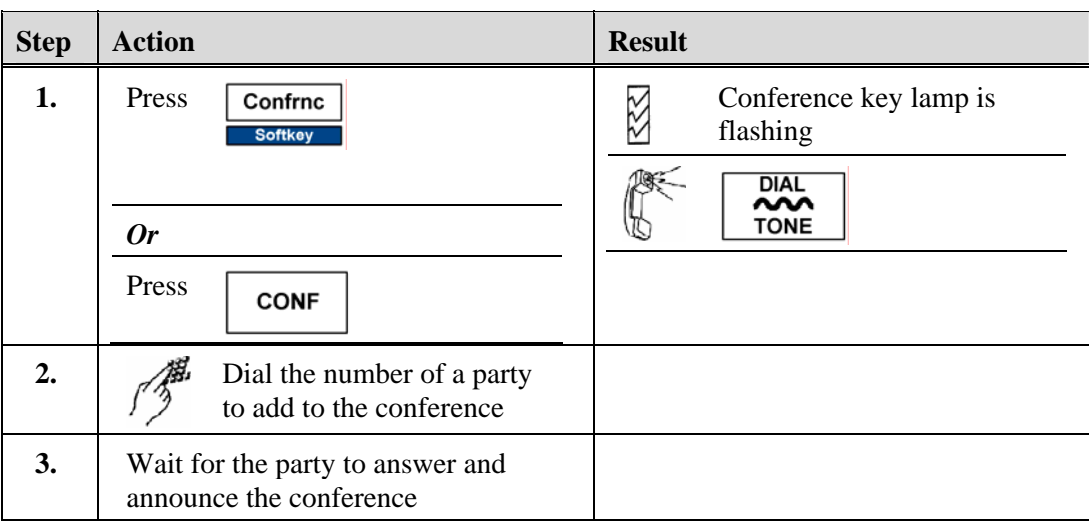

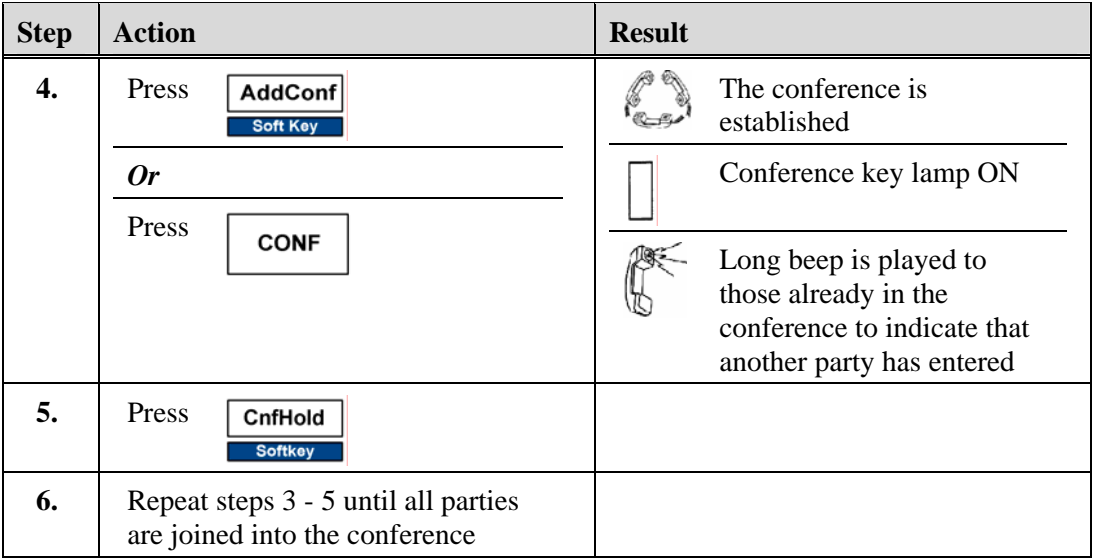

#### **Leave the Conference and Return**

You can put the conference on hold to allow you to add another party, or make another call.

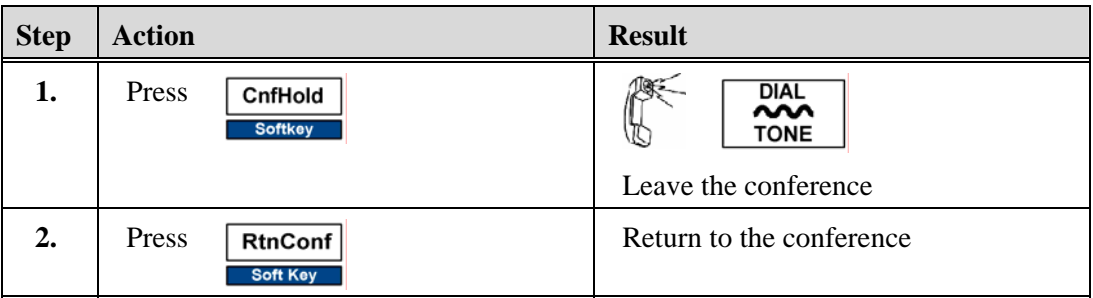

# **Leave the Conference**

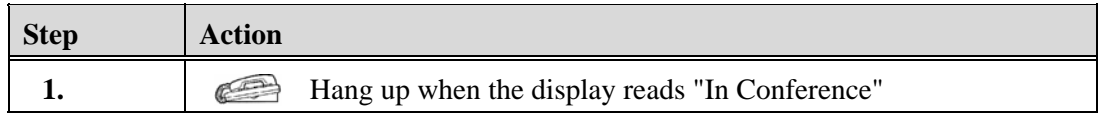

# **Data Calls**

The Data feature allows you to place and receive data calls and, at the same time, use the phone to place and receive voice calls or use other features. You can use the following features with data numbers:

- Abbreviated Dial See *Abbreviated Dial*
- Auto Dial See *Auto Dial*
- Last Number Redial See *Last Number Redial*

- Callback Queuing See *Queue for External Calls*
- Online Queuing See *Queue for External Calls*

### **Use Data Features**

To use the Data features you must have a Data feature key, a PDI-1000 type data interface, and a data destination to dial.

#### **Condition:**

The data number has been successfully dialed by one of the above features and you hear ringing.

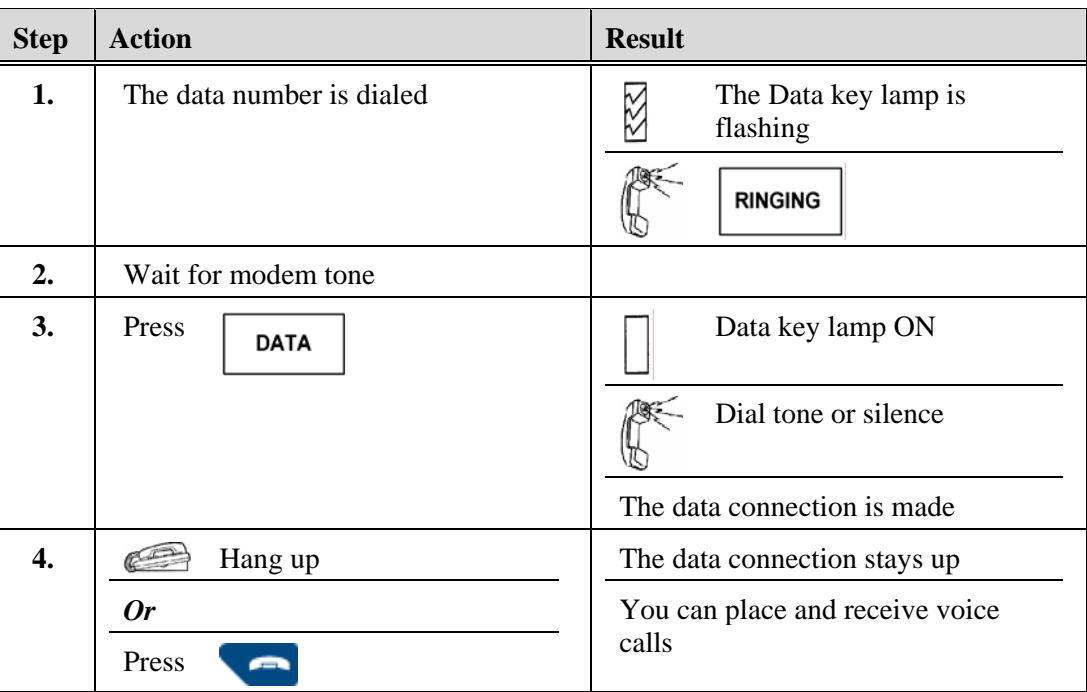

## **Do Not Disturb**

The Do Not Disturb feature allows you to temporarily block incoming calls without affecting the use of your phone. The Do Not Disturb feature applies only to the phone where the feature has been activated. It does not affect other phones where this extension may appear.

# **Activate Do Not Disturb**

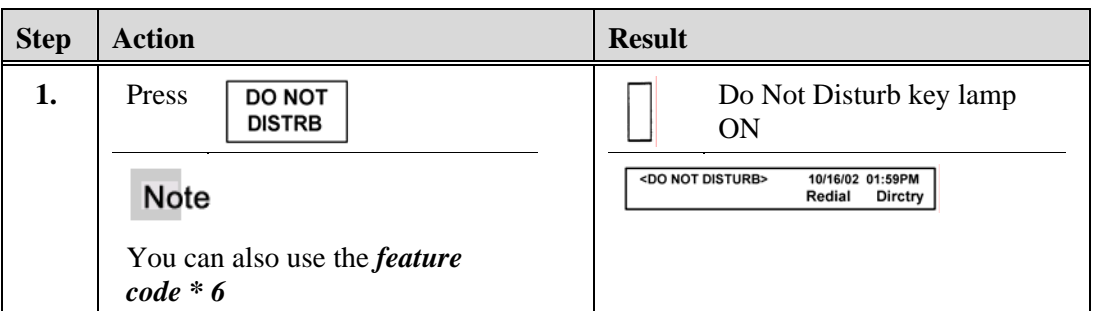

## **Deactivate Do Not Disturb**

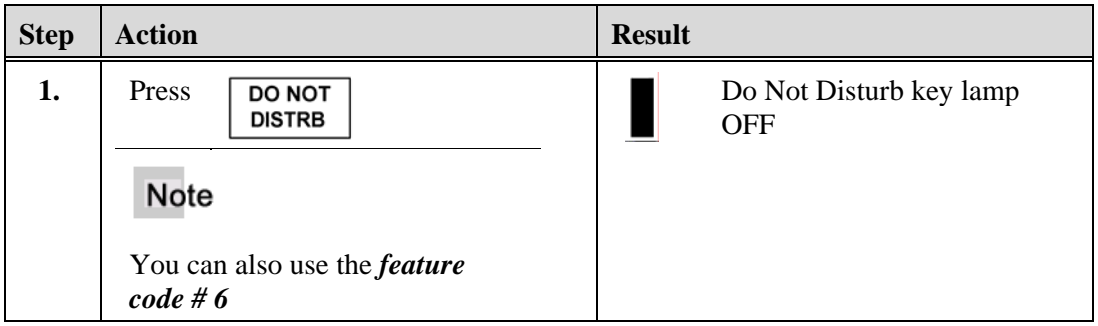

# **Event Timer Display**

The Event Timer feature allows you to use your phone display as a stopwatch. The minutes and seconds of the timer replace the normal display.

# **Use the Event Timer**

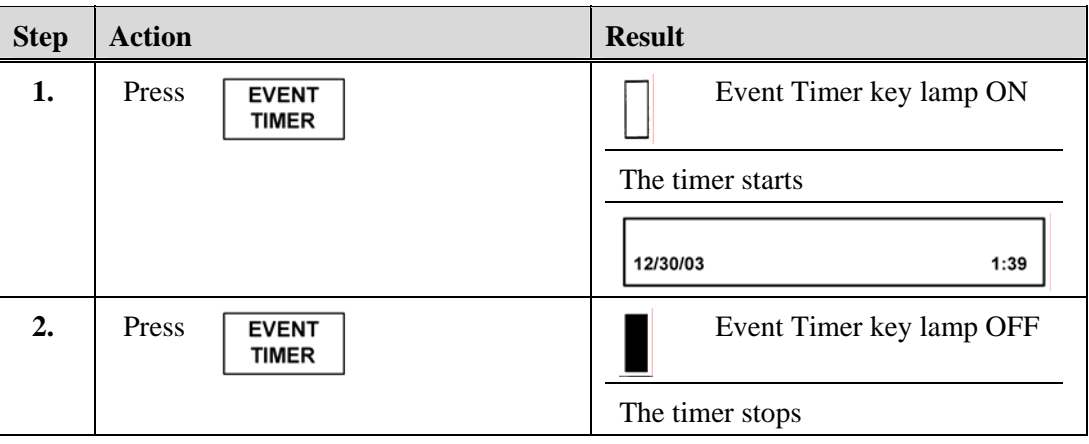

# **Group Listen**

The Group Listen feature allows any person in a conference to add up to ten parties, *in a listen only mode*, to a conference.

#### **Note**

- A conference with group listeners can total 16 parties consisting of six full Conference members and 10 Group Listen members.
- A listen-only party, unlike a regular conference member, cannot place the conference on Conference Hold to accept a call waiting.
- When a listener that has been added to a conference leaves the conference by hanging up, they cannot return to that conference on their own.

## **Add Group Listen Parties to a Conference**

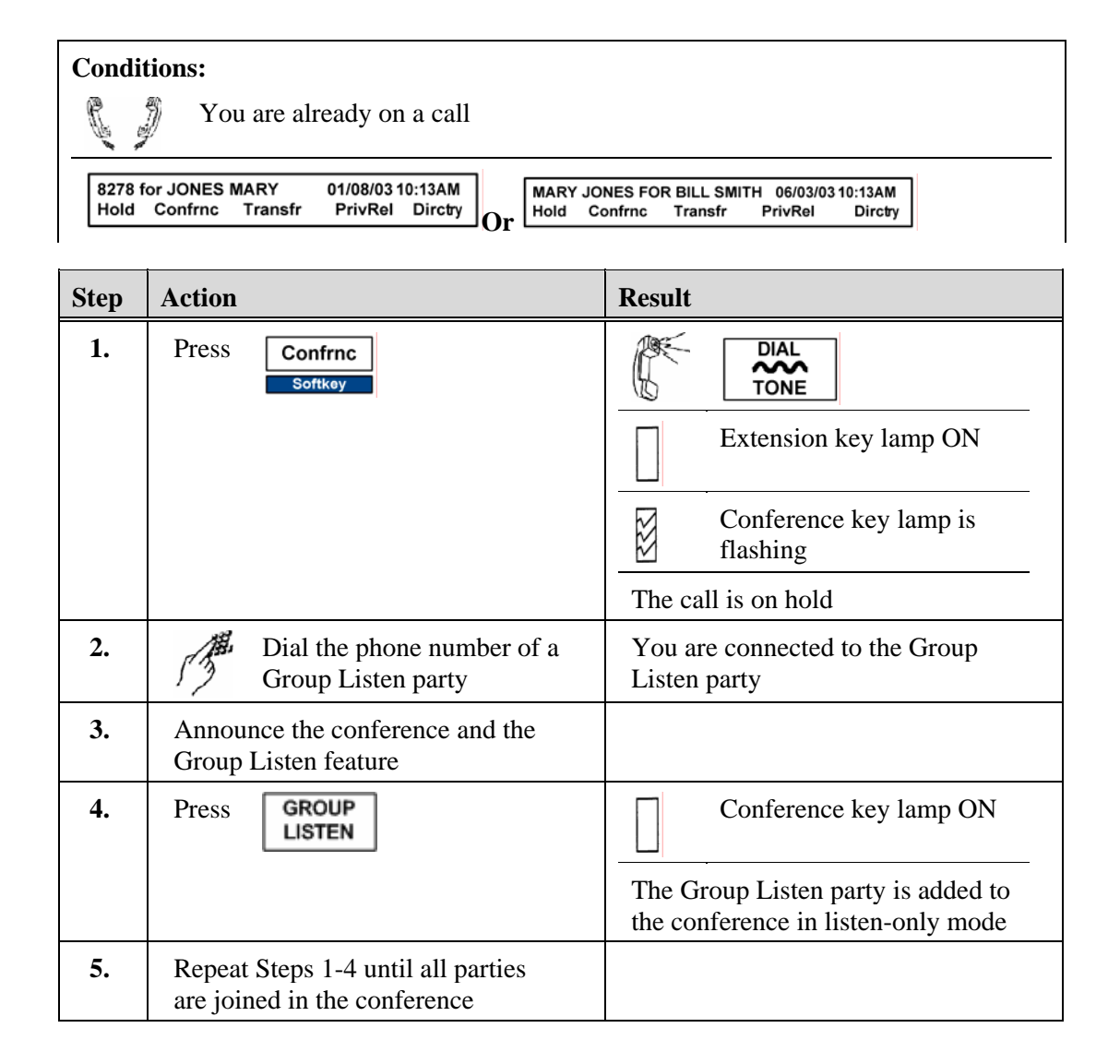

# **Rejoin the Conference**

#### Note

Rejoin when a dialed number for Group Listen (internal or external) is busy or unanswered

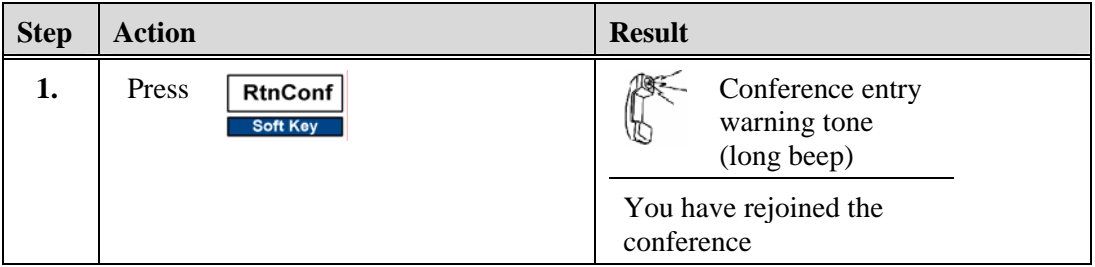

# **Hold**

There are three ways to put a party on hold.

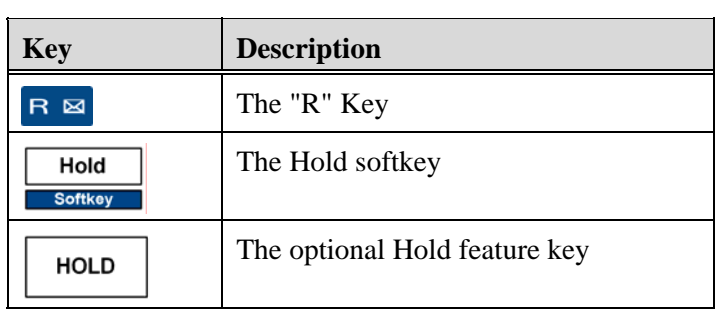

## Note

- When another party puts you on hold within the same system, you can place that party on hold at the same time.
- The party on hold hears silence or music, depending on the system options.

# **Place a Call on Hold**

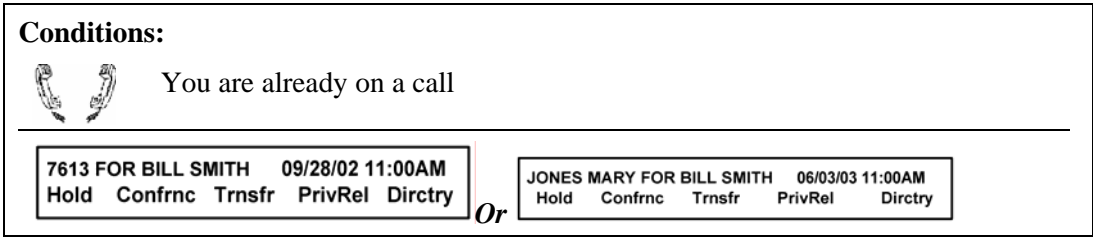

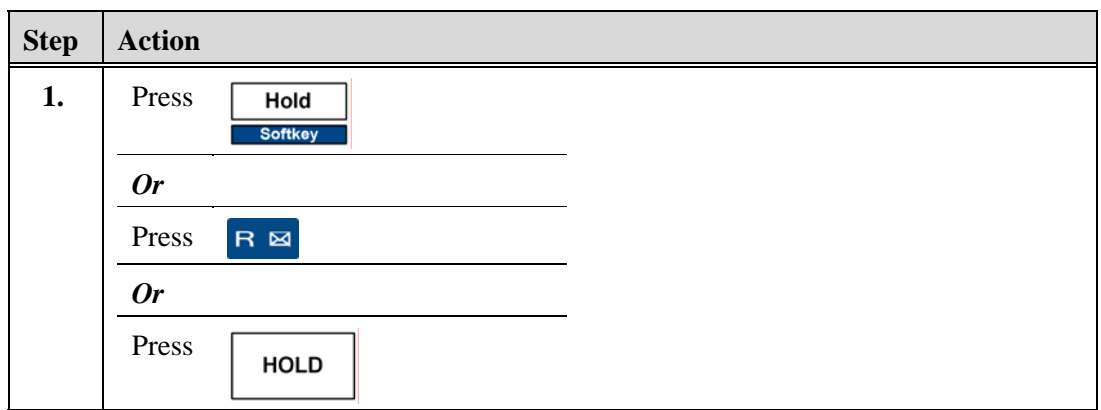

# **Retrieve a Party on Hold**

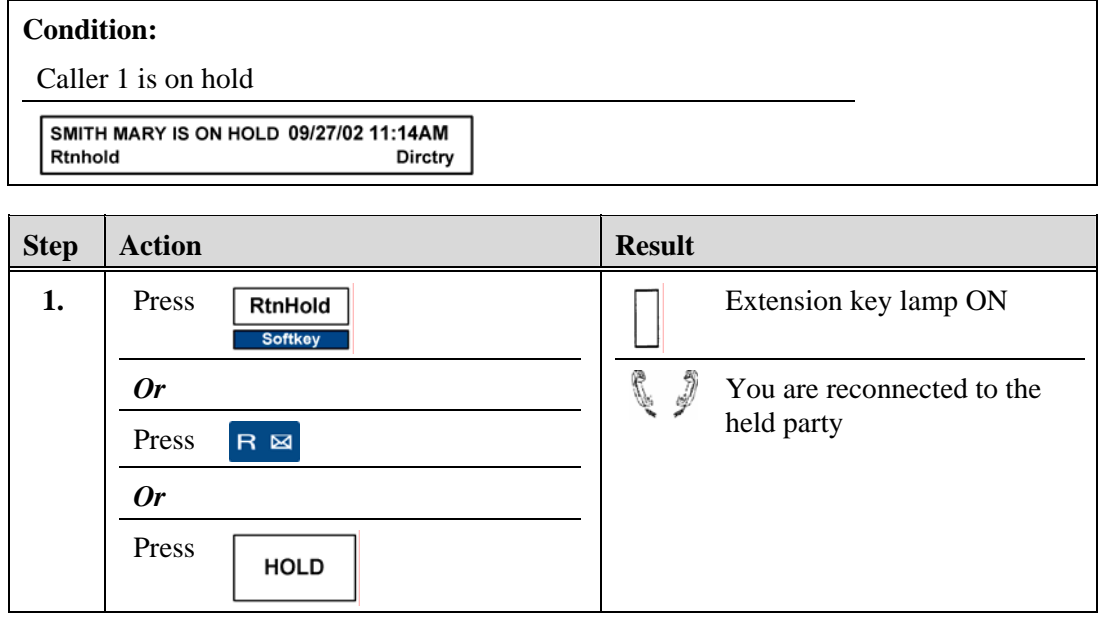

# **Place a Call when a Party is On Hold and Alternate Between Calls**

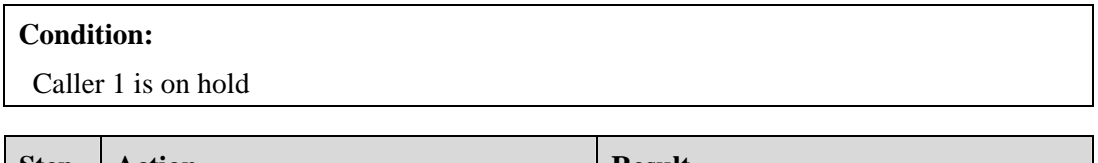

![](_page_63_Picture_107.jpeg)

![](_page_64_Picture_129.jpeg)

### **Toggle between Held Calls**

#### **Note**

The display shows which party is on hold.

![](_page_64_Picture_130.jpeg)

## **Hotline Conference**

The Hotline Conference feature connects up to twelve parties in a conference call. Each conference member's phone automatically rings when call originator dials the Hotline Conference number.

#### **Note**

- A Hotline Conference can be originated by a conference member only, whose phone is programmed to allow the dialing of the Hotline Conference number.
- A busy tone means that a conference cannot be set up at this time.
- A fast busy tone means that all members did not answer, and the conference is cancelled.

## **Initiate a Hotline Conference Call**

![](_page_64_Picture_131.jpeg)

# **Accept a Hotline Conference Call**

#### **Note**

If you place a party on hold to accept a Call Waiting that is a Hotline Conference call, you cannot return to the party on hold unless you hang up on the conference.

![](_page_65_Picture_119.jpeg)

![](_page_65_Picture_120.jpeg)

## **Hotline**

The Hotline feature allows you to press a key that automatically dials a specific number.

### **Use Hotline**

![](_page_65_Picture_121.jpeg)

## **Intercom**

The Intercom feature allows you to place and answer calls from members of your Intercom Group while leaving your main extension free to receive calls.

#### **Note**

• Each member of an Intercom Group is assigned a one-digit number for a 10-member group, or a two-digit number for a 100-member group.

- An Intercom call is indicated by a flashing Intercom key lamp and one-ring normal ring or three-ring system ring.
- Intercom calls can be allowed to ring on a phone that has activated the Do Not Disturb feature.
- A call on an Intercom line cannot be transferred, put on hold, or used with any other feature. This is a system option.
- The Hands-Free Auto Answer (HFA) feature can be used on the Intercom line. When activated, an Intercom call is automatically answered on the speakerphone or headset. If the user is already talking on the phone when the Intercom call is received, then HFA does not answer that call and it must be answered manually.

## **Place an Intercom Call**

![](_page_66_Picture_142.jpeg)

#### **Answer an Intercom Call**

![](_page_66_Picture_143.jpeg)

# **Meet-Me Conference**

The Meet-Me Conference feature allows up to twelve parties to dial a designated number at a scheduled time for a conference call. No Conference key is required.

#### **Note**

- The Meet-Me conference can be reserved as one-time only or as a permanently scheduled call.
- Outside callers can be transferred into the Meet-Me Conference.
- You can leave a Meet-Me Conference at any time, and rejoin the conference at any time by dialing the Meet-Me Conference number.

#### **Enter a Meet-Me Conference**

#### **Note**

- When dialing in to a Meet-Me conference, the first caller hears ringing until a second caller dials the number.
- A long beep is heard each time a caller enters the conference if the warning tone option is turned on in the system.

![](_page_67_Picture_142.jpeg)

#### **Leave a Meet-Me Conference**

![](_page_67_Picture_143.jpeg)

# **Lock and Unlock a Meet-Me Conference**

#### Note

- The Hold softkey does *not* put the conference on hold.
- A Meet-Me Conference can be locked or unlocked by one member pressing the Hold key.

![](_page_68_Picture_143.jpeg)

# **Accept a Call Waiting During a Meet-Me Conference**

![](_page_68_Picture_144.jpeg)

![](_page_68_Picture_145.jpeg)

## **Transfer an Outside Call to a Meet-Me Conference**

![](_page_69_Picture_2.jpeg)

![](_page_69_Picture_124.jpeg)

## **Privacy Release**

All calls are private even if an extension appears on more than one phone. When a shared extension is in use, another user attempting to use the same line will hear silence. The Privacy Release feature allows up to seven users sharing the same extension to temporarily join conversation on that extension.

## **Use Privacy Release**

![](_page_69_Picture_7.jpeg)

![](_page_70_Picture_137.jpeg)

### **Cancel Privacy Release**

![](_page_70_Picture_138.jpeg)

![](_page_70_Picture_139.jpeg)

# **Queue for External Lines**

There are two ways to queue for external lines.

![](_page_70_Picture_140.jpeg)

## **Use Callback Queuing**

A queued call may return to your phone several times. A system setting controls the maximum number of times to call back and the queuing time limit. When either the callback limit is reached, or the queue time limit has expired and all outside lines are still busy, the call is canceled from the queue by the system. The Callback key is used for this feature.

![](_page_71_Picture_145.jpeg)

# **Receive an Automatic Callback**

![](_page_71_Picture_146.jpeg)

![](_page_71_Picture_147.jpeg)
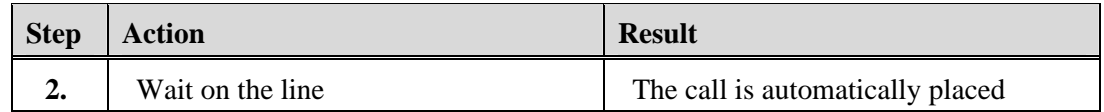

#### **Cancel the Callback**

#### **Condition:**

' E

You are offhook listening to the call automatically being placed and you want to cancel the call

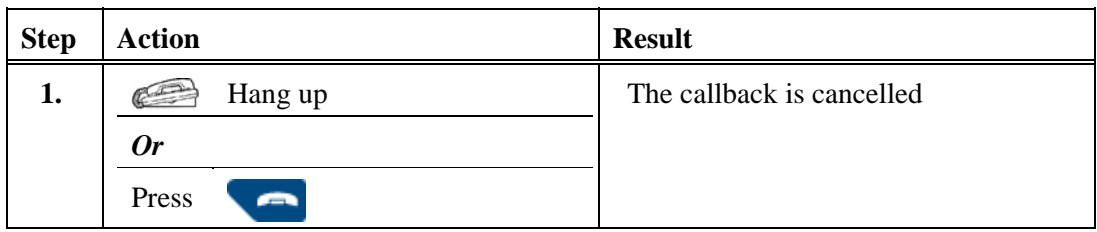

### **Use Online Queuing**

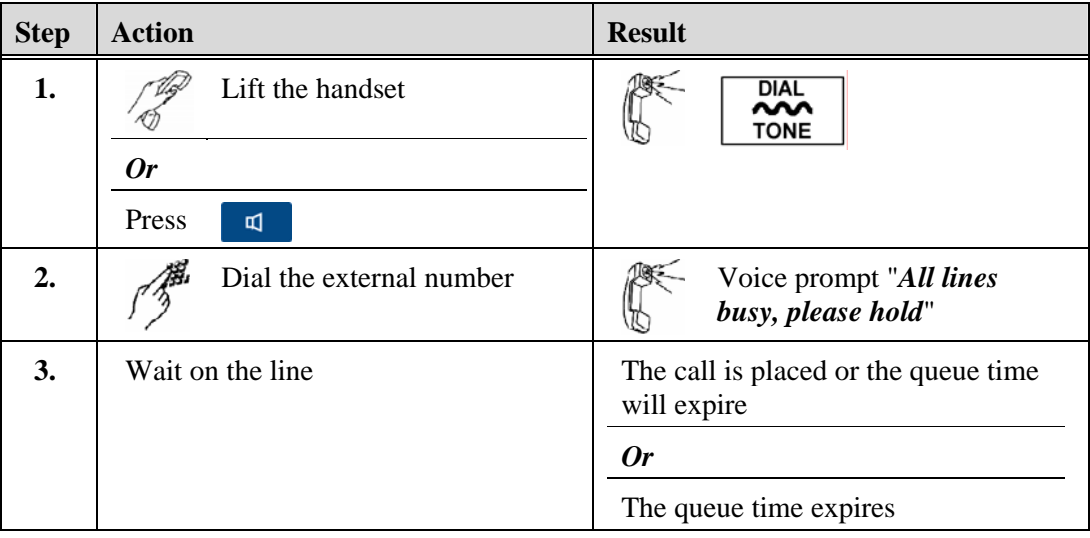

### **Redial**

The Redial feature allows you to automatically place a call to the last outside number that you dialed. See *Outgoing Calls Log*.

# **Use the Redial Softkey**

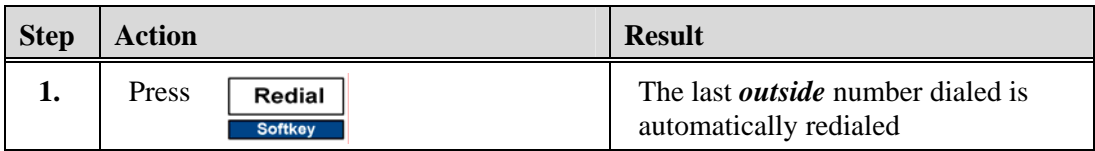

# **Use the Green Key and the Outgoing Calls Log**

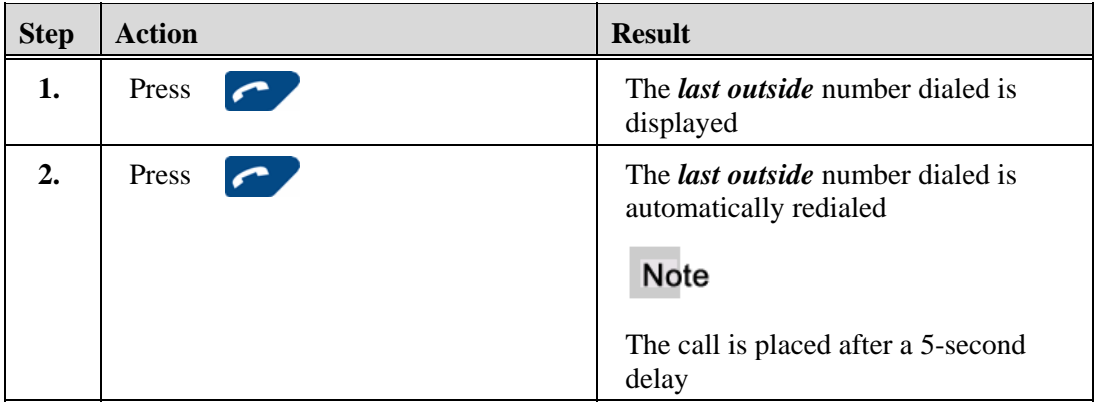

# **Use the Last Number Redial Feature Key**

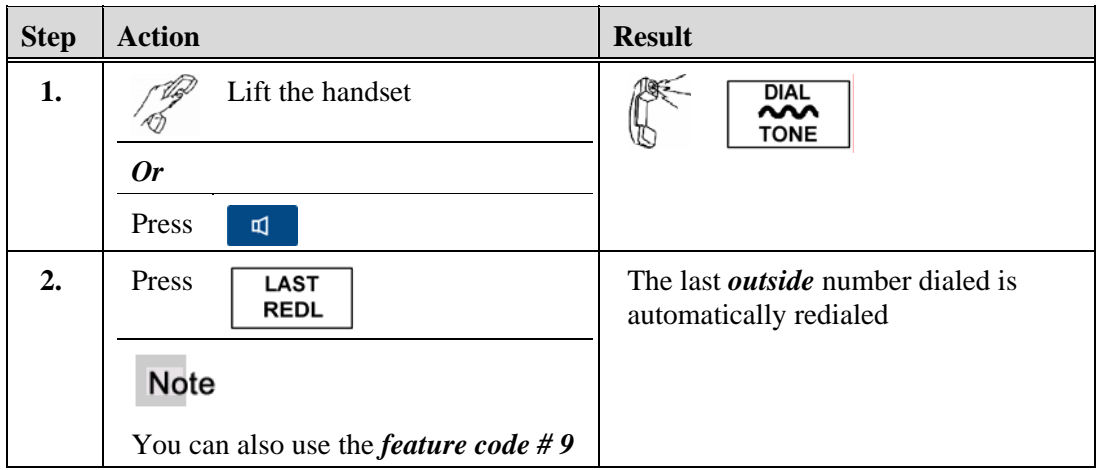

# **Display the Redial Number**

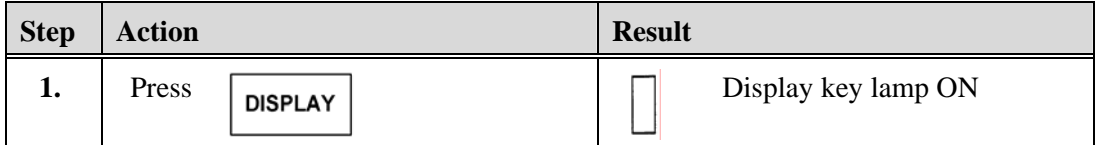

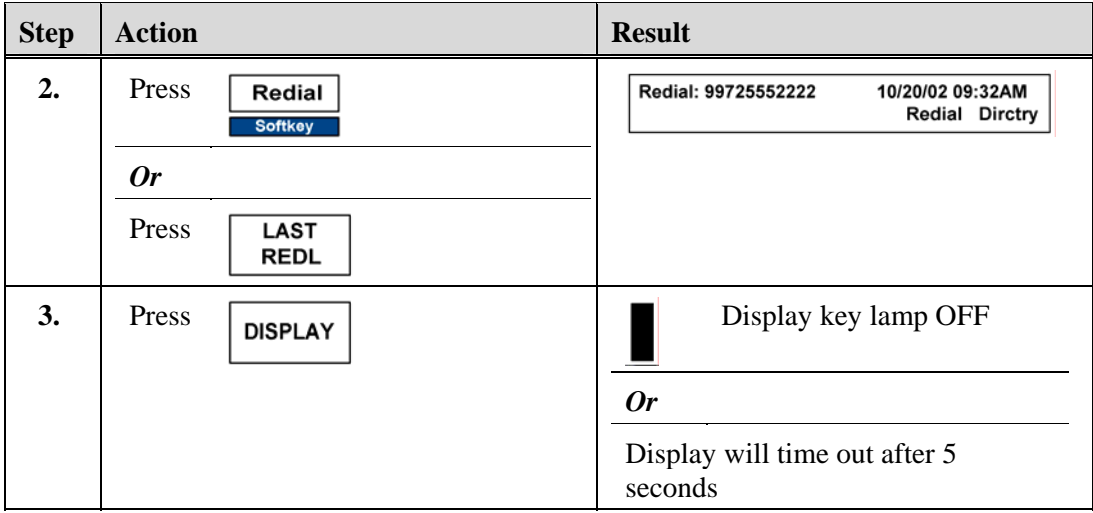

# **Display using the Outgoing Calls Log**

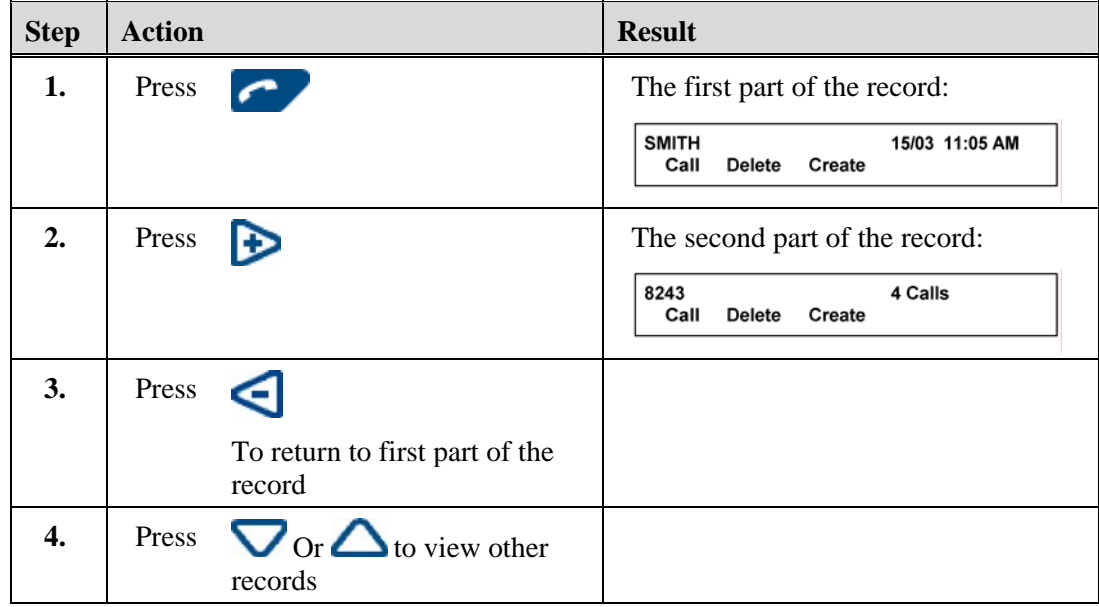

# **Transfer**

The Transfer feature allows you to transfer both internal and external calls using a feature key.

### **Initiate an Announced Transfer**

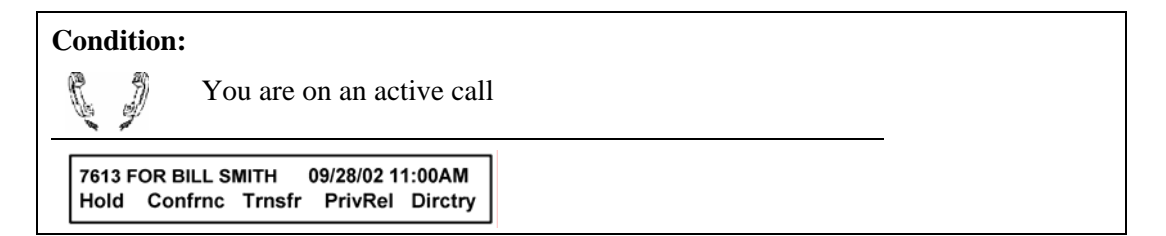

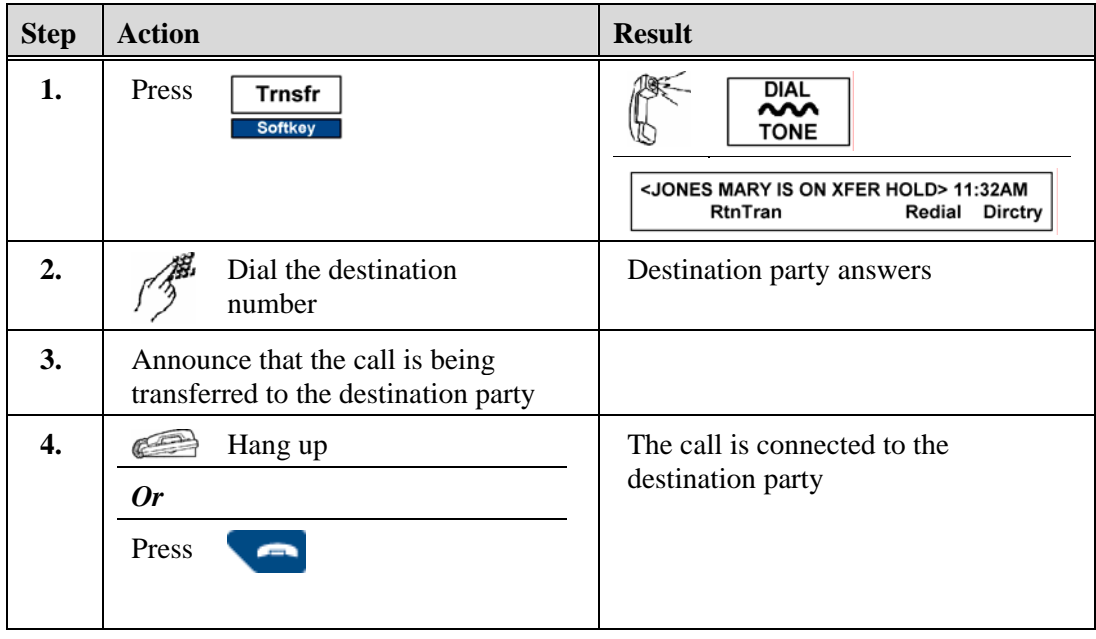

## **Initiate an Unannounced Transfer**

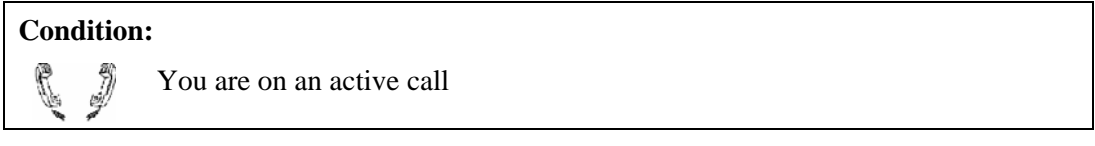

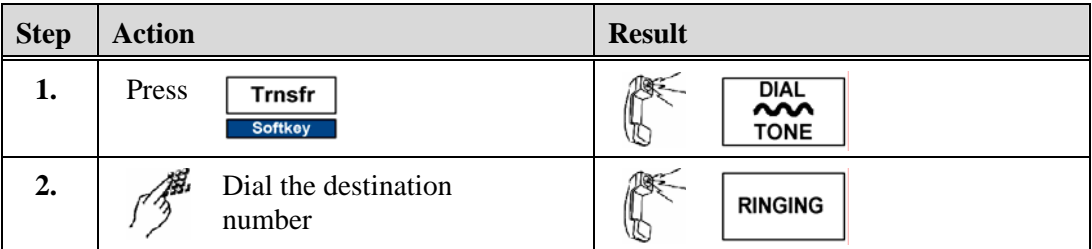

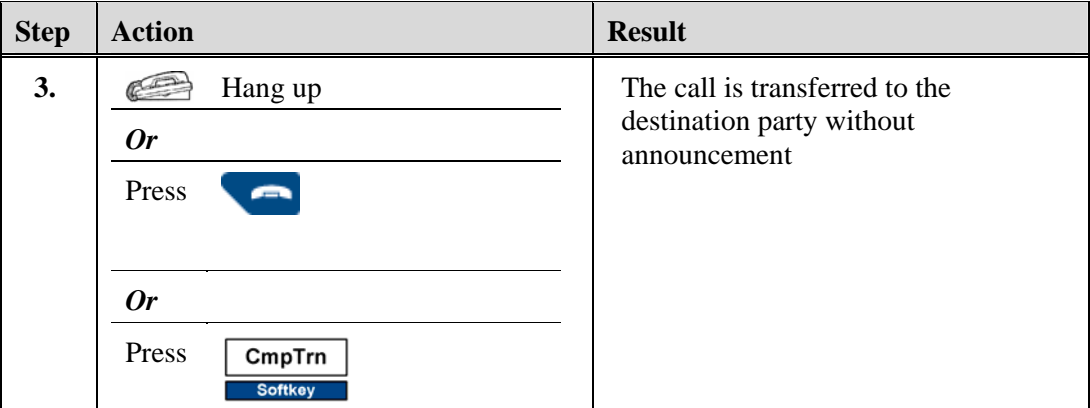

# **Return to the Transferred Party**

#### **Condition:**

You have transferred the call and the destination is ringing

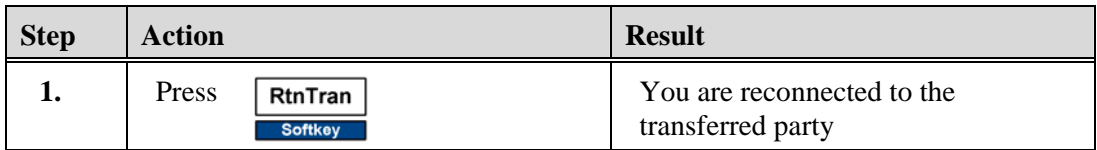

# **Return to Transferred Party after Connection to Voice Mail**

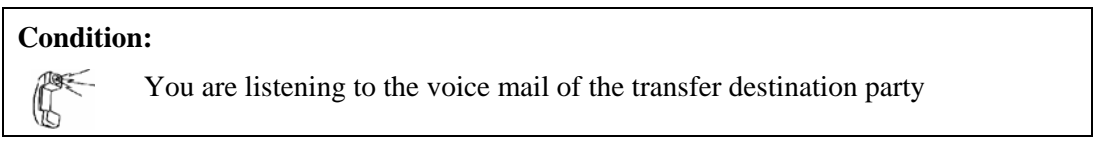

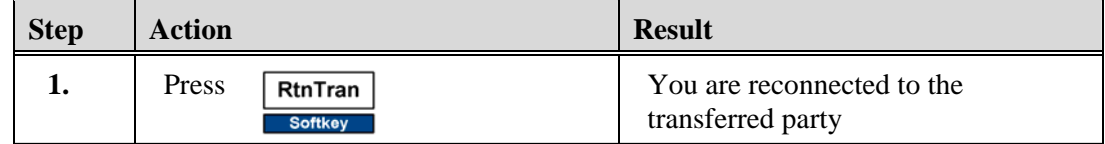

### **Voice Mail**

The Voice Mail feature allows you to access the voice mail system to send and receive messages. Voice Mail can be accessed using any internal or external phone.

#### **Message Key Lamp Status**

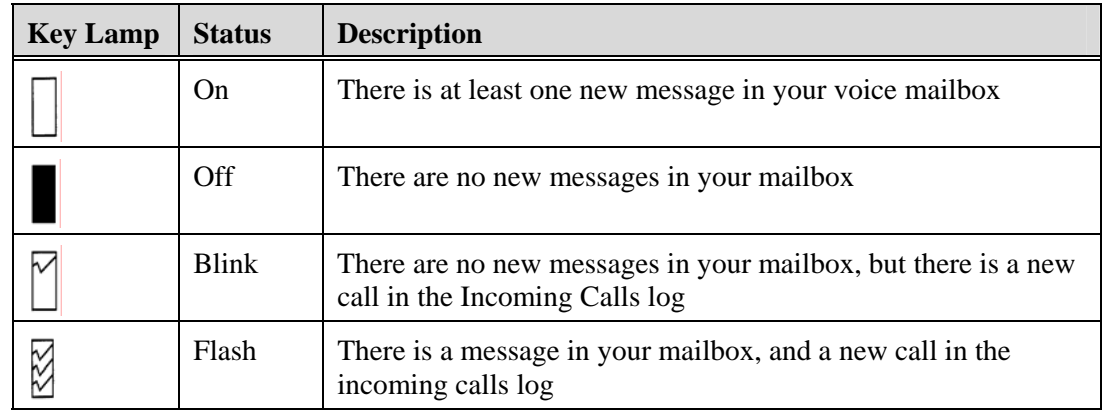

### **Access Voice Mail on a Phone Using the "R" Key**

This procedure assumes that the  $\mathbb{R}^{\bowtie}$  "R" key on your phone has been programmed to automatically dial the voice mail system. The phone must be onhook to use this key to access voice mail. If you press the  $R^{\boxtimes}$  key while on a call, you will place the call on hold.

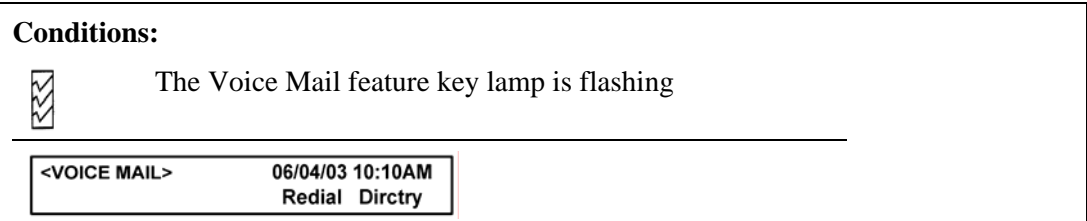

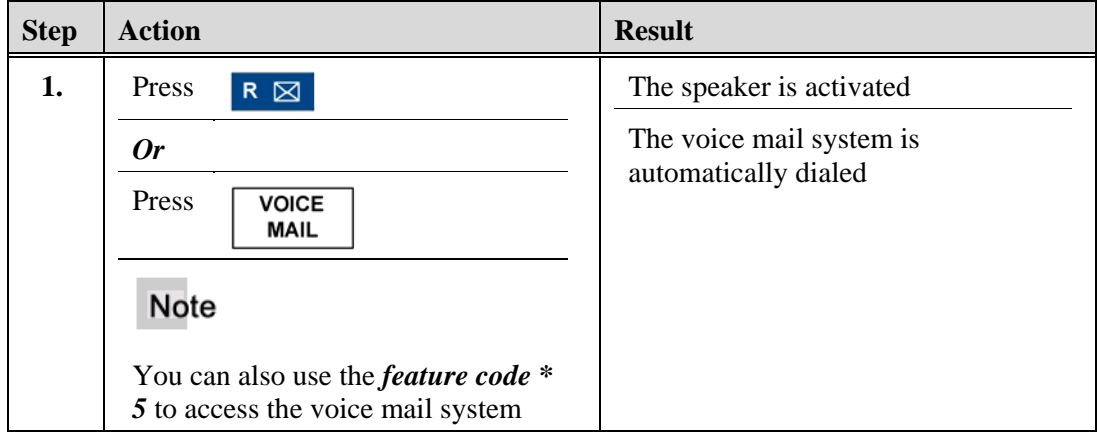

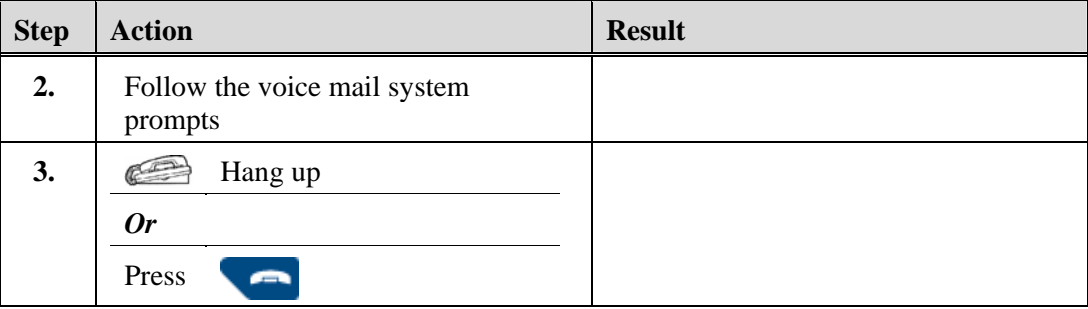

# **Retrieve a Message from another Phone or Outside Location**

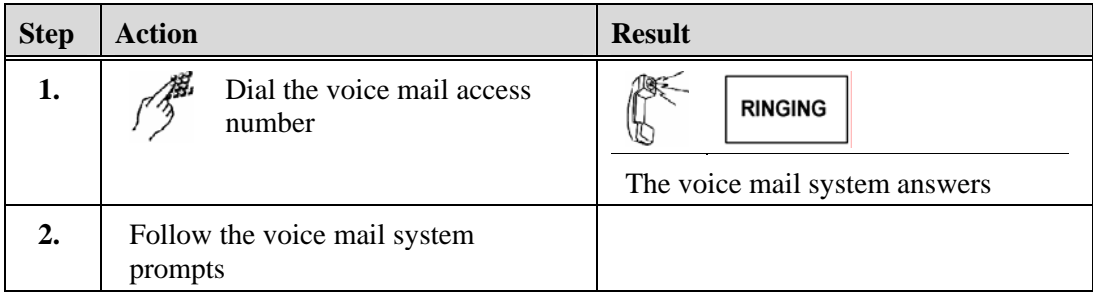

*Chapter 4, Features* 

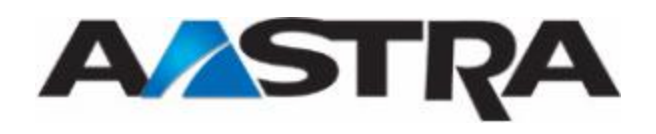

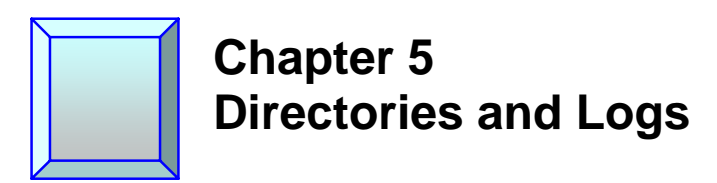

## **Directories and Logs**

The following directories and logs can be accessed on the system.

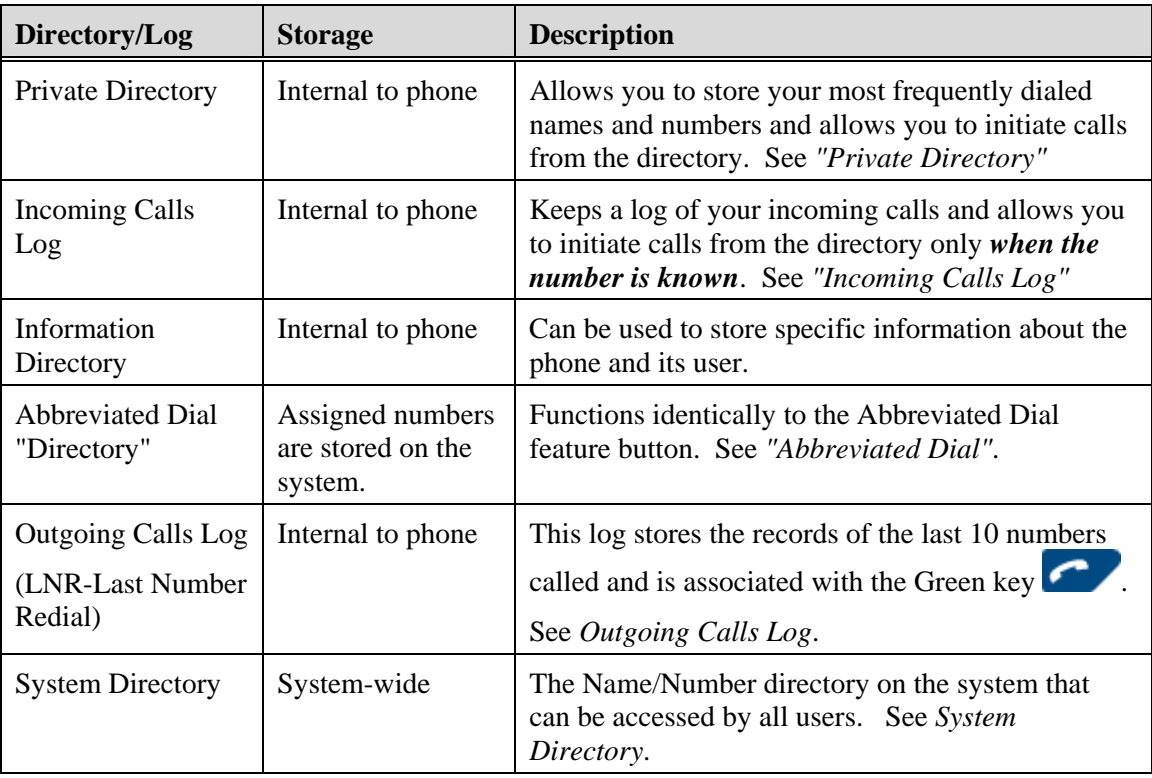

### **Private Directory**

The Private directory allows you to store up to 100 frequently dialed internal or external numbers. The Private directory is internal to the phone and is not a part of the system directory. It has these features:

- When a party that is listed in your Private directory calls, the display will show the name and number of the caller. This caller will be also stored by name in the Incoming Calls log.
- Directory records are stored in alphabetical order.
- You can categorize your directory records into one of four (4) lists.
- You can customize the labels of the lists.
- The privileged ring tone will sound when parties that are stored in *List 4* call you

- You can initiate calls from the Private directory
- You can access the Private directory when the phone is idle, or when you are on a call

#### Note

Use the Red Key  $\bigcirc$  to a or abort any of the following procedures.

#### **Access the Private Directory**

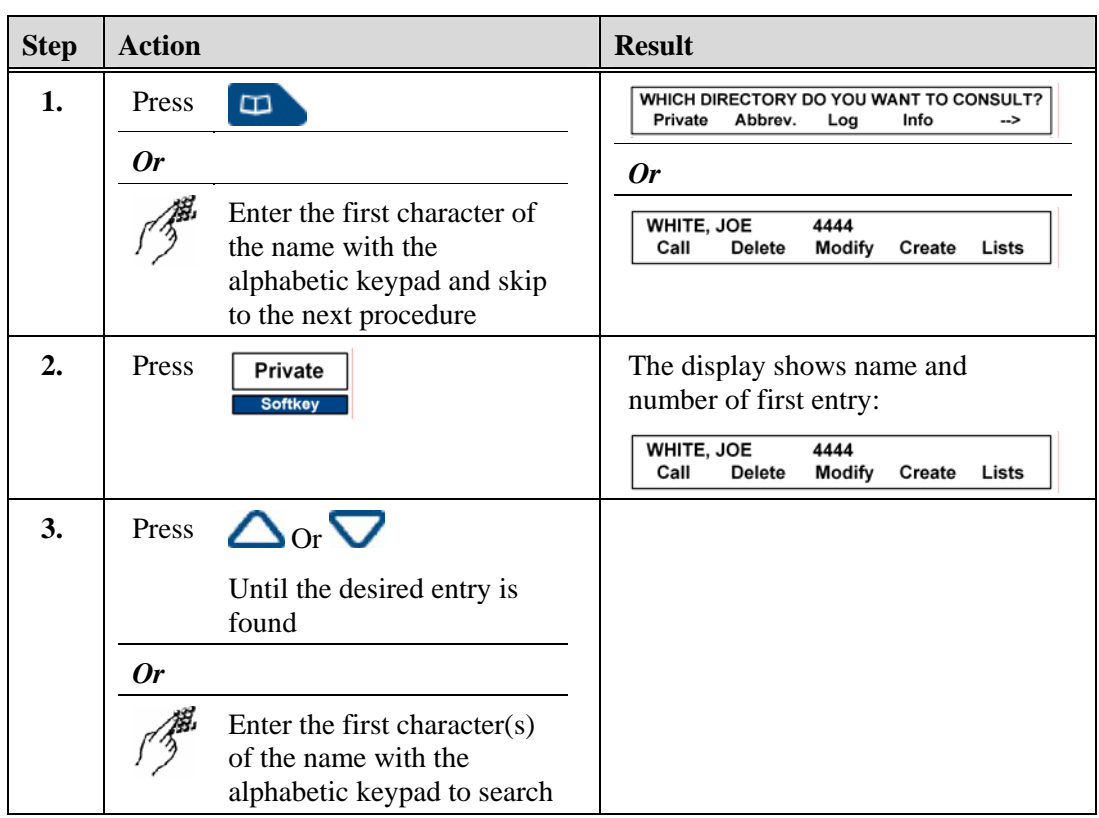

#### **Search by Name in the Private Directory**

#### **Condition:**

You are already in the Private Directory

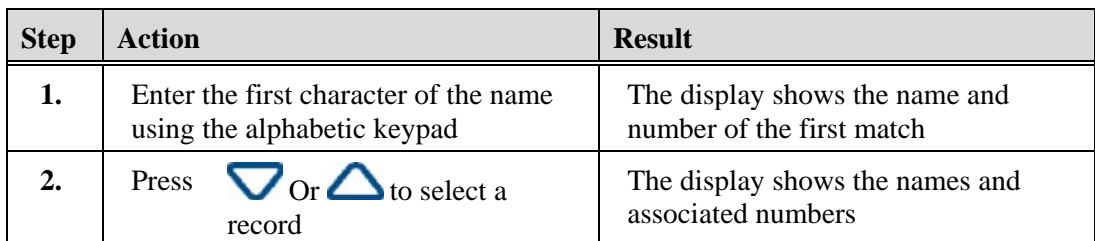

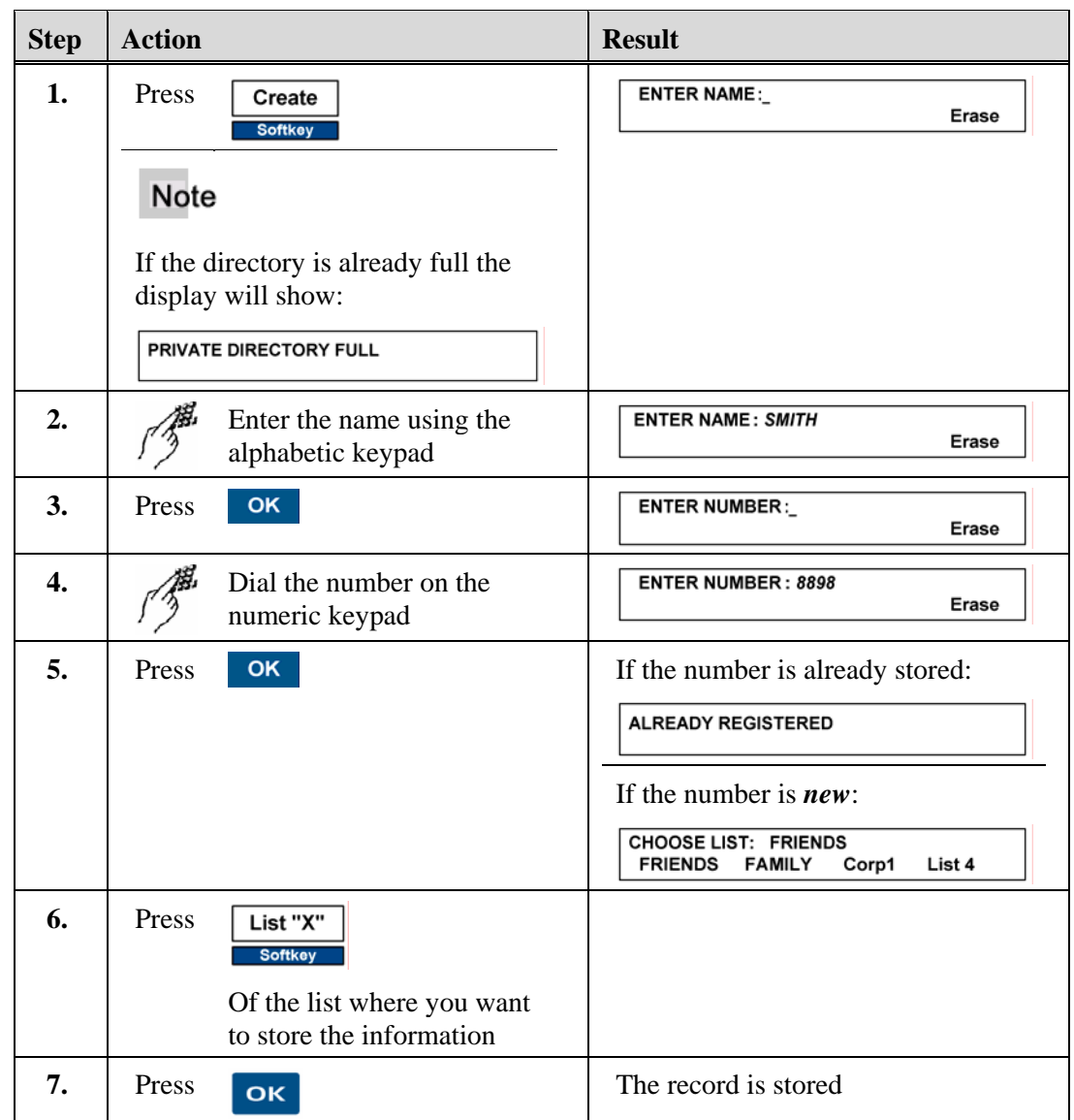

# **Create an Entry in the Private Directory**

# **Modify a Record in the Private Directory**

#### **Condition:**

You are already in the Private directory and have found the record that you want to modify.

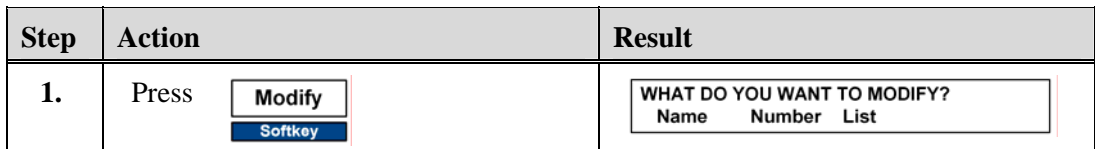

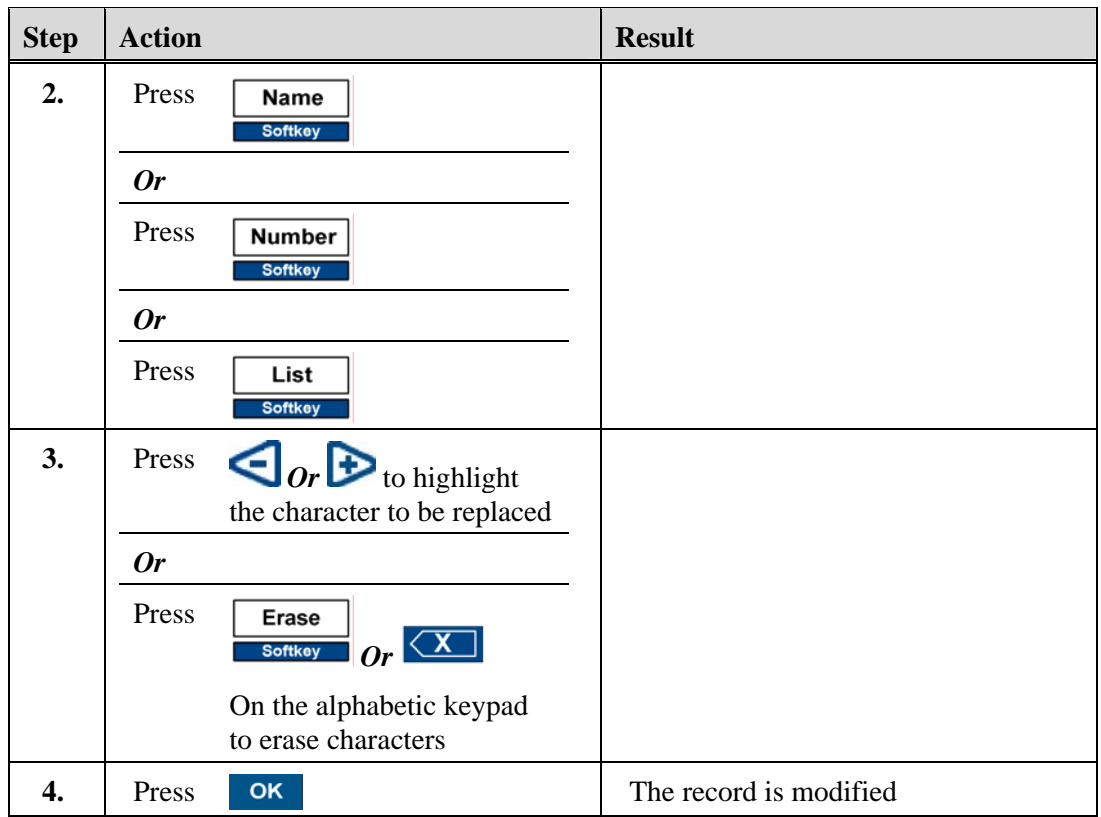

# **Customize the Labels of the Private Directory Lists**

You can customize the labels for the 4 private directory lists. By default, the labels are List1, List2, List3, and List4.

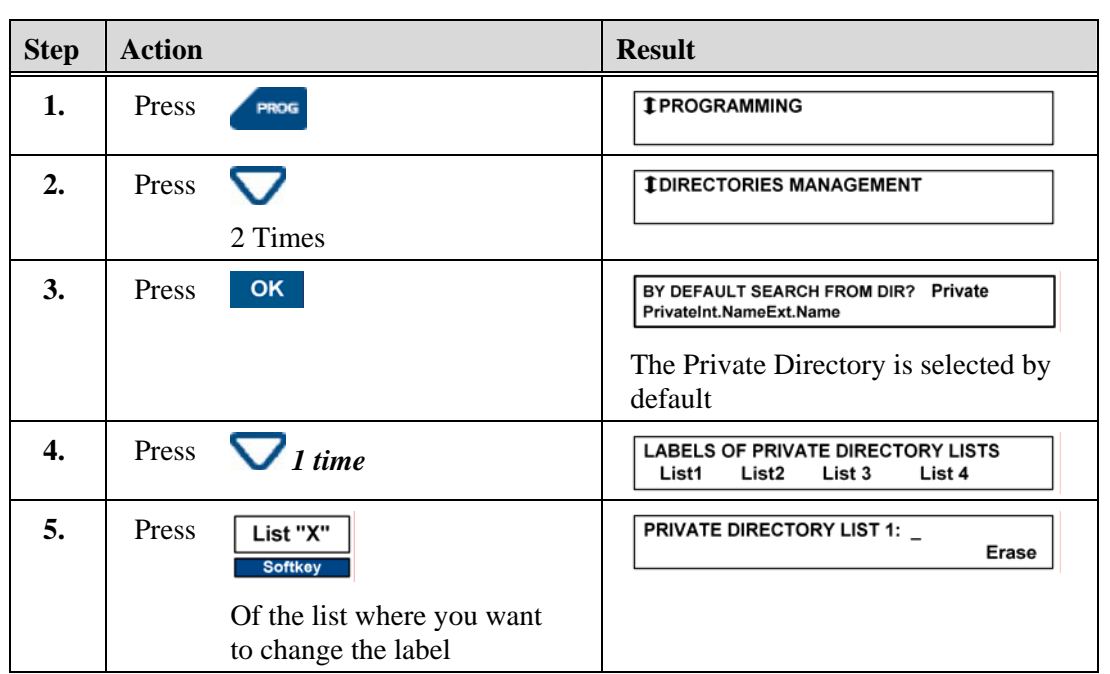

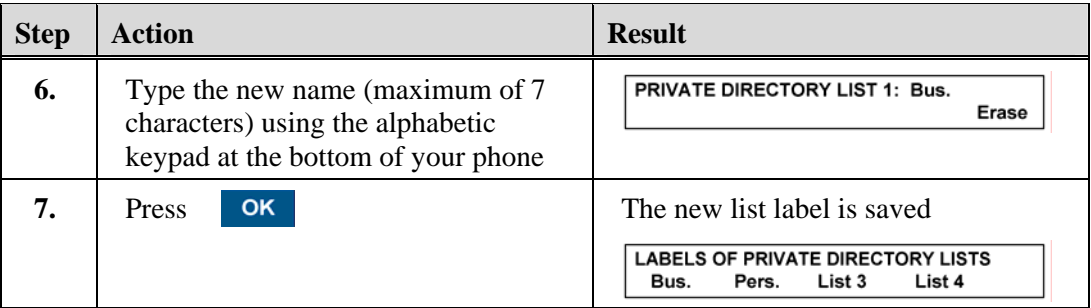

# **Search in a List in the Private Directory**

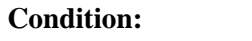

You are already in the Private Directory

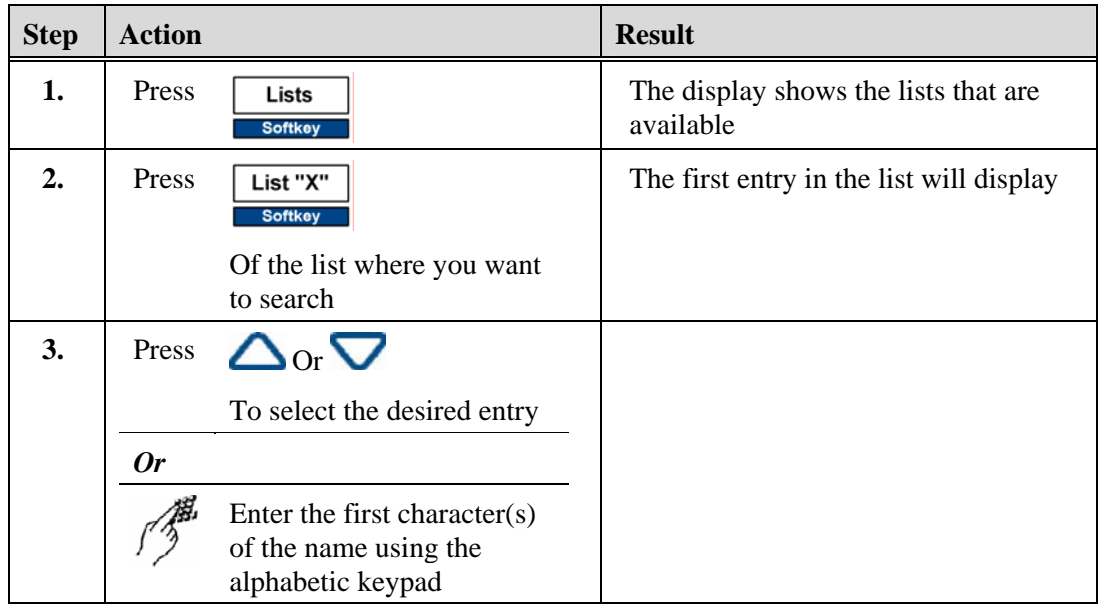

# **Place a Call from the Private Directory**

#### **Condition:**

You are already viewing the Private directory and have found the entry of the person that you want to call

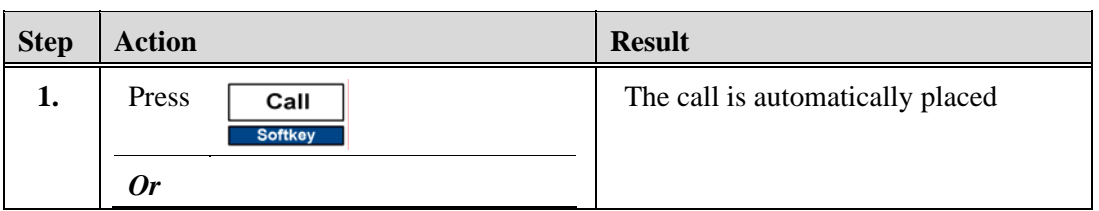

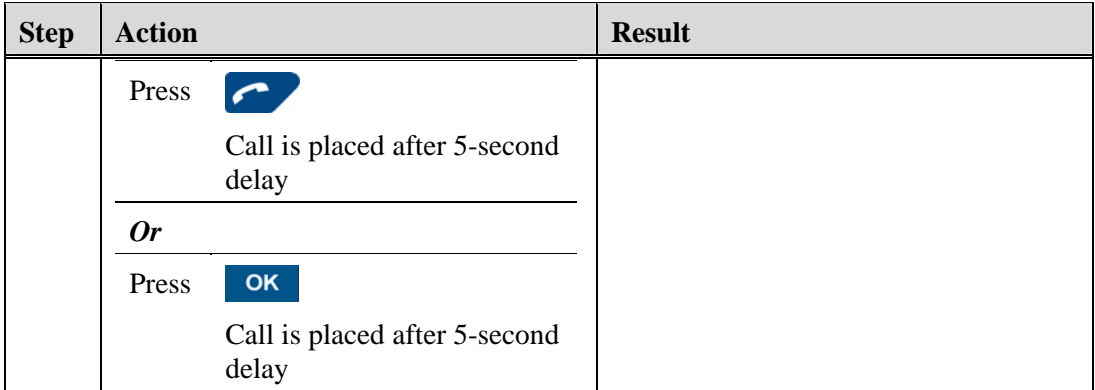

# **Delete a Record in the Private Directory**

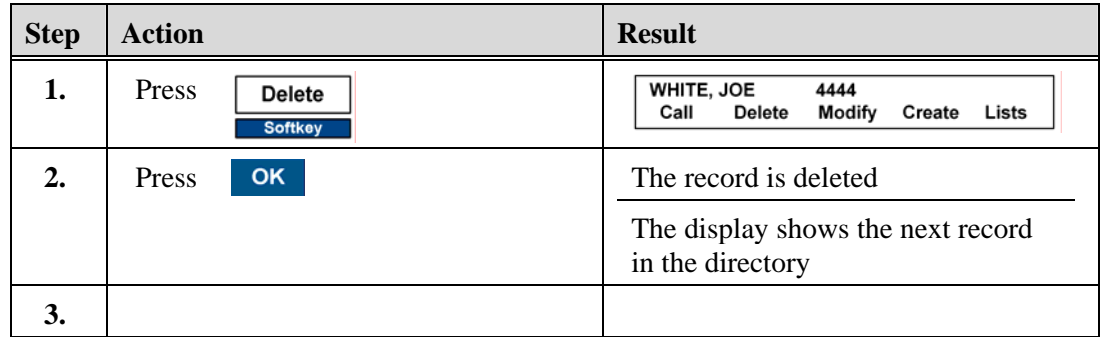

# **Delete All Records or Delete a Specific List**

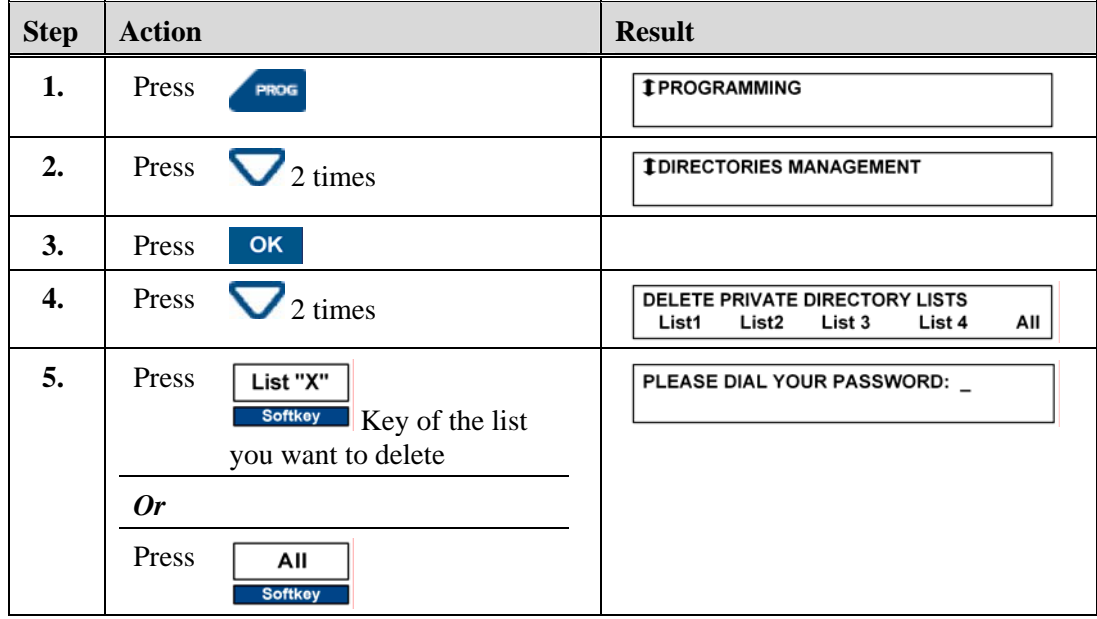

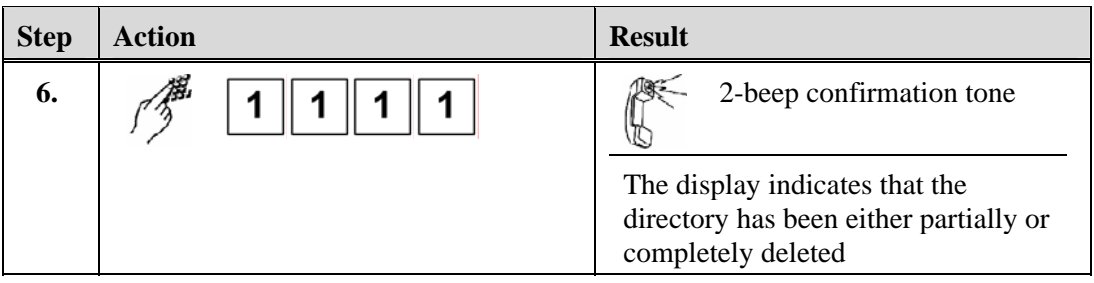

## **Information Directory**

The Information directory allows you to view various shared numbers concerning the phone and its user. You can view the Information directory when the phone is idle or busy.

The following table shows the information that is available in the Information directory.

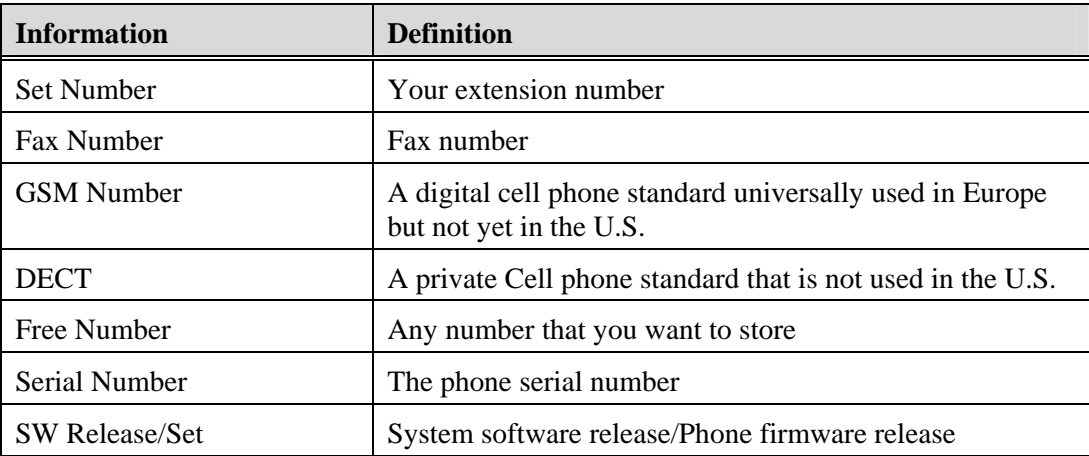

#### Note

Use the Red Key  $\bigcirc$  to terminate or abort any of the following procedures.

#### **View the Information Directory**

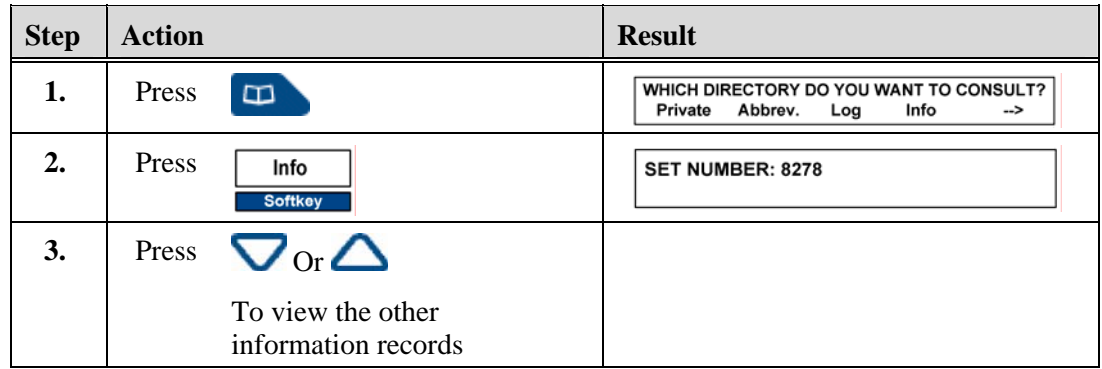

# **Enter FAX, GSM, and DECT Information**

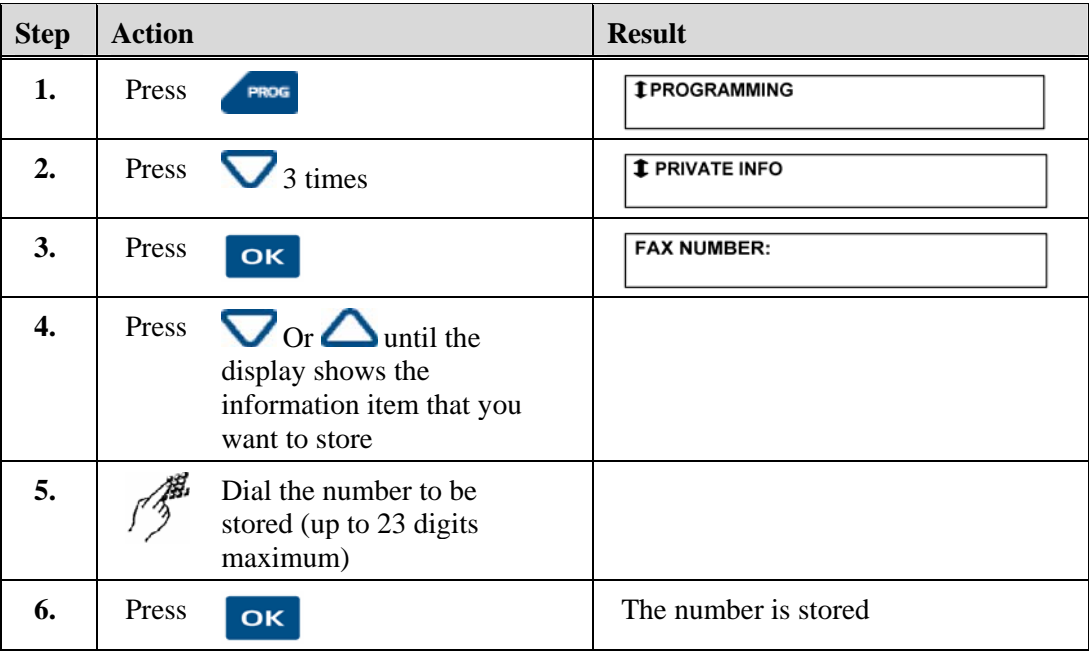

### **Enter the Free Number Information**

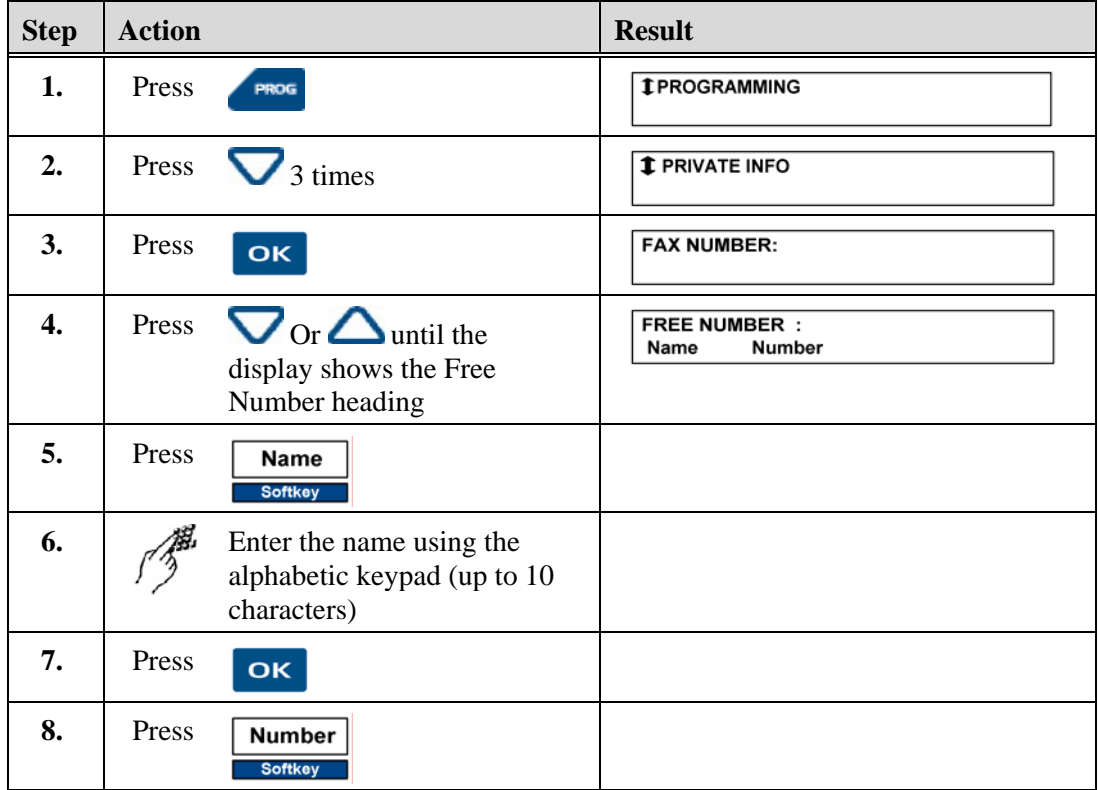

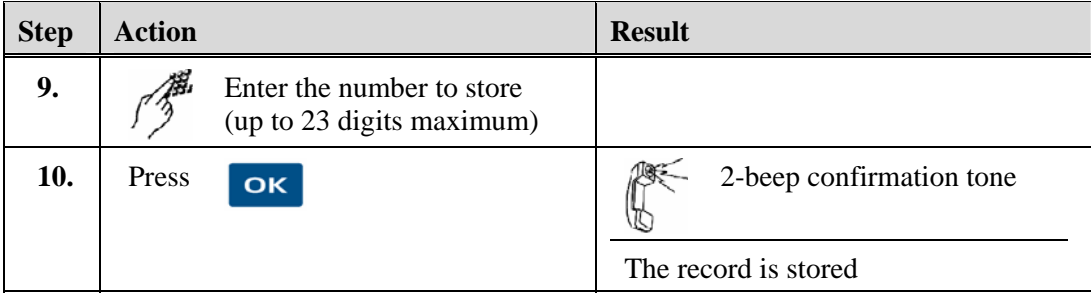

## **Incoming Calls Log**

The Incoming Calls log is a directory that is internal to the phone. It allows storage of information about the last 50 calls received, answered or unanswered.

The following are features of the Incoming Calls log:

- If the caller is stored in your private directory, the name will be stored in alphabetical order instead of by number.
- You can use the Incoming Calls log whether the phone is idle or being used.
- One record will display the number of times that the party called.
- You can delete records.
- When the log is full, a new call record will overwrite the oldest call record.

#### **Note**

Use the Red Key  $\bigcirc$  to terminate or abort any of the following procedures.

### **Message Key Lamp Status**

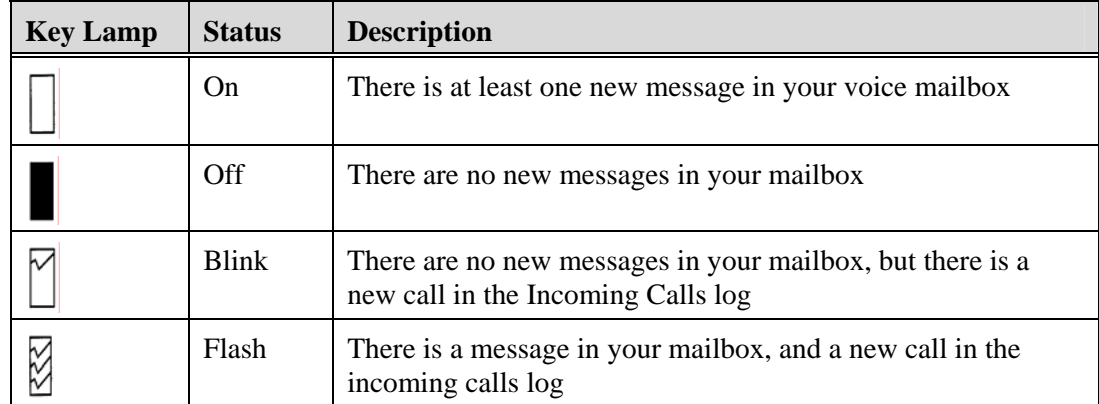

### **Access the Incoming Calls Log**

At the present time there will be only one record in the Incoming Calls Log.

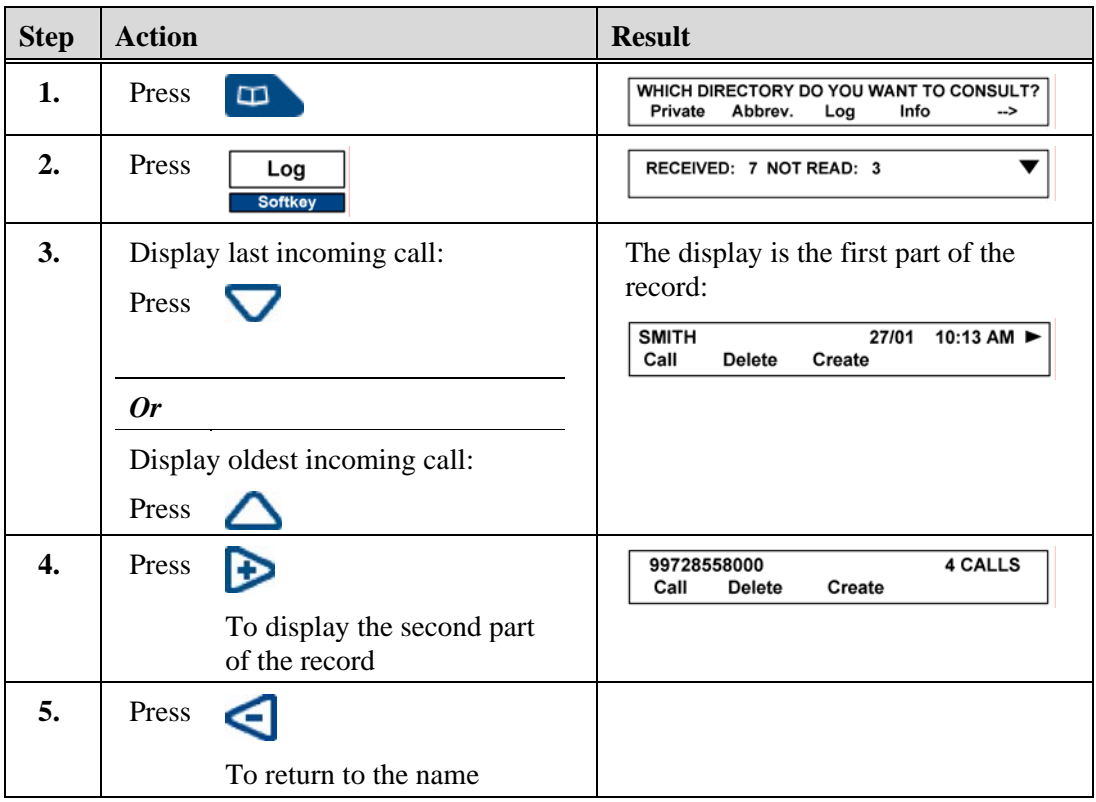

# **Display Call Records**

The following table shows the possible Incoming Calls log displays.

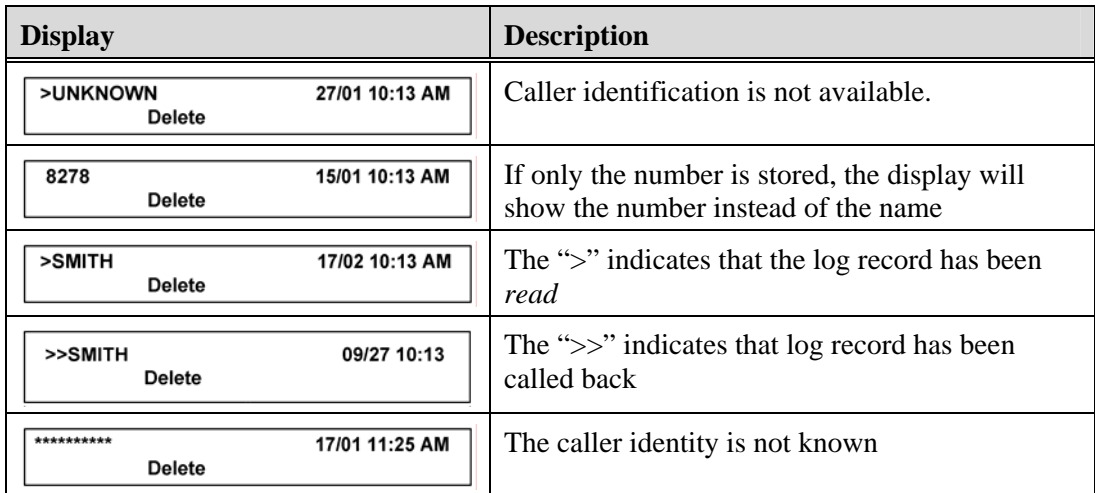

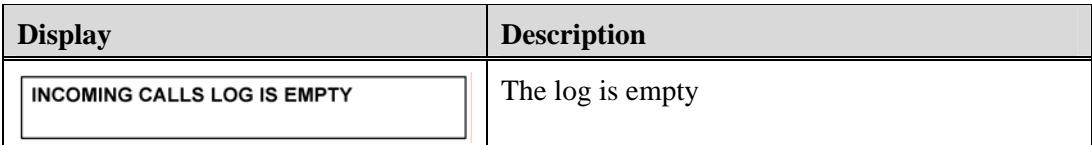

### **Place a Call from the Incoming Calls Log**

#### **Condition:**

You are in the Incoming Calls log and have found a record that you would like to call.

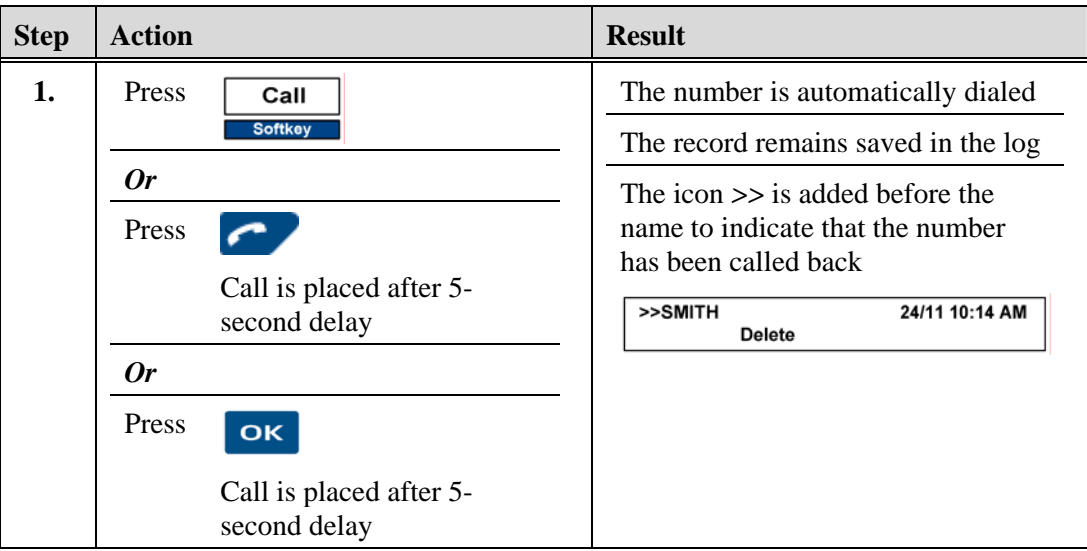

# **Store an Incoming Calls Record in the Private Directory**

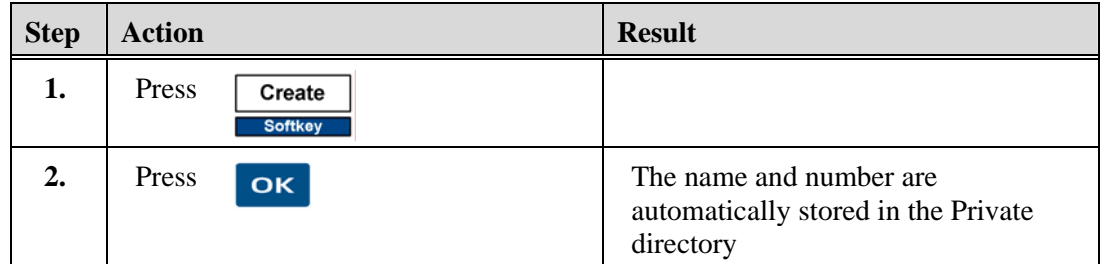

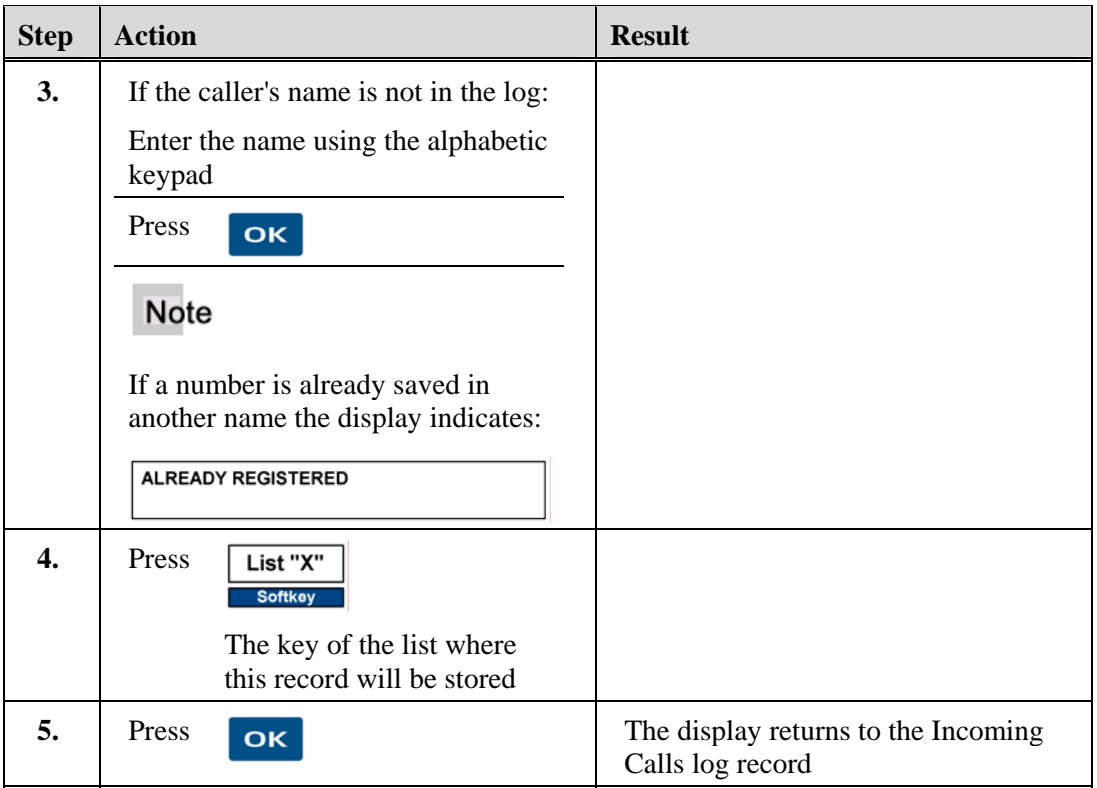

# **Delete a Record from the Incoming Calls Log**

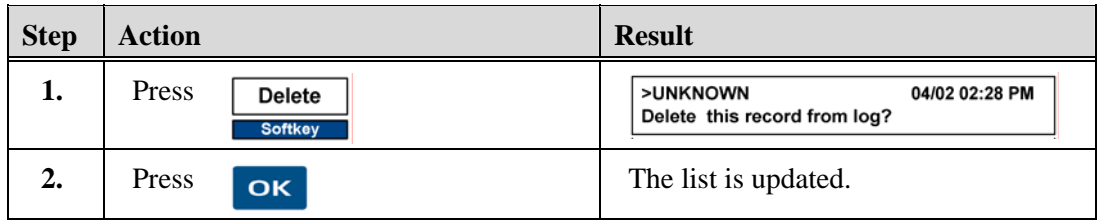

# **Delete all Records in the Incoming Calls Log**

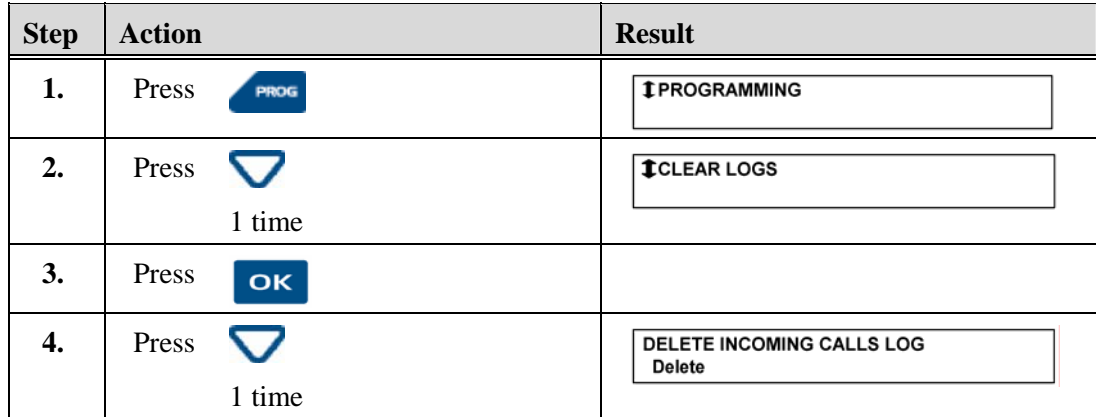

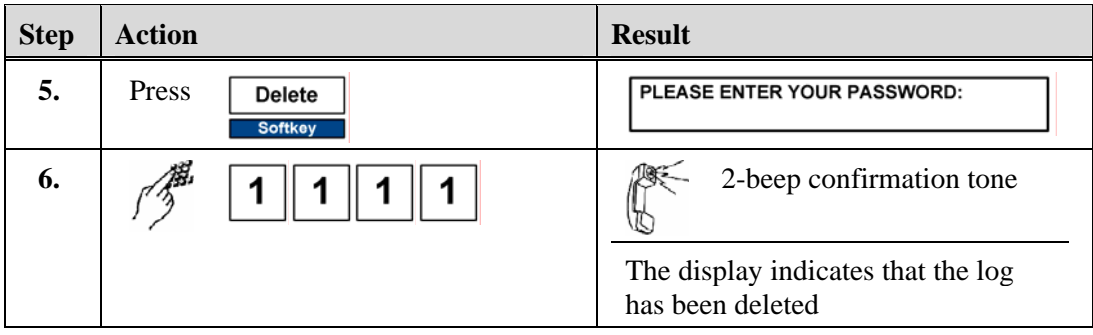

## **Outgoing (LNR) Calls Log**

The Outgoing (LNR -Last Number Redial) calls log stores the records of the last 10 internal or external numbers dialed. The Outgoing Calls log has the following features:

- When consulting the log, you can automatically redial one of the numbers stored.
- When the log is full, the next call overwrites the oldest call record.
- If a call has been redialed several times, the calls counter in the record for that number is incremented rather than storing separate records for the same number.
- You can erase one record or the entire log.

#### **Note**

Use the Red Key  $\bigcup_{n=1}^{\infty}$  to terminate or abort any of the following procedures.

### **View the Outgoing Calls Log**

#### Note

If the log is empty the display reads:

LNR CALLS LOG IS EMPTY

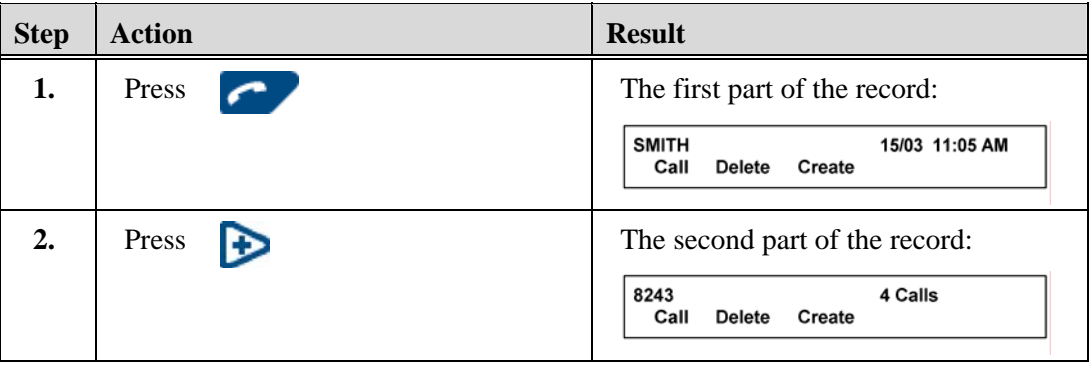

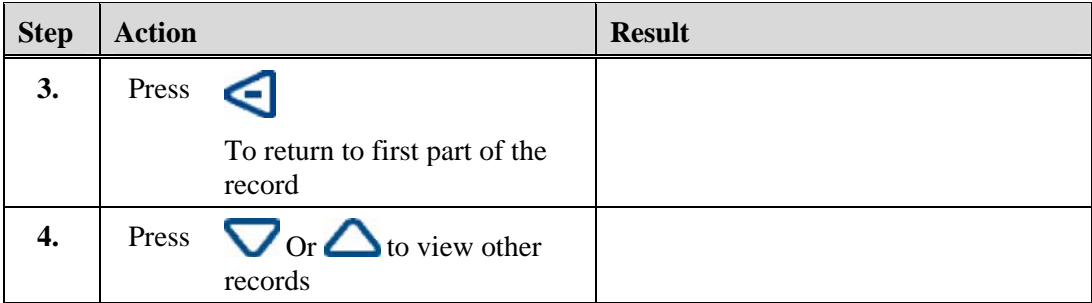

# **Place a Call from the Outgoing Calls Log**

#### **Condition:**

You are viewing a record in the Outgoing Calls log and want to place a call to that party.

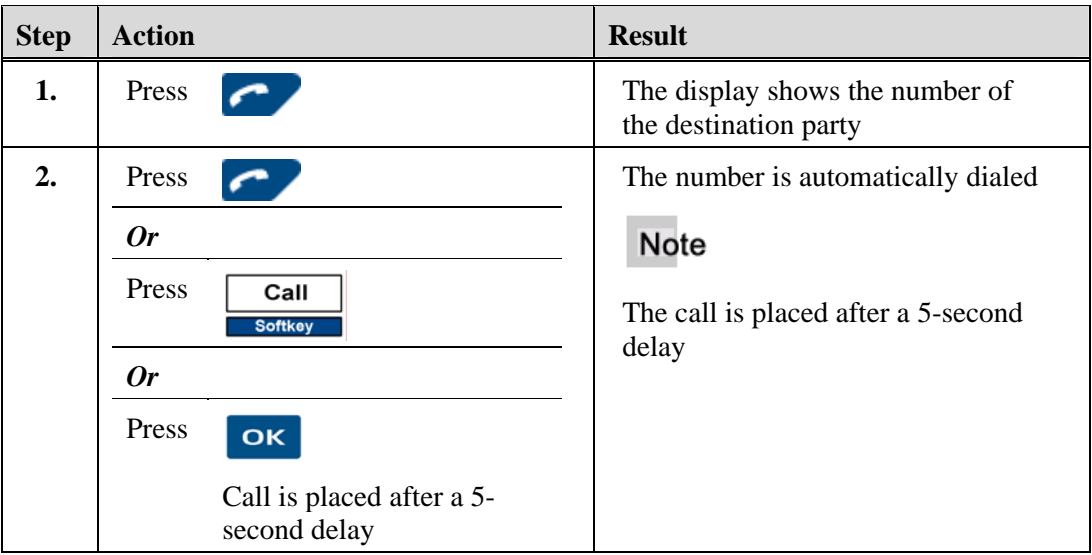

### **Store a Record from the Outgoing Calls Log in the Private Directory**

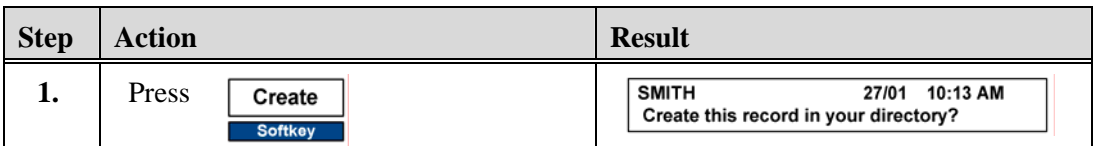

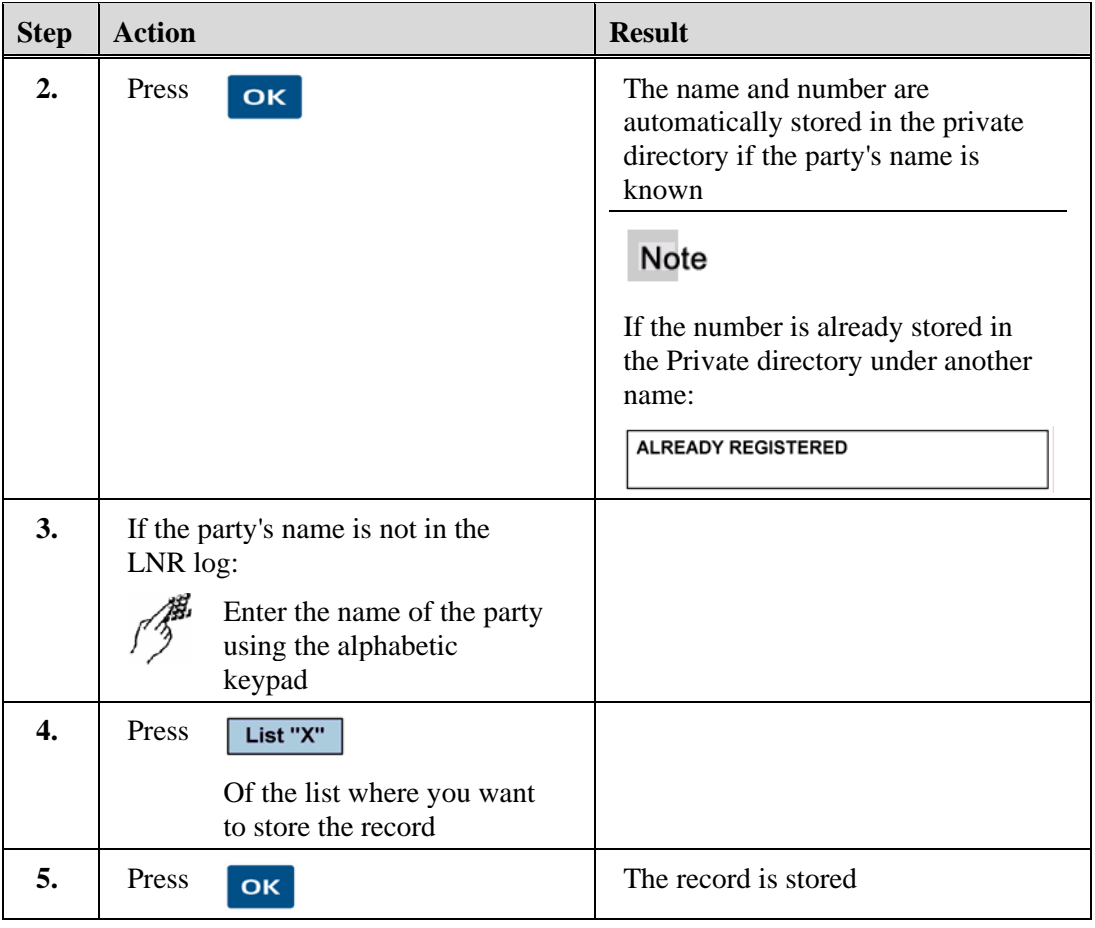

# **Delete a Record from the Outgoing Calls Log**

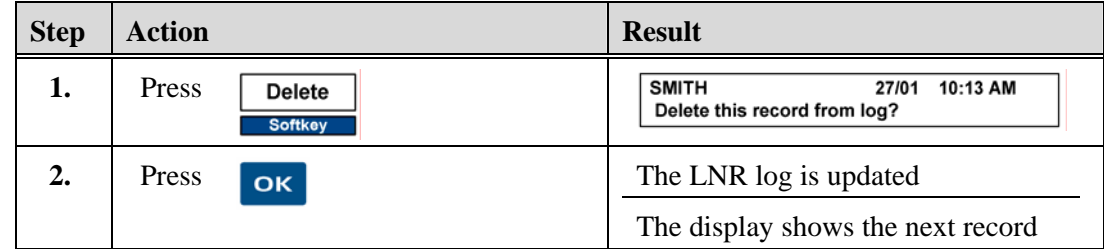

# **Delete the Entire LNR Calls Log**

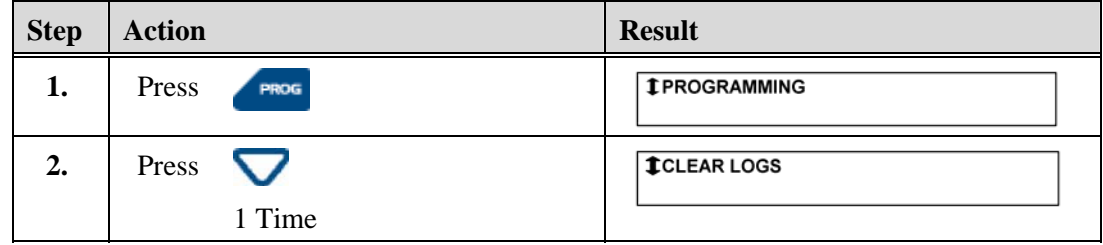

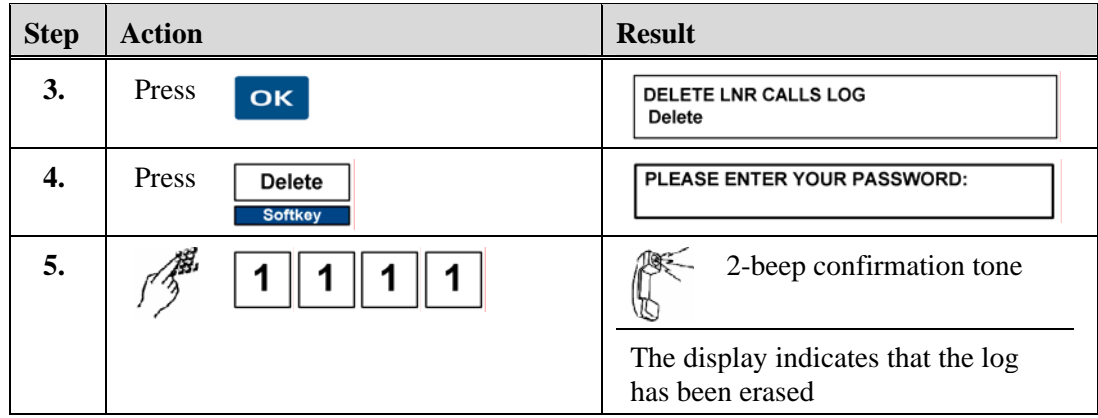

# **System Name/Number Directory**

The System Name/Number directory is a list of all of the employees of the company and can be accessed by all users. You can search by name in this directory and can dial a party directly from the directory. The system administrator maintains the System directory.

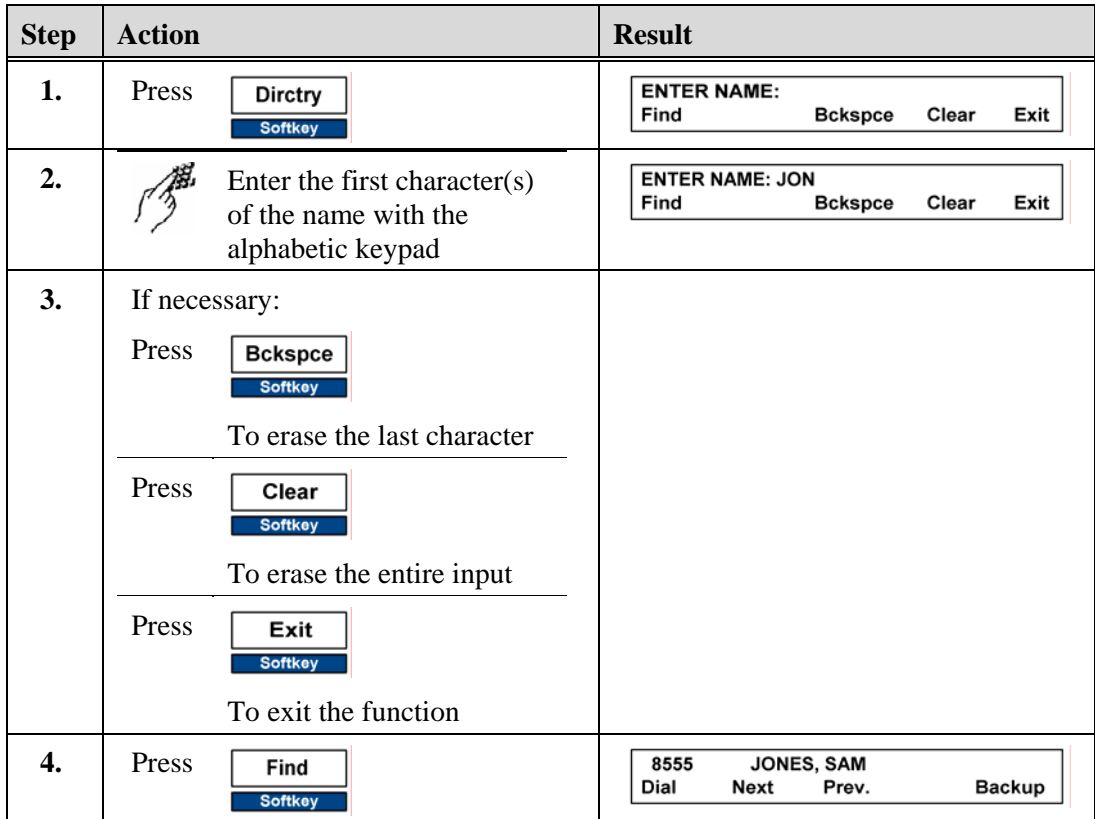

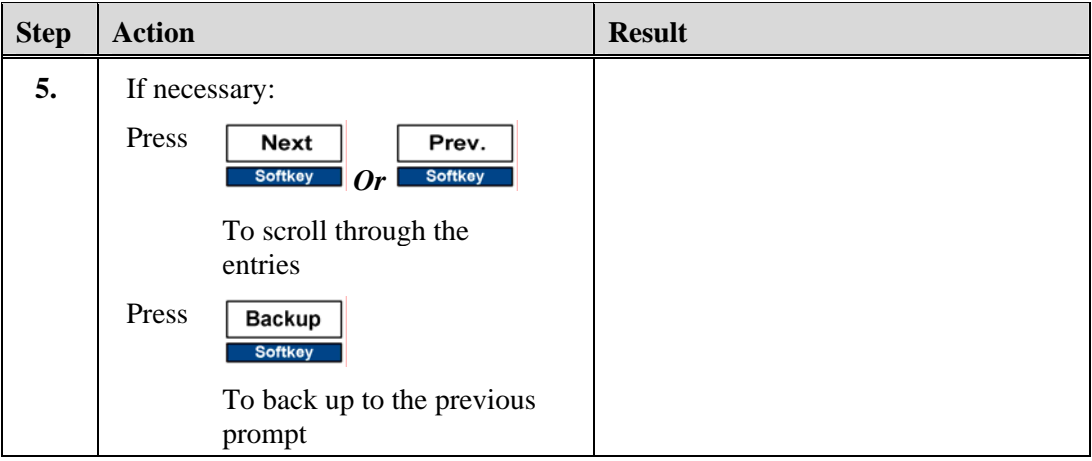

# **Dial a Party from the System Name/Number Directory**

#### **Condition:**

You are in the System directory and have found the party to call.

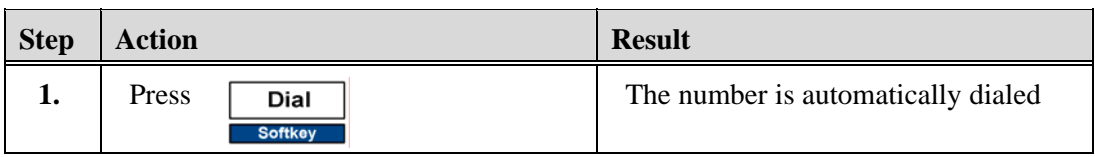

*Chapter 6, Directories and Logs* 

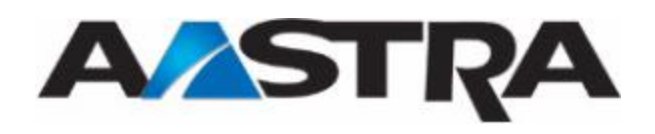

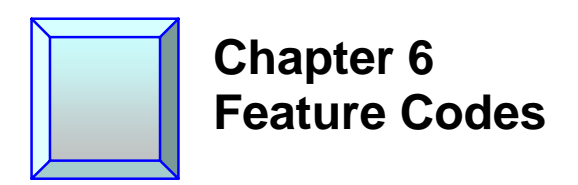

# **Feature Codes**

If your phone does not have one of the following keys, use a feature code if it is available for use.

- For those feature codes that require dial tone, press the SPKR key or lift the handset first.
- For those features that are accessed from an existing call, use the ACCESS key to hold the call and return to dial tone.

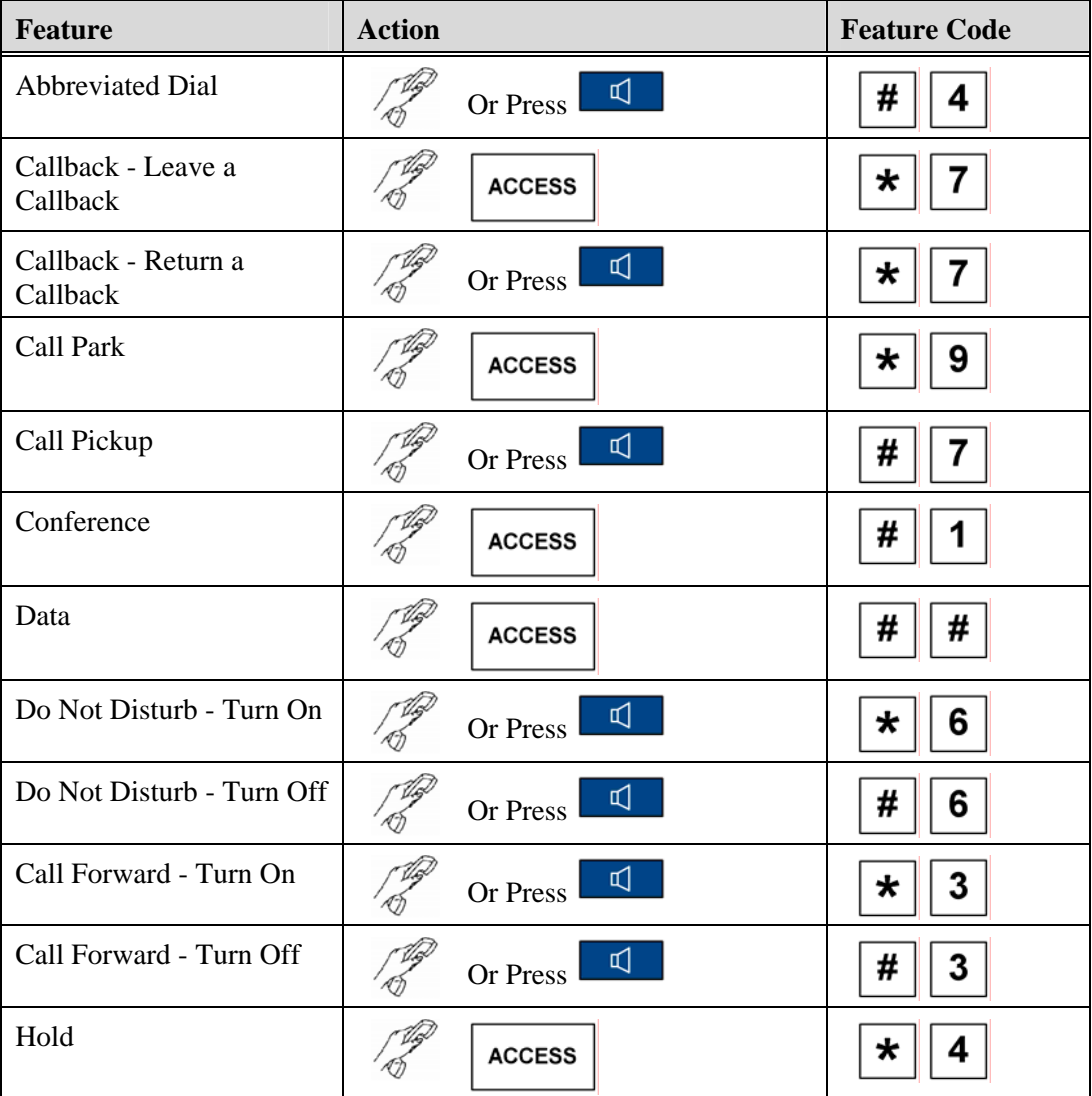

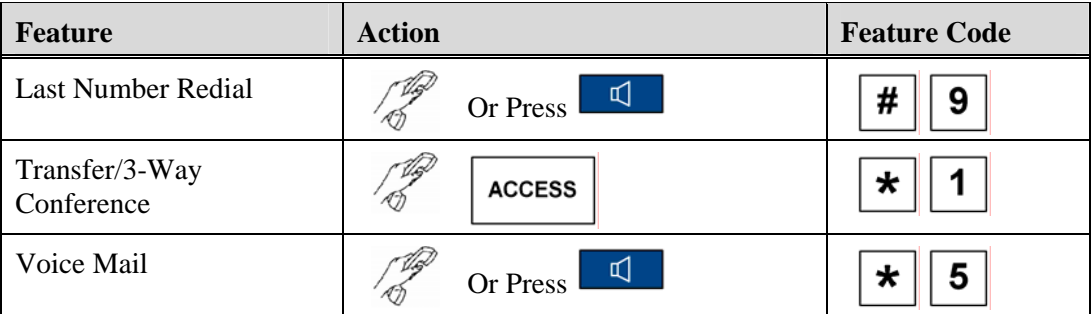

# **Numeric Feature Codes**

The optional Numeric Feature Code feature allows you to use an all-number code that omits the \* and # signs in place the feature key or the standard feature code. The Numeric Feature Code option was originally designed for rotary phones.

Numeric codes may be two to four digits long. If this option is available on your system, the codes can be obtained through the system administrator.

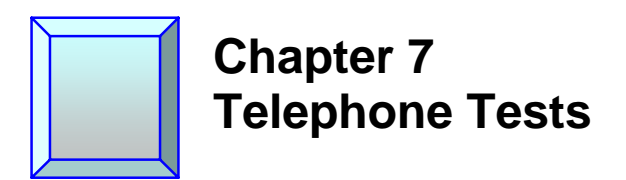

### **Telephone Tests**

You can perform a number of tests on your phone, such as phone self-test, key lamp test, and system tone test. You can also gather information about your phone such as class of service, cabinet/card/slot information, directory number, etc.

**Note** 

Use the Red Key  $\left\{ \bigcap_{t=1}^{\infty} \sigma_t \right\}$  to terminate or abort any of the following procedures.

#### **Basic Procedures**

The following procedures apply to all tests except system tones.

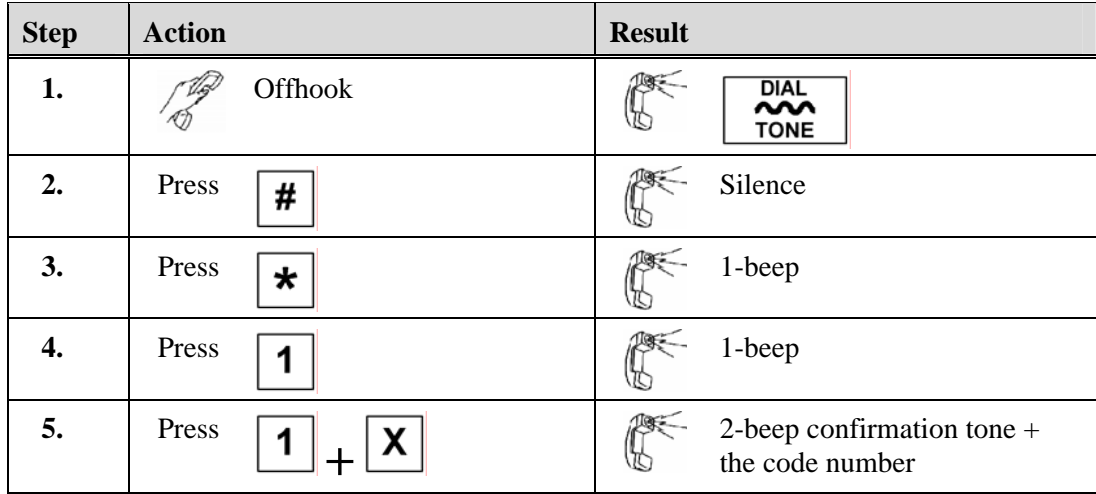

#### **Basic Telephone Self-Test**

The following test will restore the key lamps and the display on the phone.

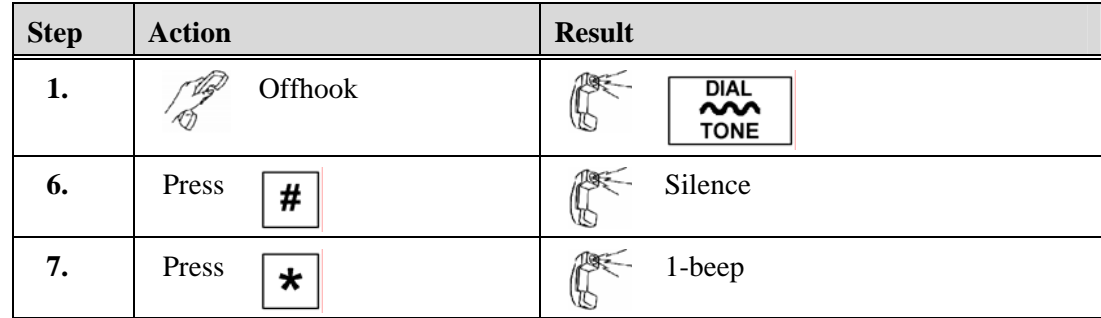

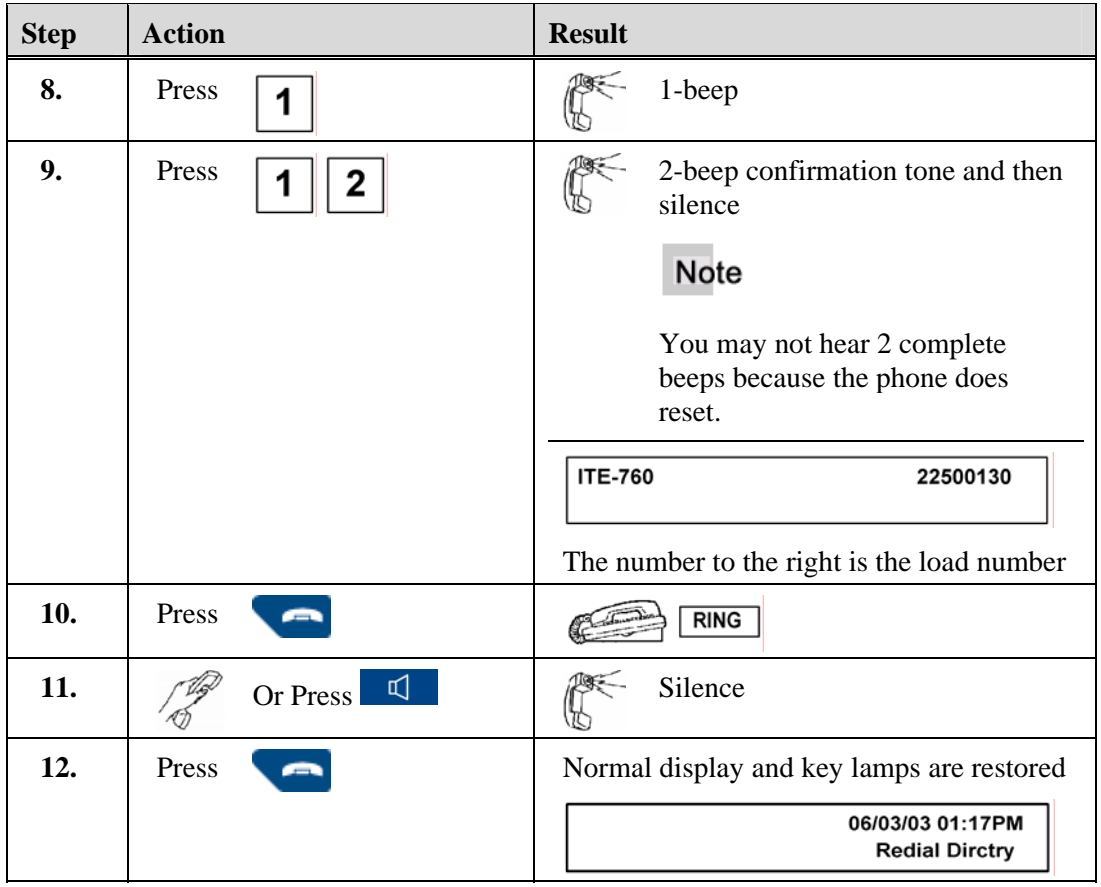

# **Key Lamp Test**

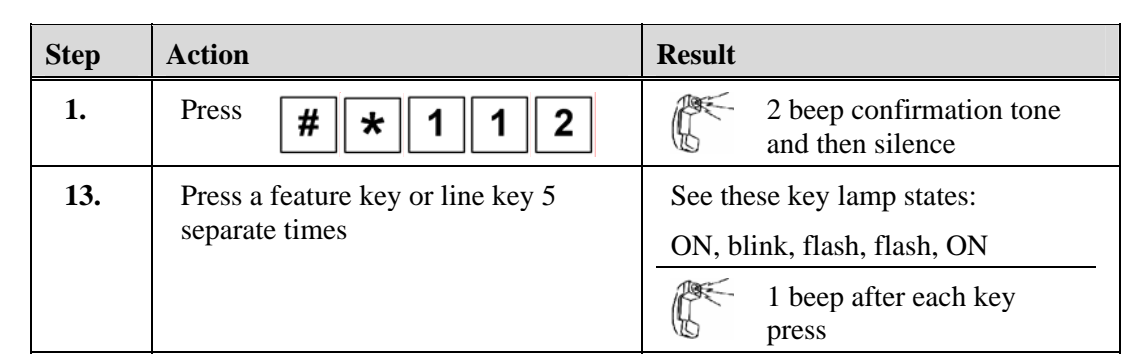

# **Informational Tests**

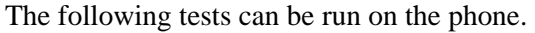

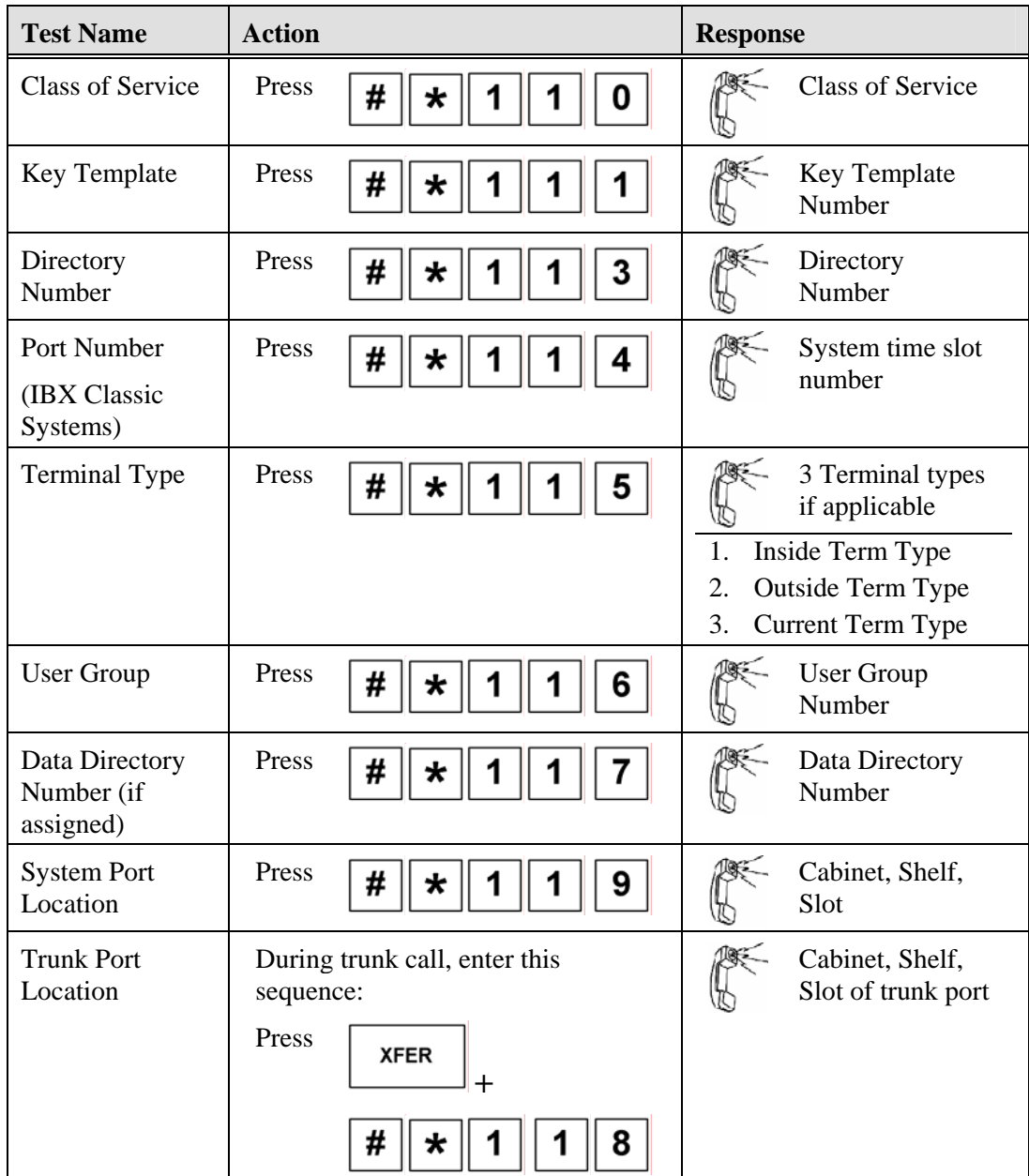

# **System Tone Tests**

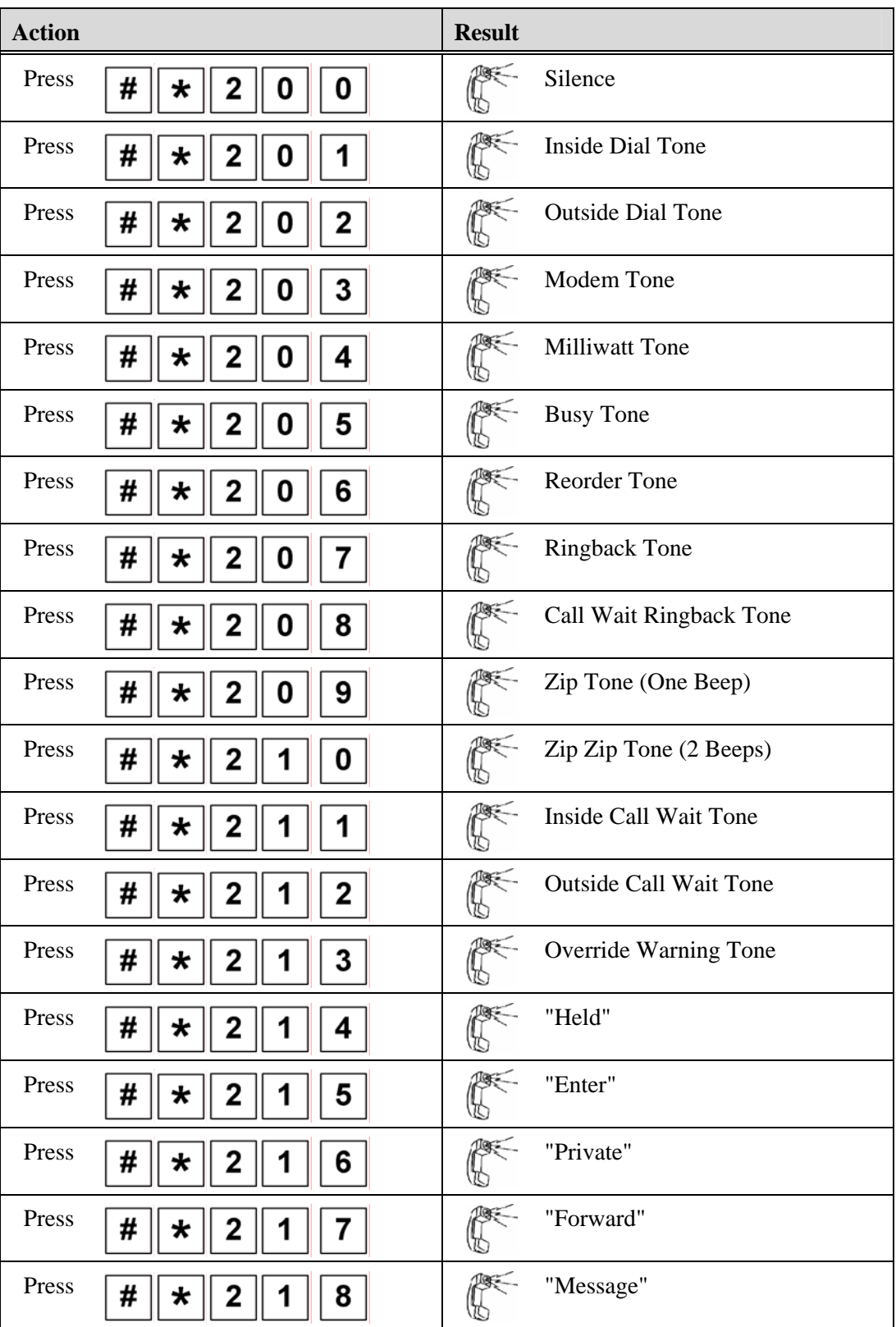

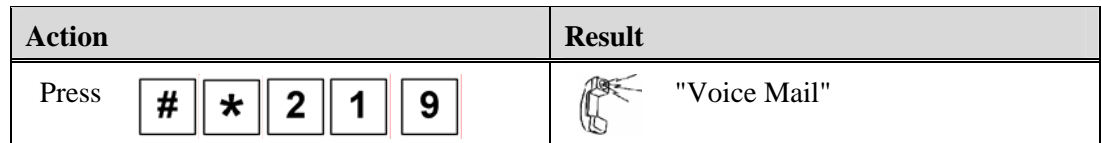

*Chapter 7,Telephone Tests* 

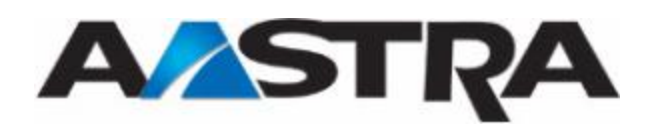

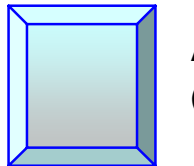

# **Appendix I Glossary**

# **Glossary**

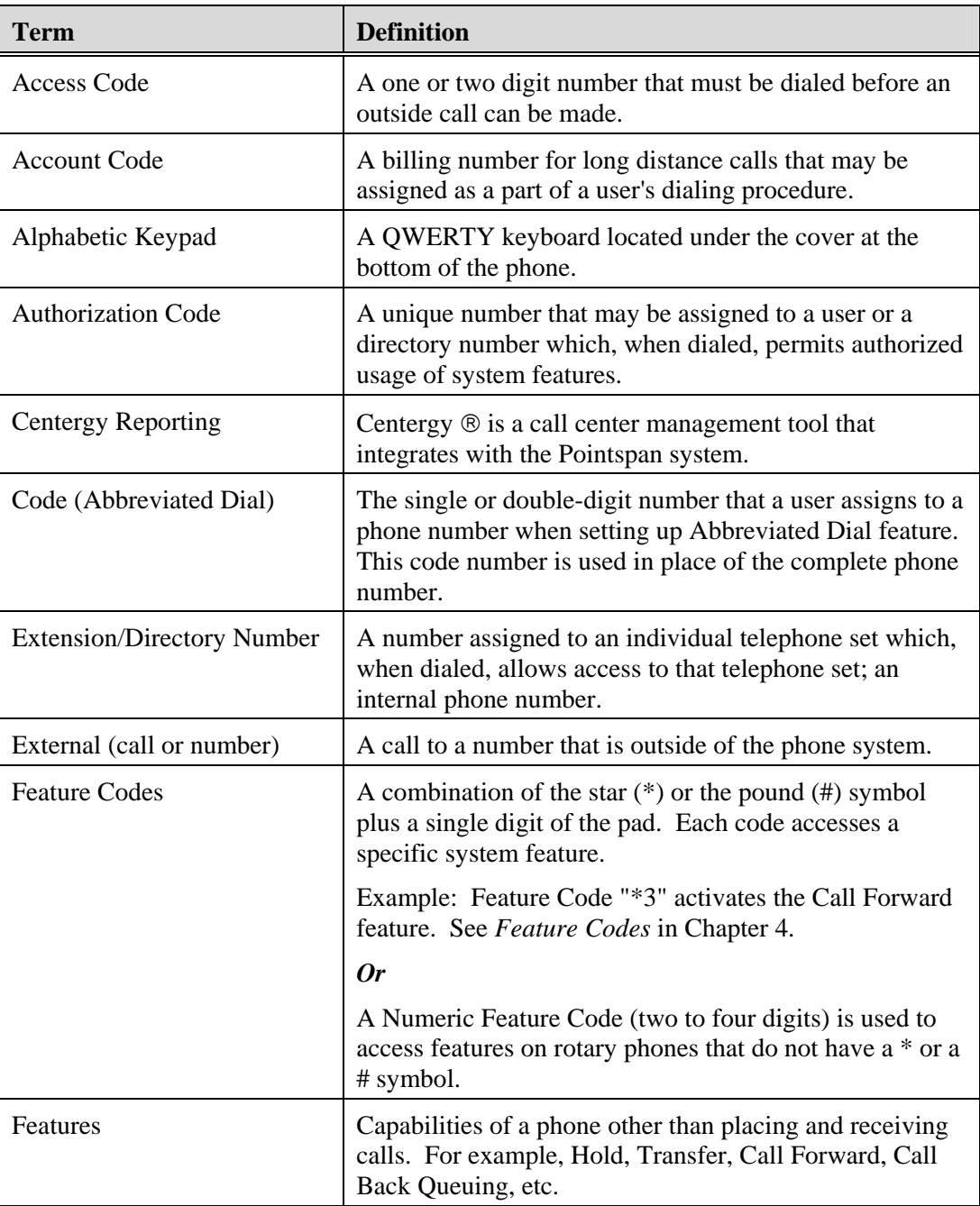

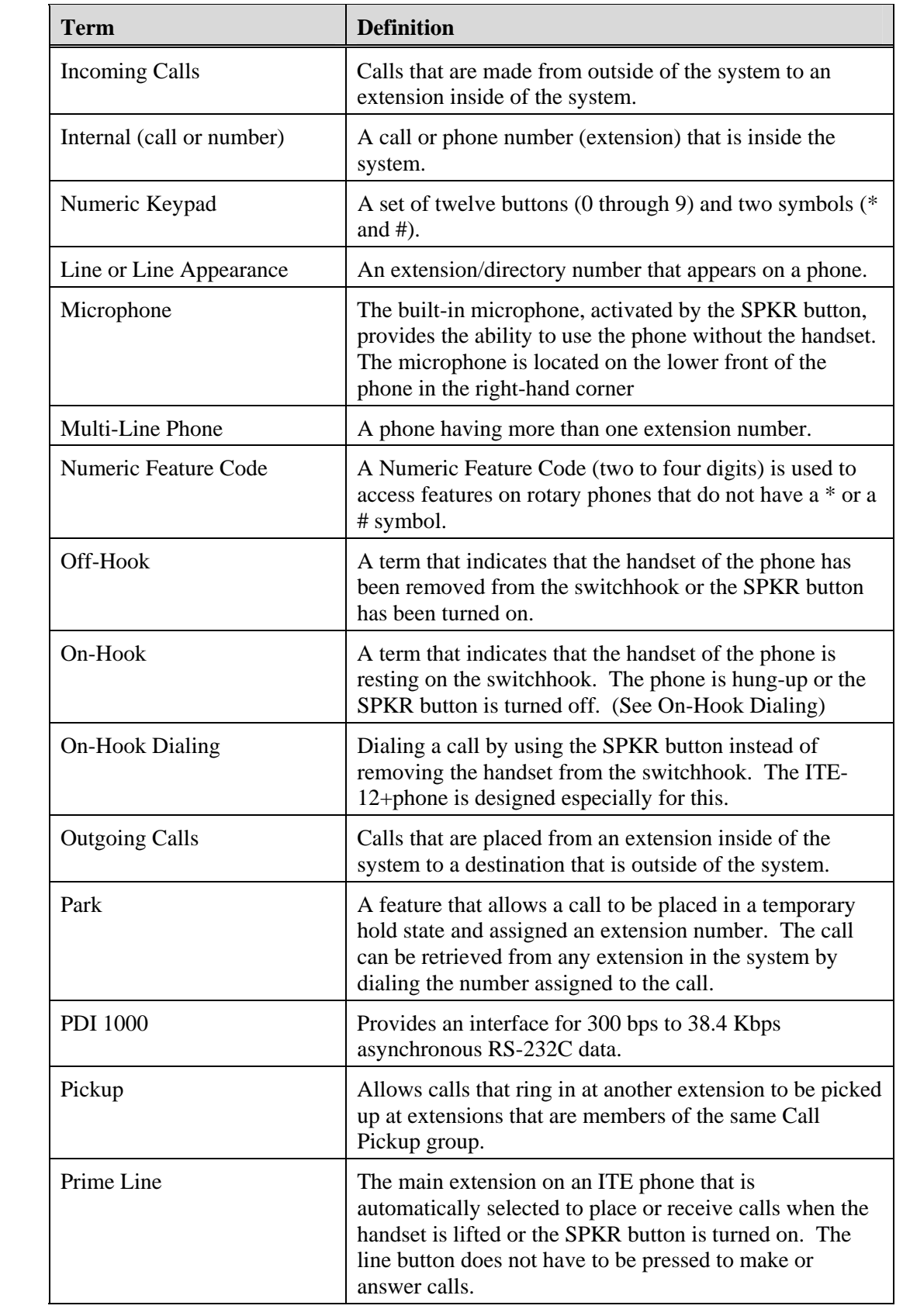
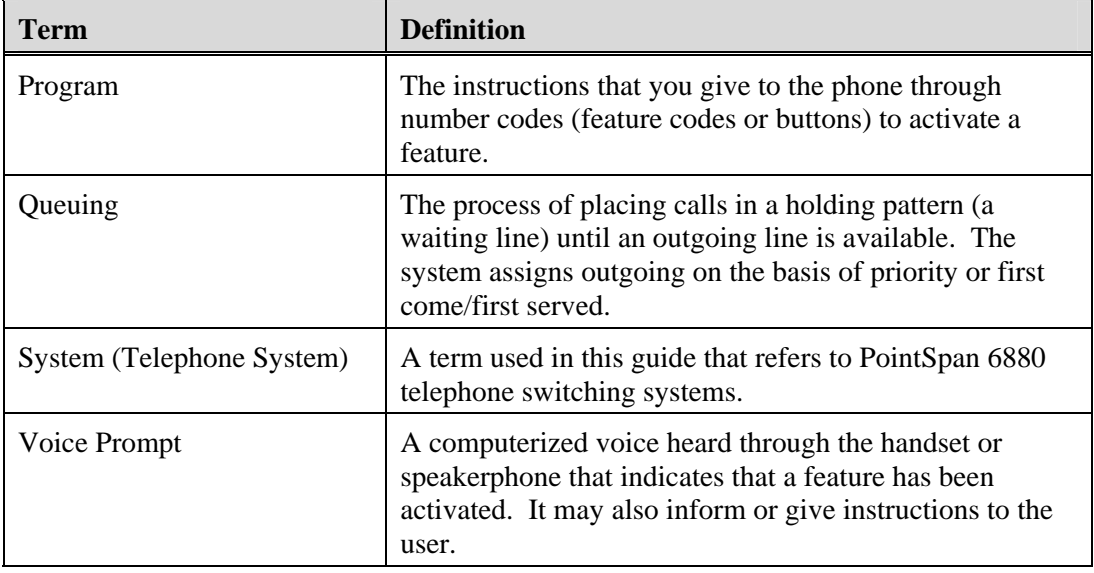

 $\ddot{\cdot}$  $\ddot{\cdot}$  *Appendix I,Glossary* 

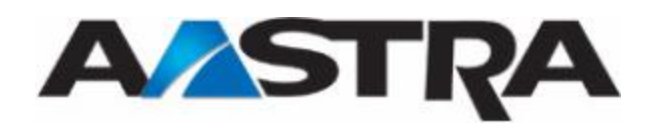

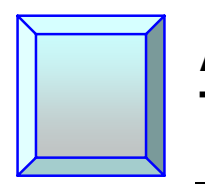

## **Appendix II Troubleshooting**

## **Troubleshooting**

The following table represents the more common problems found with a phone, and provides possible causes.

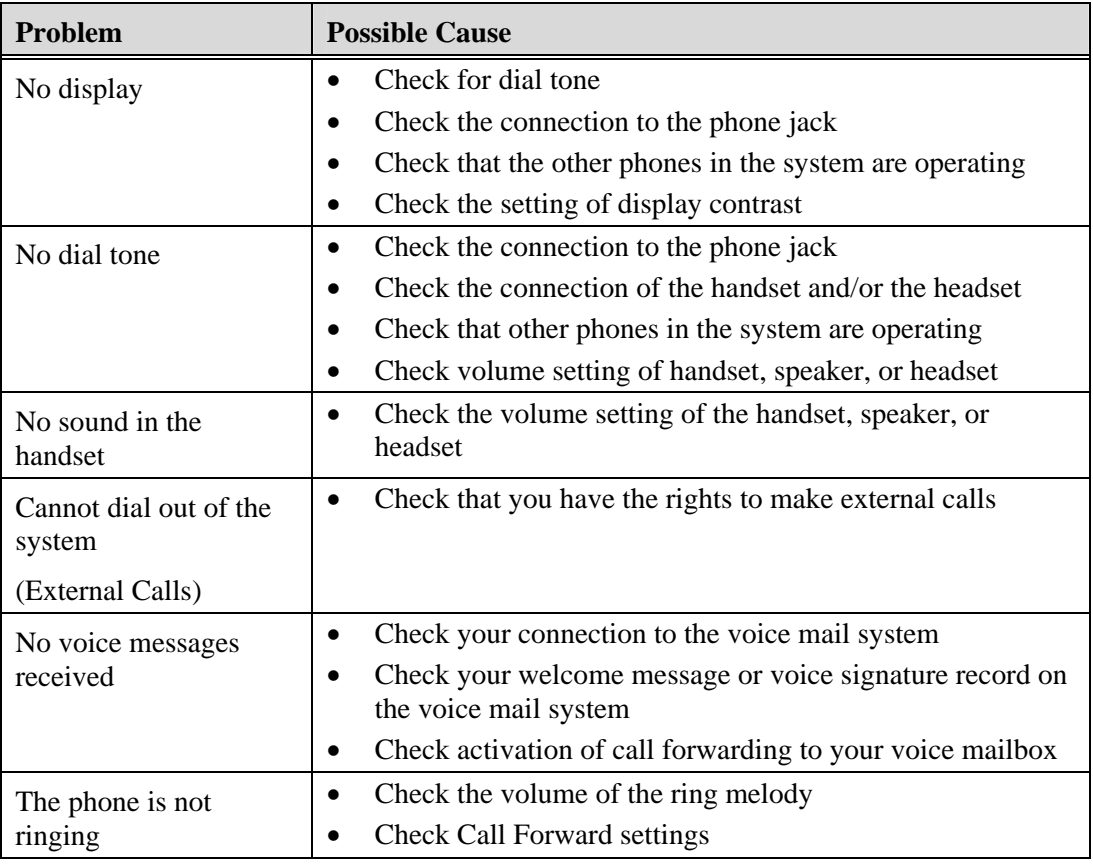

 $\ddot{\cdot}$  $\ddot{\cdot}$